# **PHILIPS**

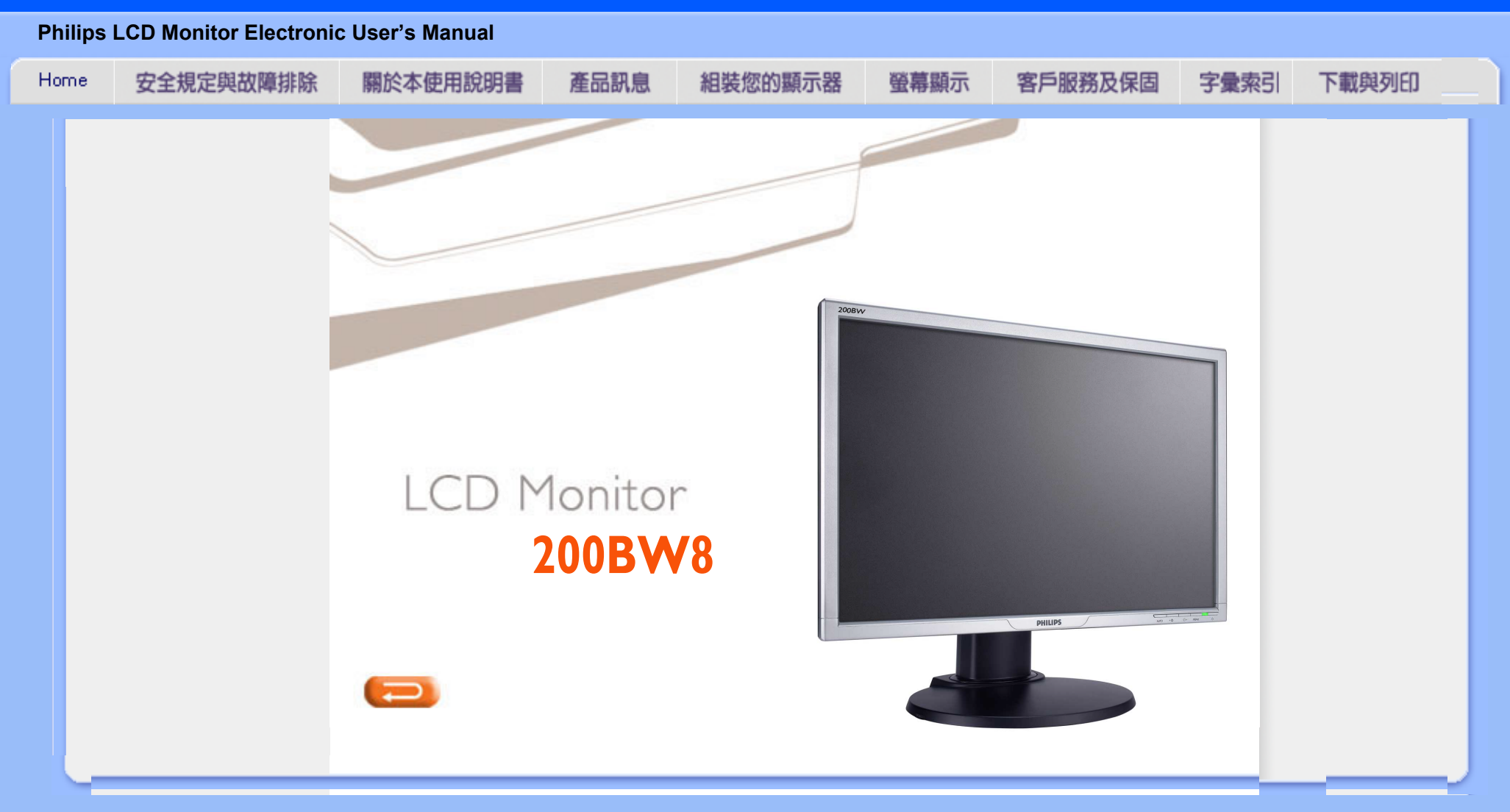

<span id="page-1-0"></span>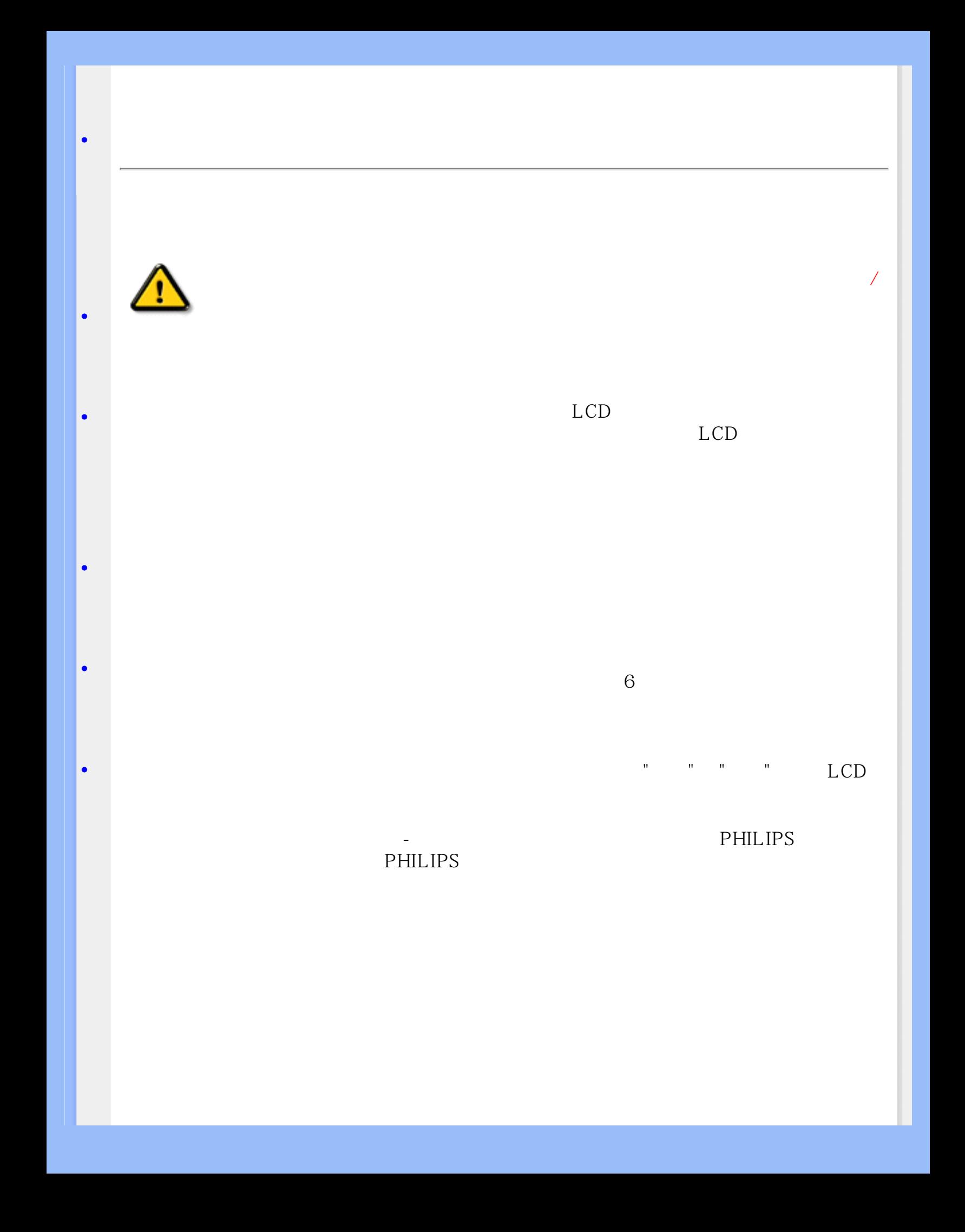

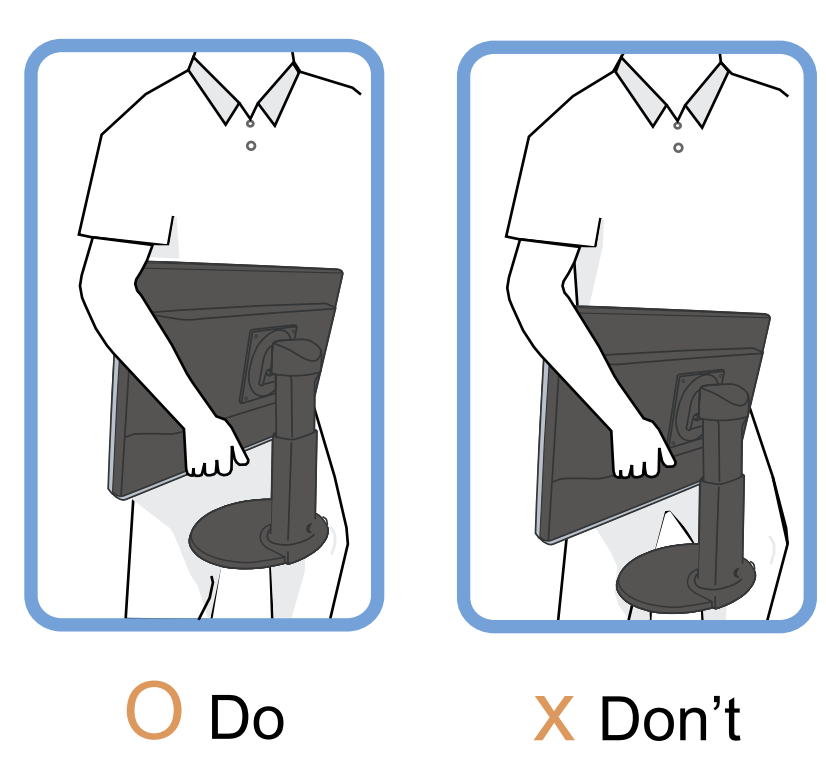

如果遵守本手冊操作說明時顯示器仍不能正常運轉,應向維修技師查詢。

返回頁首

安裝地點

- 避開高溫和嚴寒
- 不可在高溫、直接日曬或嚴寒地點存放或使用液晶顯示器。
- 避免在氣溫差別很大的地點之間移動液晶顯示器。選擇符合以下氣溫和濕度標準範圍的 場所。
	- 。氣溫:攝氏0-35度/華氏32-95度
	- 。濕度:相對濕度 (RH) 20-80%
- 勿使液晶顯示器受到嚴重振動或置之於高壓力下的環境中。勿將液晶顯示器置於汽車後 箱中。
- 應小心勿將本產品錯誤使用或搬動,不論是操作過程中的敲擊或運送過程中的跌落。
- 不可在高溫或多塵垢的環境存放或使用液晶顯示器。亦不可讓水或其他液體濺上或濺入 液晶顯示器。

返回頁首

<span id="page-3-2"></span><span id="page-3-1"></span><span id="page-3-0"></span>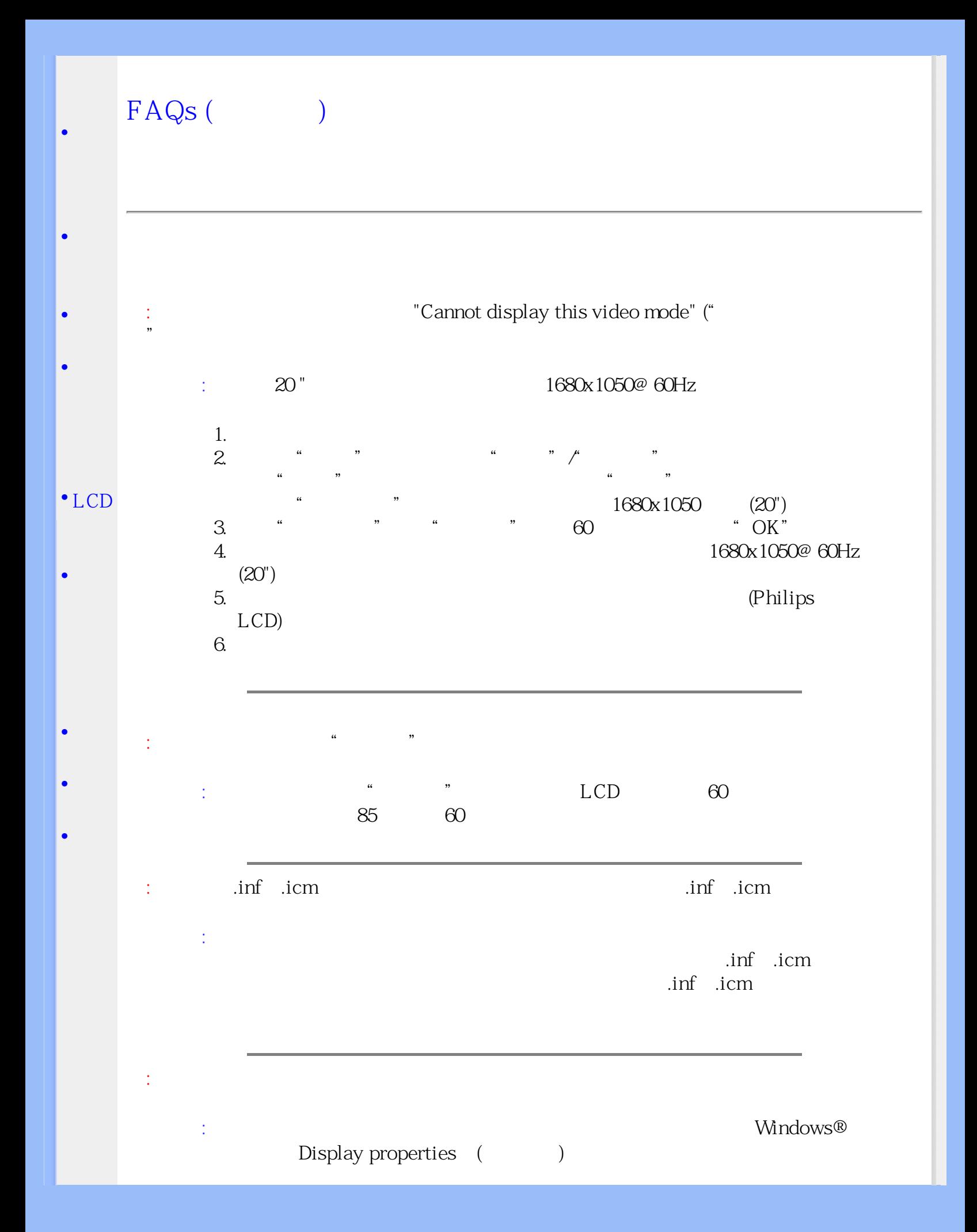

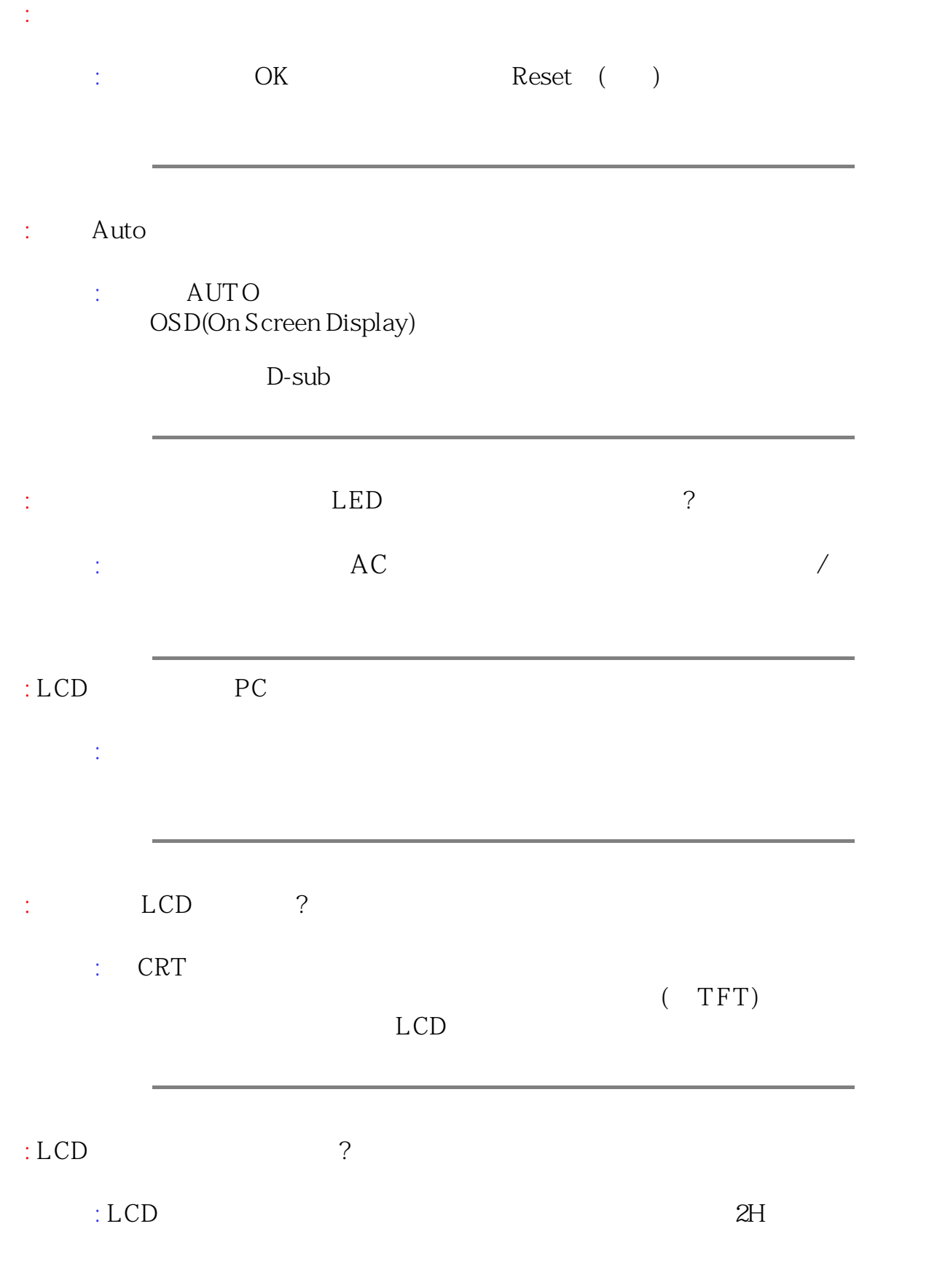

<span id="page-5-0"></span>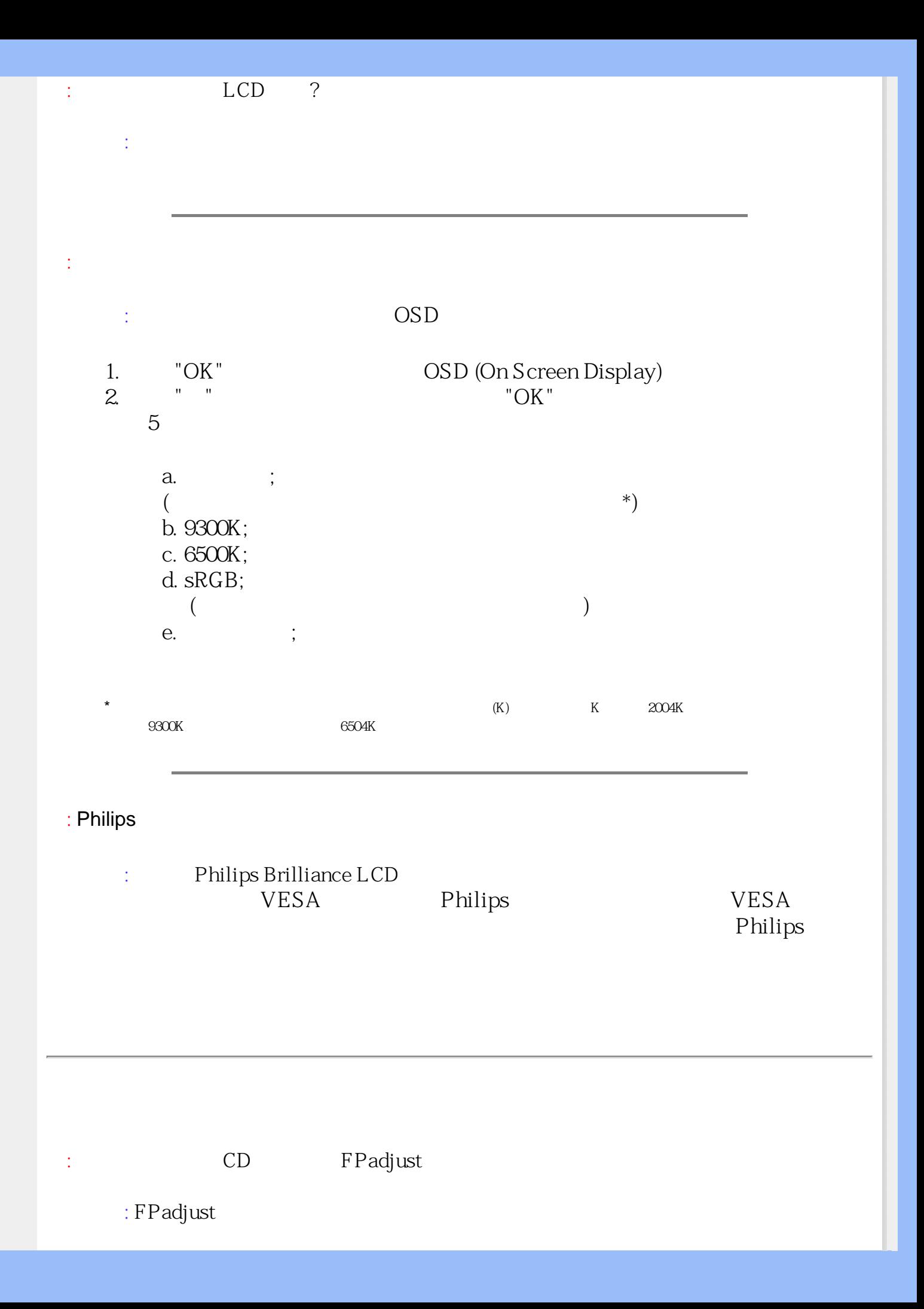

<span id="page-6-0"></span>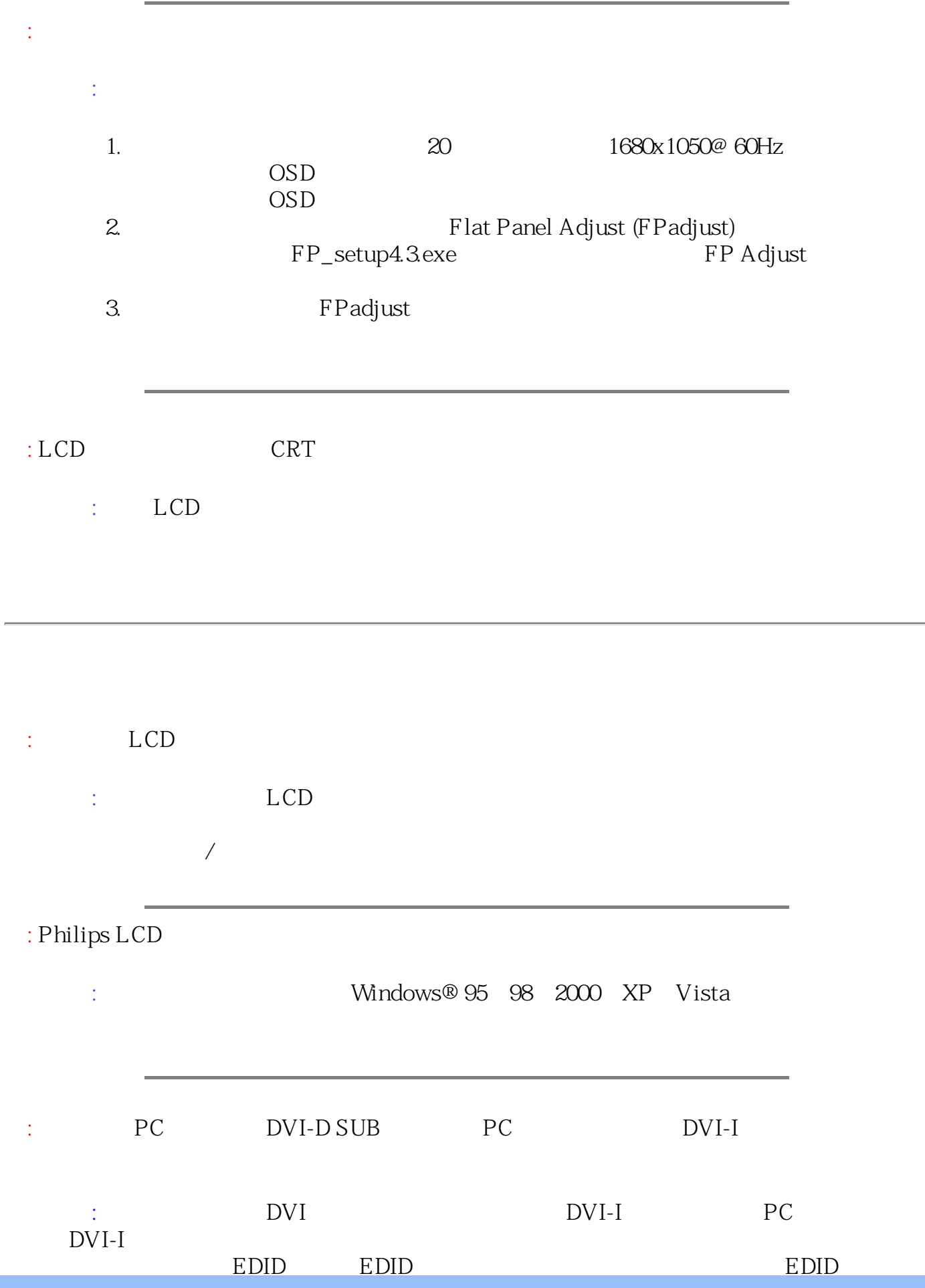

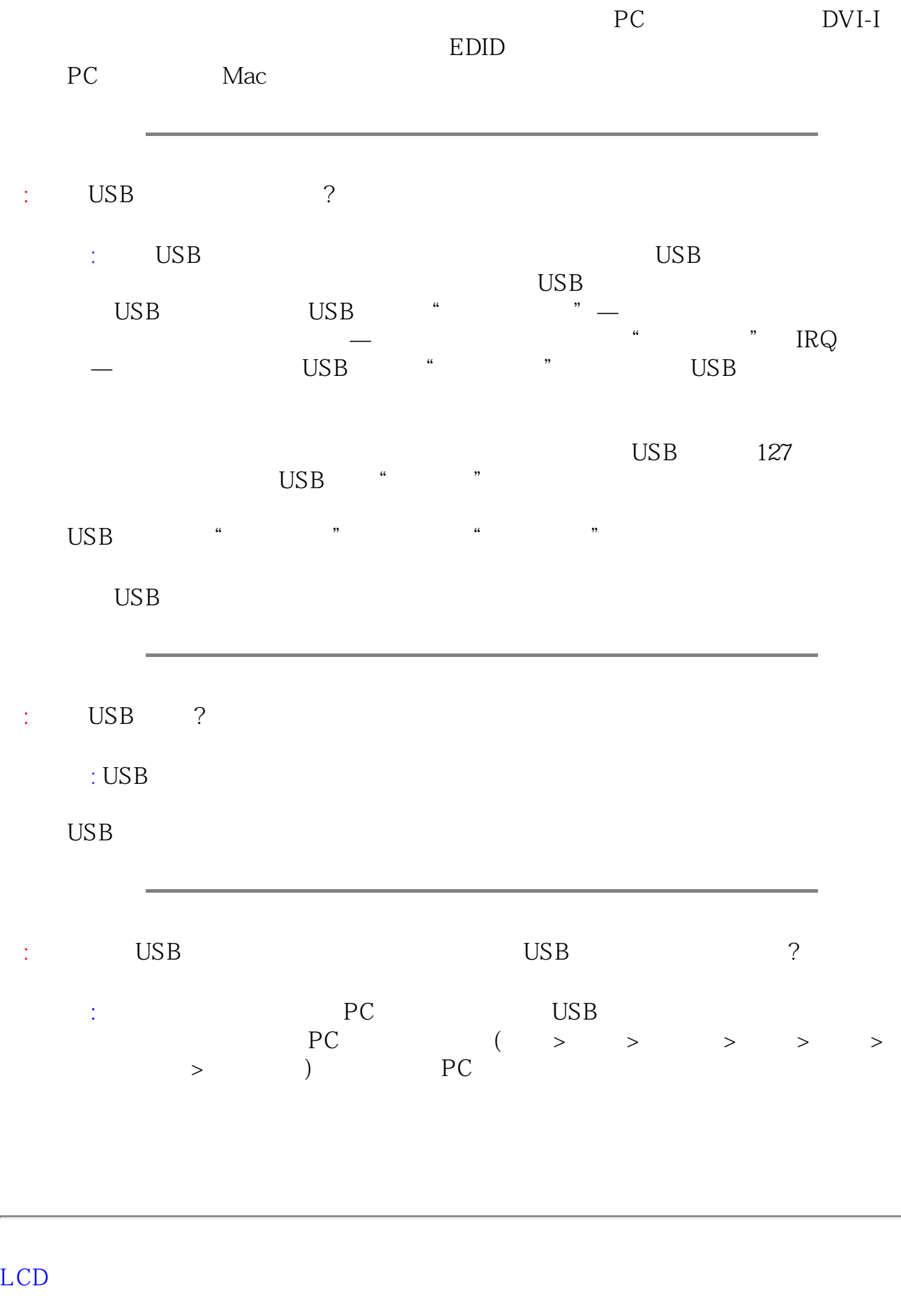

<span id="page-7-0"></span> $\ddots$  6.  $\ddot{\phantom{a}}$ 

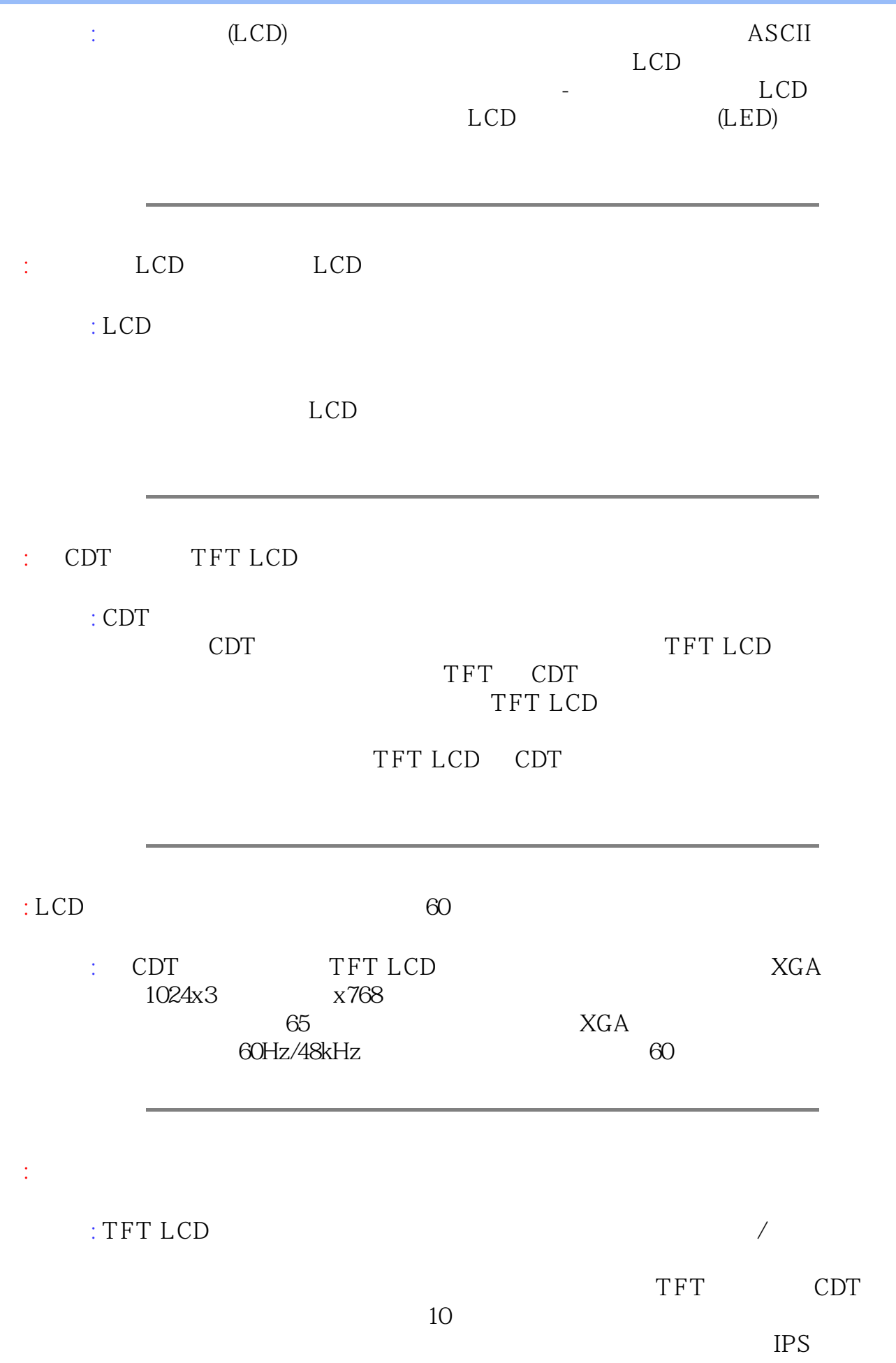

<span id="page-9-0"></span>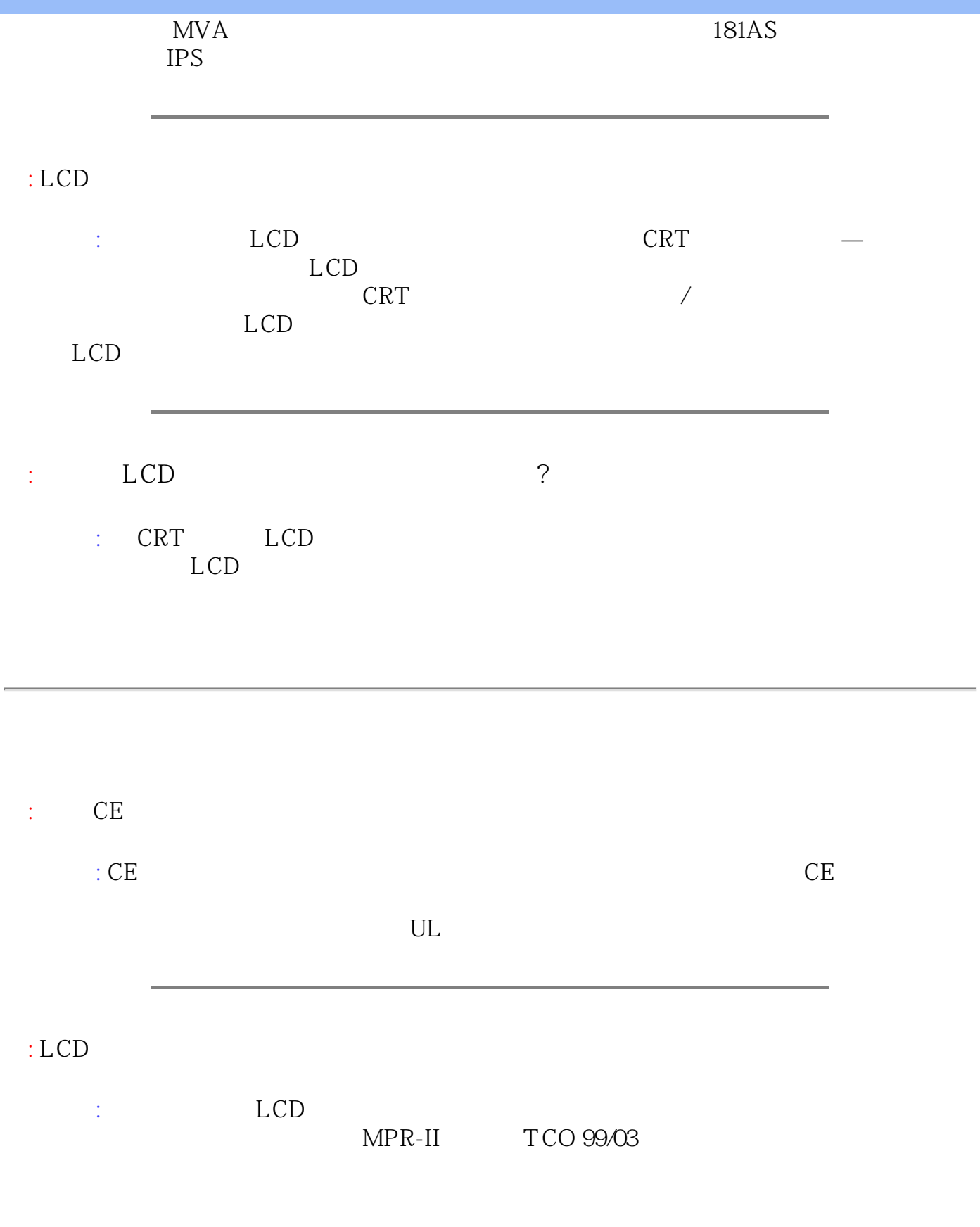

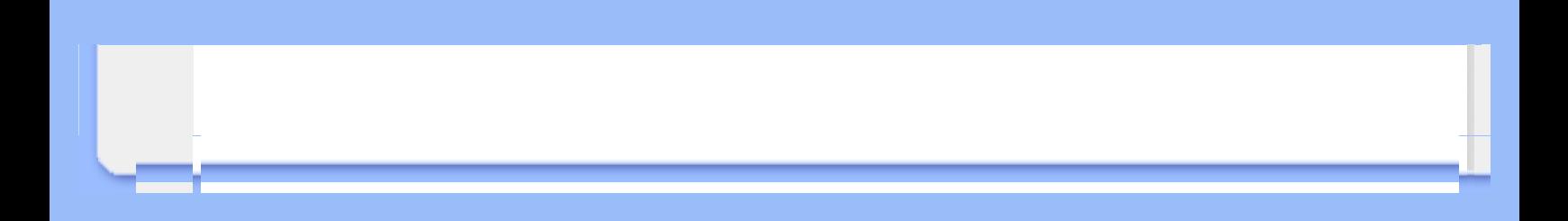

<span id="page-11-2"></span><span id="page-11-1"></span><span id="page-11-0"></span>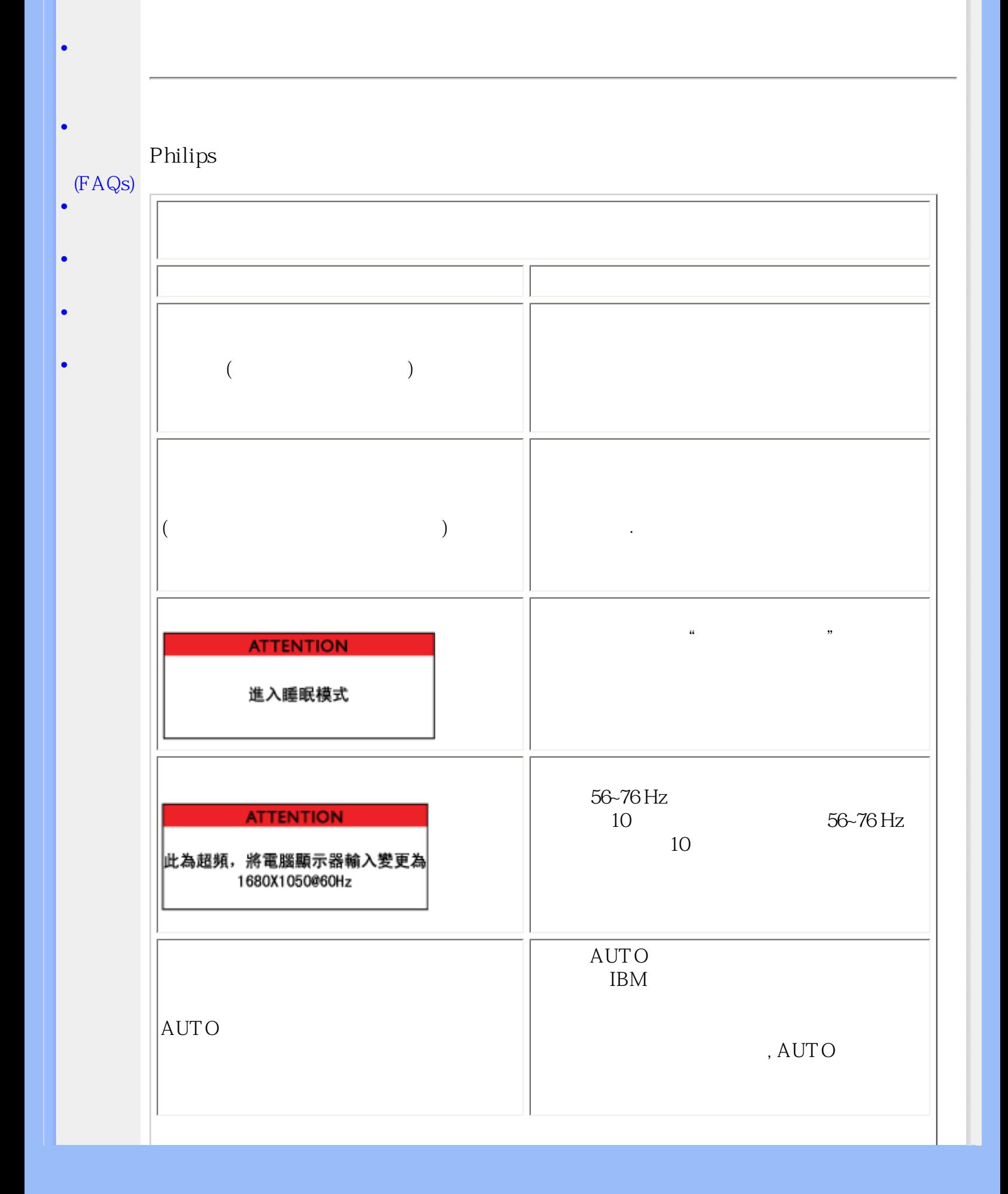

<span id="page-12-0"></span>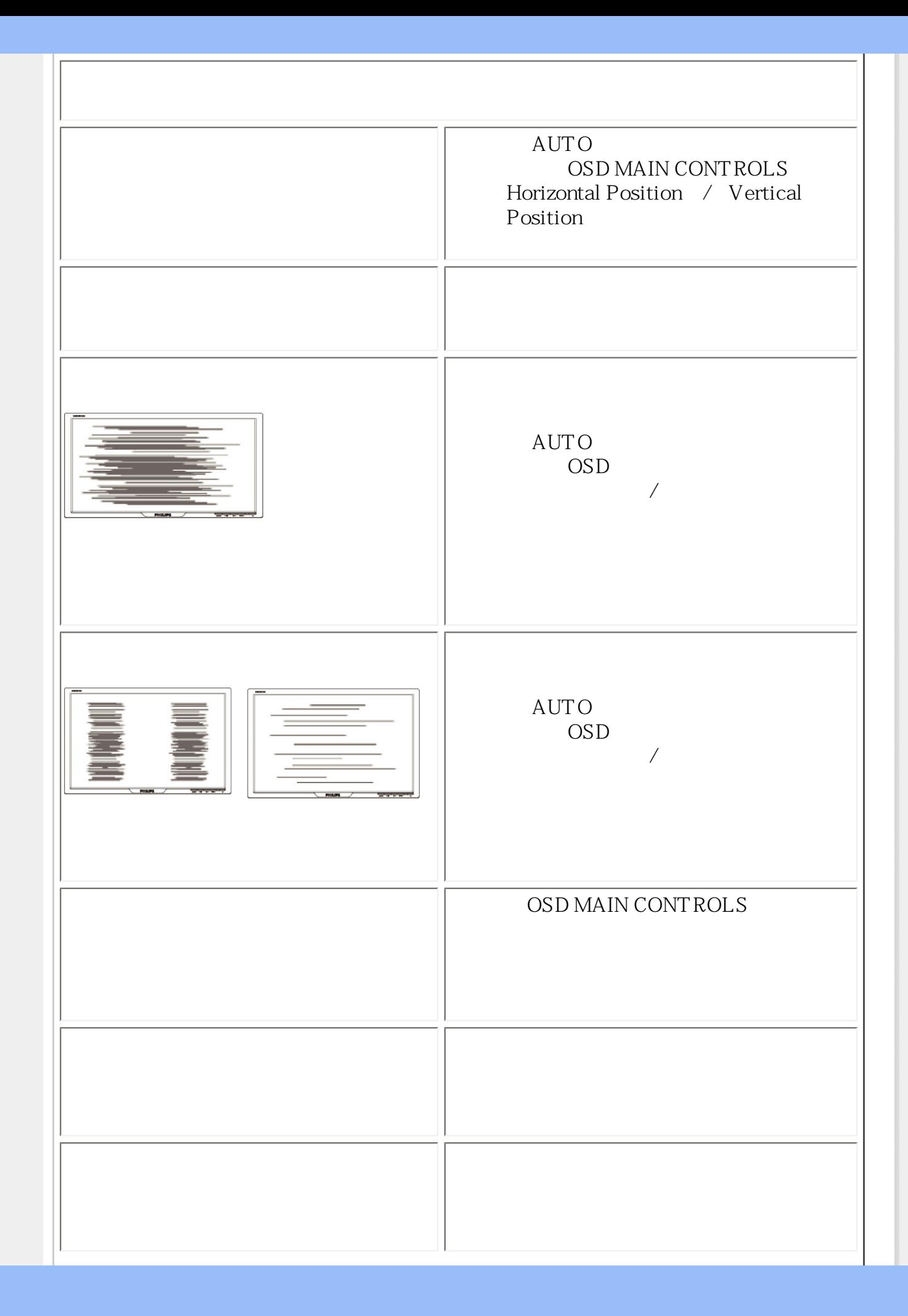

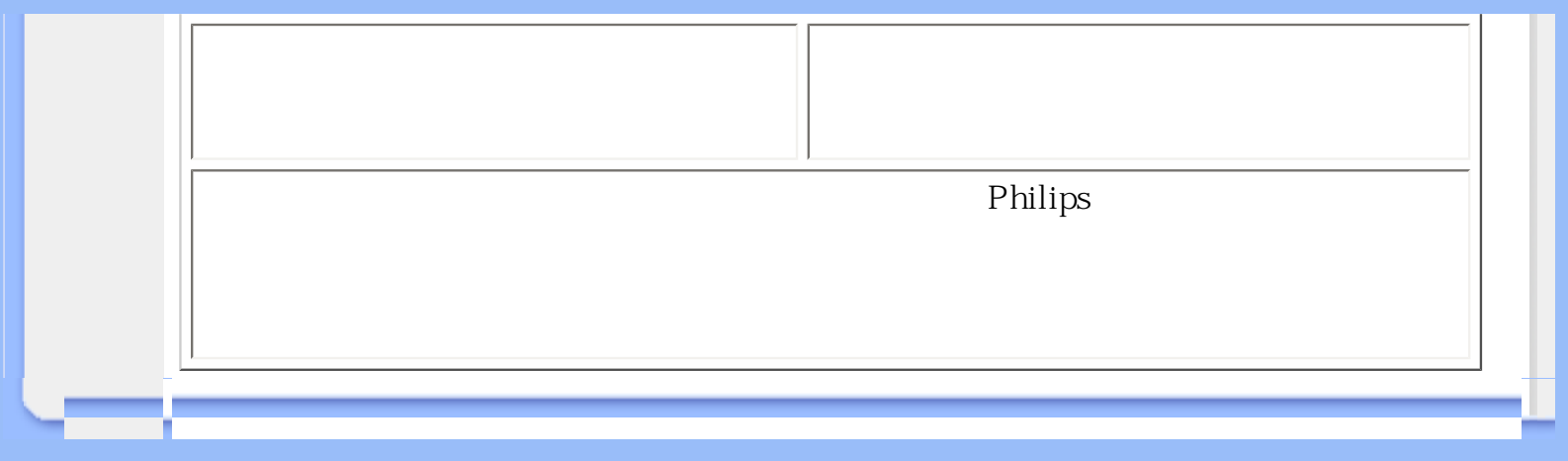

<span id="page-14-3"></span><span id="page-14-2"></span><span id="page-14-1"></span><span id="page-14-0"></span>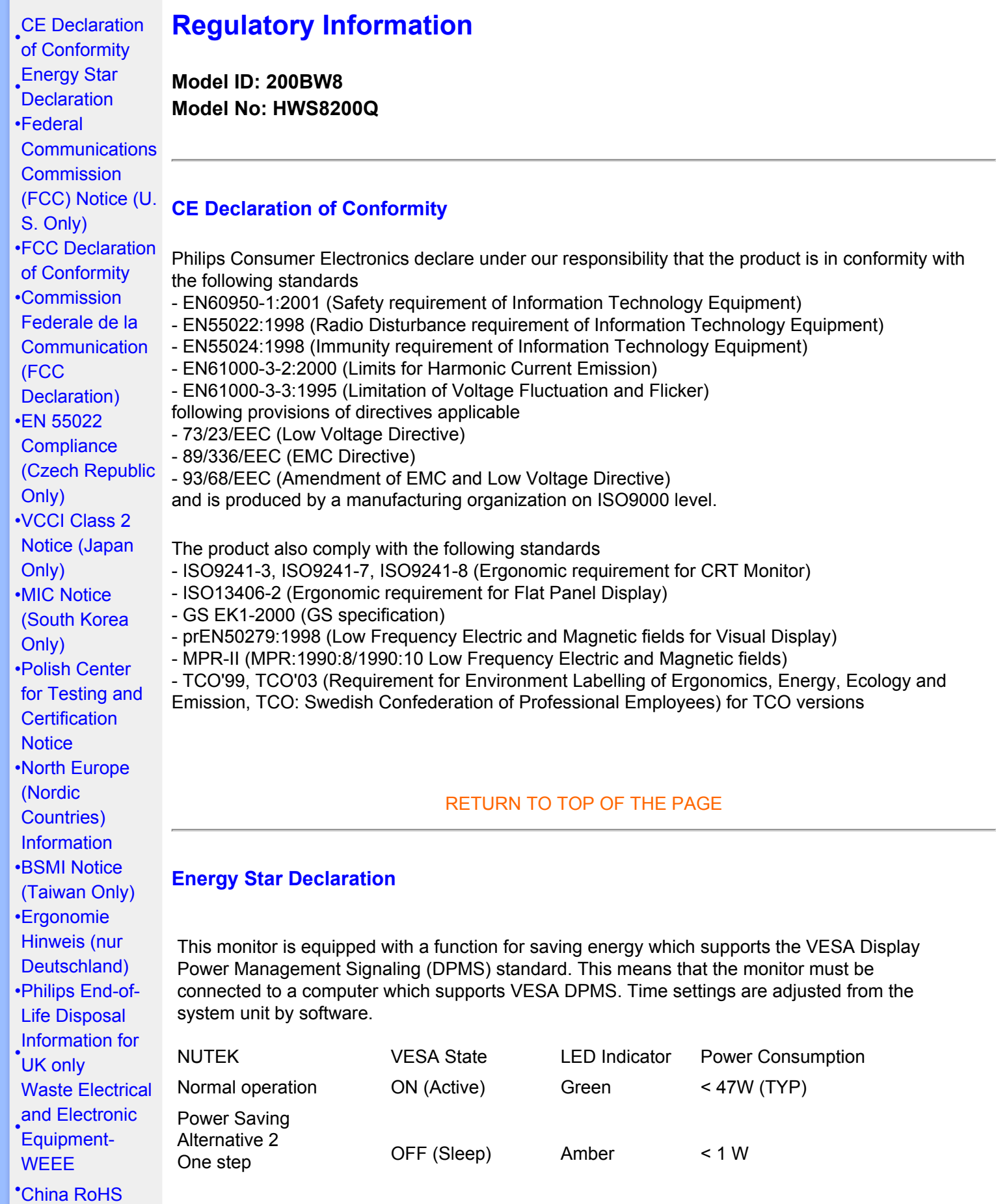

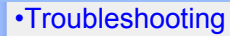

- [•](#page-14-0) [Information](#page-24-0) [Other Related](#page-24-0)
- [•](#page-14-0)[Frequently](#page-3-0)
- [Asked](#page-3-0) **[Questions](#page-3-0)**
- [\(FAQs\)](#page-3-0)

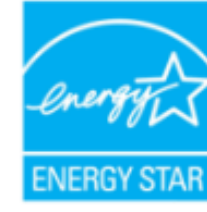

As an ENERGY STAR<sup>®</sup> Partner, PHILIPS has determined that this product meets the ENERGY STAR<sup>®</sup> guidelines for energy efficiency.

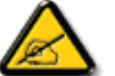

We recommend you switch off the monitor when it is not in use for a long time.

Switch Off OFF < 1 W

[RETURN TO TOP OF THE PAGE](#page-14-3)

## <span id="page-15-0"></span>**Federal Communications Commission (FCC) Notice (U.S. Only)**

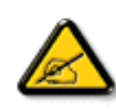

This equipment has been tested and found to comply with the limits for a Class B digital device, pursuant to Part 15 of the FCC Rules. These limits are designed to provide reasonable protection against harmful interference in a residential installation. This equipment generates, uses and can radiate radio frequency energy and, if not installed and used in accordance with the instructions, may cause harmful interference to radio communications. However, there is no guarantee that interference will not occur in a particular installation. If this equipment does cause harmful interference to radio or television reception, which can be determined by turning the equipment off and on, the user is encouraged to try to correct the interference by one or more of the following measures:

- Reorient or relocate the receiving antenna.
- Increase the separation between the equipment and receiver.
- Connect the equipment into an outlet on a circuit different from that to which the receiver is connected.
- Consult the dealer or an experienced radio/TV technician for help.

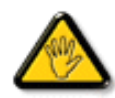

Changes or modifications not expressly approved by the party responsible for compliance could void the user's authority to operate the equipment.

Use only RF shielded cable that was supplied with the monitor when connecting this monitor to a computer device.

To prevent damage which may result in fire or shock hazard, do not expose this appliance to rain or excessive moisture.

<span id="page-15-1"></span>THIS CLASS B DIGITAL APPARATUS MEETS ALL REQUIREMENTS OF THE CANADIAN INTERFERENCE-CAUSING EQUIPMENT REGULATIONS.

Trade Name: Philips Responsible Party: Philips Consumer Electronics North America P.O. Box 671539 Marietta , GA 30006-0026 1-888-PHILIPS (744-5477)

Declaration of Conformity for Products Marked with FCC Logo, United States Only

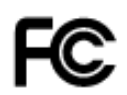

This device complies with Part 15 of the FCC Rules. Operation is subject to the following two conditions: (1) this device may not cause harmful interference, and (2) this device must accept any interference received, including interference that may cause undesired operation.

#### [RETURN TO TOP OF THE PAGE](#page-14-3)

#### <span id="page-16-0"></span>**Commission Federale de la Communication (FCC Declaration)**

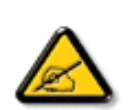

Cet équipement a été testé et déclaré conforme auxlimites des appareils numériques de class B,aux termes de l'article 15 Des règles de la FCC. Ces limites sont conçues de façon à fourir une protection raisonnable contre les interférences nuisibles dans le cadre d'une installation résidentielle. CET appareil produit, utilise et peut émettre des hyperfréquences qui, si l'appareil n'est pas installé et utilisé selon les consignes données, peuvent causer des interférences nuisibles aux communications radio. Cependant, rien ne peut garantir l'absence d'interférences dans le cadre d'une installation particulière. Si cet appareil est la cause d'interférences nuisibles pour la réception des signaux de radio ou de télévision, ce qui peut être décelé en fermant l'équipement, puis en le remettant en fonction, l'utilisateur pourrait essayer de corriger la situation en prenant les mesures suivantes:

Réorienter ou déplacer l'antenne de réception. Augmenter la distance entre l'équipement et le récepteur. Brancher l'équipement sur un autre circuit que celui utilisé par le récepteur. Demander l'aide du marchand ou d'un technicien chevronné en radio/télévision.

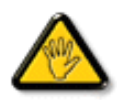

Toutes modifications n'ayant pas reçu l'approbation des services compétents en matière de conformité est susceptible d'interdire à l'utilisateur l'usage du présent équipement.

N'utiliser que des câbles RF armés pour les connections avec des ordinateurs ou périphériques.

<span id="page-16-1"></span>CET APPAREIL NUMERIQUE DE LA CLASSE B RESPECTE TOUTES LES EXIGENCES DU REGLEMENT SUR LE MATERIEL BROUILLEUR DU CANADA.

#### **EN 55022 Compliance (Czech Republic Only)**

This device belongs to category B devices as described in EN 55022, unless it is specifically stated that it is a Class A device on the specification label. The following applies to devices in Class A of EN 55022 (radius of protection up to 30 meters). The user of the device is obliged to take all steps necessary to remove sources of interference to telecommunication or other devices.

Pokud není na typovém štítku počítače uvedeno, že spadá do do třídy A podle EN 55022, spadá automaticky do třídy B podle EN 55022. Pro zařízení zařazená do třídy A (chranné pásmo 30m) podle EN 55022 platí následující. Dojde-li k rušení telekomunikačních nebo jiných zařízení je uživatel povinnen provést taková opatřgní, aby rušení odstranil.

### [RETURN TO TOP OF THE PAGE](#page-14-3)

### <span id="page-17-0"></span>**VCCI Notice (Japan Only)**

This is a Class B product based on the standard of the Voluntary Control Council for Interference (VCCI) for Information technology equipment. If this equipment is used near a radio or television receiver in a domestic environment, it may cause radio Interference. Install and use the equipment according to the instruction manual.

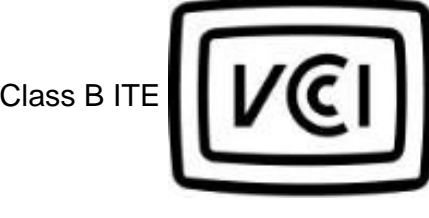

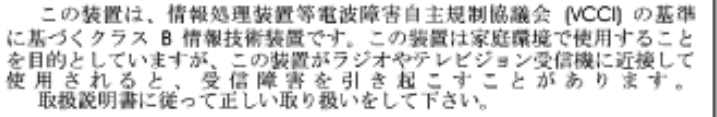

#### [RETURN TO TOP OF THE PAGE](#page-14-3)

#### <span id="page-17-1"></span>**MIC Notice (South Korea Only)**

Class B Device

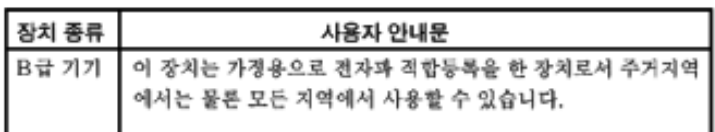

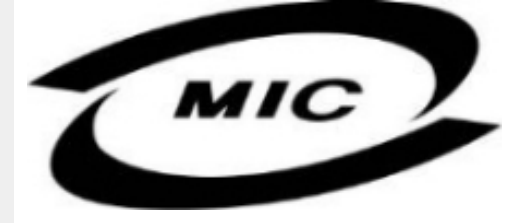

Please note that this device has been approved for non-business purposes and may be used in any environment, including residential areas.

#### [RETURN TO TOP OF THE PAGE](#page-14-3)

#### <span id="page-18-0"></span>**Polish Center for Testing and Certification Notice**

The equipment should draw power from a socket with an attached protection circuit (a three-prong socket). All equipment that works together (computer, monitor, printer, and so on) should have the same power supply source.

The phasing conductor of the room's electrical installation should have a reserve short-circuit protection device in the form of a fuse with a nominal value no larger than 16 amperes (A).

To completely switch off the equipment, the power supply cable must be removed from the power supply socket, which should be located near the equipment and easily accessible.

A protection mark "B" confirms that the equipment is in compliance with the protection usage requirements of standards PN-93/T-42107 and PN-89/E-06251.

#### Wymagania Polskiego Centrum Badań i Certyfikacji

Urządzenie powinno być zasilane z gniazda z przyłączonym obwodem ochronnym (gniazdo z kołkiem). Współpracujące ze sobą urządzenia (komputer, monitor, drukarka) powinny być zasilane z tego samego zródła.

Instalacja elektryczna pomieszczenia powinna zawierać w przewodzie fazowym rezerwową ochronę przed zwarciami, w postaci bezpiecznika o wartości znamionowej nie większej niż 16A (amperów). W celu całkowitego wyłączenia urządzenia z sieci zasilania, należy wyjąć wtyczkę kabla zasilającego z gniazdka, które powinno znajdować się w pobliżu urządzenia i być łatwo dostępne. Znak bezpieczeństwa "B" potwierdza zgodność urządzenia z wymaganiami bezpieczeństwa użytkowania zawartymi w PN-93/T-42107 i PN-89/E-06251.

#### Pozostałe instrukcje bezpieczeństwa

- Nie należy używać wtyczek adapterowych lub usuwać kołka obwodu ochronnego z wtyczki. Ježeli konieczne jest użycie przedłużacza to należy użyć przedłużacza 3-żyłowego z prawidłowo połączonym przewodem ochronnym.
- System komputerowy należy zabezpieczyć przed nagłymi, chwilowymi wzrostami lub spadkami napięcia, używając eliminatora przepięć, urządzenia dopasowującego lub<br>bezzakłoceniowego źródła zasilania.
- Należy upewnić się, aby nic nie leżało na kablach systemu komputerowego, oraz aby kable nie były umieszczone w miejscu, gdzie można byłoby na nie nadeptywać lub potykać się o nie.
- Nie należy rozlewać napojów ani innych płynów na system komputerowy.
- Nie należy wpychać żadnych przedmiotów do otworów systemu komputerowego, gdyż może to spowodować pożar lub porażenie prądem, poprzez zwarcie elementów wewnętrznych.
- System komputerowy powinien znajdować się z dala od grzejników i źródeł ciepła. Ponadto, nie należy blokować otworów wentylacyjnych. Należy unikać kładzenia lużnych papierów pod komputer oraz umieszczania komputera w ciasnym miejscu bez możliwości cyrkulacji powietrza wokół niego.

<span id="page-19-0"></span>**North Europe (Nordic Countries) Information**

Placering/Ventilation

### **VARNING:**

FÖRSÄKRA DIG OM ATT HUVUDBRYTARE OCH UTTAG ÄR LÄTÅTKOMLIGA, NÄR DU STÄLLER DIN UTRUSTNING PÅPLATS.

Placering/Ventilation

## **ADVARSEL:**

SØRG VED PLACERINGEN FOR, AT NETLEDNINGENS STIK OG STIKKONTAKT ER NEMT TILGÆNGELIGE.

Paikka/Ilmankierto

### **VAROITUS:**

SIJOITA LAITE SITEN, ETTÄ VERKKOJOHTO VOIDAAN TARVITTAESSA HELPOSTI IRROTTAA PISTORASIASTA.

Plassering/Ventilasjon

**ADVARSEL:** 

NÅR DETTE UTSTYRET PLASSERES, MÅ DU PASSE PÅ AT KONTAKTENE FOR STØMTILFØRSEL ER LETTE Å NÅ.

#### [RETURN TO TOP OF THE PAGE](#page-14-3)

# <span id="page-19-1"></span>**BSMI Notice (Taiwan Only)**

符合乙類資訊產品之標準

#### <span id="page-20-0"></span>**Ergonomie Hinweis (nur Deutschland)**

Der von uns gelieferte Farbmonitor entspricht den in der "Verordnung über den Schutz vor Schäden durch Röntgenstrahlen" festgelegten Vorschriften.

Auf der Rückwand des Gerätes befindet sich ein Aufkleber, der auf die Unbedenklichkeit der Inbetriebnahme hinweist, da die Vorschriften über die Bauart von Störstrahlern nach Anlage III ¤ 5 Abs. 4 der Röntgenverordnung erfüllt sind.

Damit Ihr Monitor immer den in der Zulassung geforderten Werten entspricht, ist darauf zu achten, daß

- 1. Reparaturen nur durch Fachpersonal durchgeführt werden.
- 2. nur original-Ersatzteile verwendet werden.
- 3. bei Ersatz der Bildröhre nur eine bauartgleiche eingebaut wird.

Aus ergonomischen Gründen wird empfohlen, die Grundfarben Blau und Rot nicht auf dunklem Untergrund zu verwenden (schlechte Lesbarkeit und erhöhte Augenbelastung bei zu geringem Zeichenkontrast wären die Folge).

Der arbeitsplatzbezogene Schalldruckpegel nach DIN 45 635 beträgt 70dB (A) oder weniger.

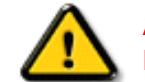

**ACHTUNG:** BEIM AUFSTELLEN DIESES GERÄTES DARAUF ACHTEN, DAß NETZSTECKER UND NETZKABELANSCHLUß LEICHT ZUGÄNGLICH SIND.

#### [RETURN TO TOP OF THE PAGE](#page-14-3)

#### <span id="page-20-1"></span>**End-of-Life Disposal**

Your new monitor contains materials that can be recycled and reused. Specialized companies can recycle your product to increase the amount of reusable materials and to minimize the amount to be disposed of.

Please find out about the local regulations on how to dispose of your old monitor from your local Philips dealer.

#### **(For customers in Canada and U.S.A.)**

This product may contain lead and/or mercury. Dispose of in accordance to local-state and federal regulations.

For additional information on recycling contact [www.eia.org](http://www.eia.org/) (Consumer Education Initiative)

#### [RETURN TO TOP OF THE PAGE](#page-14-3)

#### <span id="page-20-2"></span>**Information for UK only**

#### **WARNING - THIS APPLIANCE MUST BE EARTHED.**

## **Important:**

This apparatus is supplied with an approved moulded 13A plug. To change a fuse in this type of plug proceed as follows:

1. Remove fuse cover and fuse.

2. Fit new fuse which should be a BS 1362 5A,A. S.T.A. or BSI approved type.

3. Refit the fuse cover.

If the fitted plug is not suitable for your socket outlets, it should be cut off and an appropriate 3 pin plug fitted in its place.

If the mains plug contains a fuse, this should have a value of 5A. If a plug without a fuse is used, the fuse at the distribution board should not be greater than 5A.

Note: The severed plug must be destroyed to avoid a possible shock hazard should it be inserted into a 13A socket elsewhere.

# **How to connect a plug**

The wires in the mains lead are coloured in accordance with the following code:

BLUE - "NEUTRAL" ("N")

BROWN - "LIVE" ("L")

GREEN & YELLOW - "EARTH" ("E")

1. The GREEN AND YELLOW wire must be connected to the terminal in the plug which is marked with the letter "E" or by the Earth symbol

 $\frac{1}{\sqrt{2}}$  or coloured GREEN or GREEN AND YELLOW.

2. The BLUE wire must be connected to the terminal which is marked with the letter "N" or coloured BLACK.

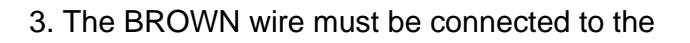

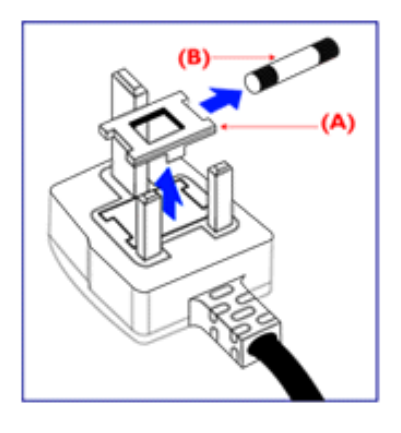

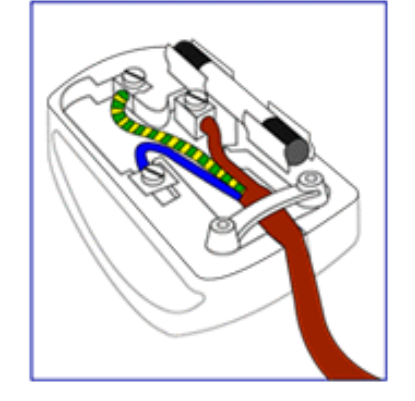

terminal which marked with the letter "L" or coloured RED.

Before replacing the plug cover, make certain that the cord grip is clamped over the sheath of the lead - not simply over the three wires.

#### [RETURN TO TOP OF THE PAGE](#page-14-3)

#### <span id="page-22-0"></span>**Waste Electrical and Electronic Equipment-WEEE**

Attention users in European Union private households

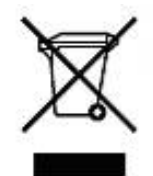

 This marking on the product or on its packaging illustrates that, under European Directive 2002/96/EG governing used electrical and electronic appliances, this product may not be disposed of with normal household waste. You are responsible for disposal of this equipment through a designated waste electrical and electronic equipment collection. To determine the locations for dropping off such waste electrical and electronic, contact your local government office, the waste disposal organization that serves your household or the store at which you purchased the product.

#### [RETURN TO TOP OF THE PAGE](#page-14-3)

<span id="page-22-1"></span>**China RoHS**

#### China RoHS

The People's Republic of China released a regulation called "Management Methods for Controlling Pollution by Electronic Information Products" or commonly referred to as China RoHS. All products including CRT and LCD monitor which are produced and sold for China market have to meet China RoHS request.

中国大陆RoHS 根据中国大陆 《电子信息产品污染控制管理办法》(也称为中国大陆ROHS),以下部分列出了本产品中 可能包含的有毒有害物质或元素的名称和含量

本表示用之产品 显示器(液晶及CRT) 有毒有害物质或元素

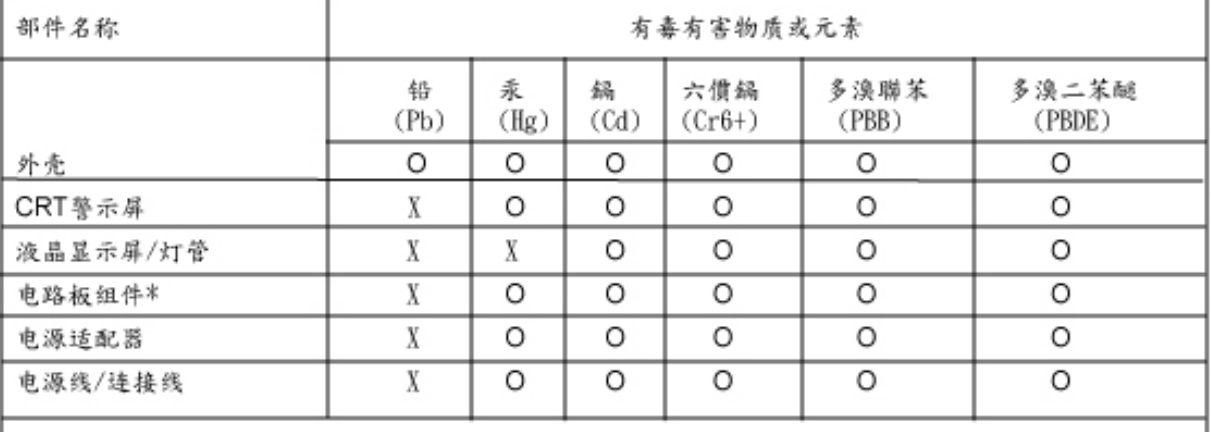

\*: 电路板组件包括印刷电路板及其构成的零部件, 如电阻、电容、集成电路、连接器等 O:表示该有毒有害物质在该部件所有均质材料中的含量均在

《电子信息产品中有毒有害物质的限量要求标准》规定的限量要求以下 X:表示该有毒有害物质至少在该部件的某一均值材料中的含量超出

《电子信息产品中有毒有害物质的限量要求标准》规定的限量要求;但是上表中打"X"的部件, 符合欧盟RoHS法规要求(属于豁免的部份)

<span id="page-24-3"></span><span id="page-24-0"></span> $\bullet$ 

#### [\(FAQs\)](#page-3-0)  $115$  :

<span id="page-24-1"></span> $\bullet$ 

֦

- $\bullet$   $\bullet$   $\bullet$  $\bullet$  and  $\bullet$  $\bullet$   $\bullet$   $\bullet$ 使用符合UL 標準的電繩,應含有美國線規至少18 號、SVT 或SJT 三型導體線(最長15英  $15$   $125$  $230$ : 使用符合UL 標準的電繩,應含有美國線規至少18 號、SVT 或SJT 三型導體線(最
- <span id="page-24-2"></span> $\bullet$   $\bullet$   $\bullet$   $\bullet$ 長15英尺),串聯導電條,15安、250伏接地式插頭。

# 如設備電壓為230伏 :

所用電繩應含有美國線規至少18 號導體線(最長15英尺)及15安培、250伏接地式插頭。接線  $\angle$  "  $\sqrt{HAR}$ 

<span id="page-25-1"></span><span id="page-25-0"></span>[•](#page-25-0)

[•](#page-25-0)

- $\alpha$  and  $\beta$   $\beta$  $\alpha$  and  $\beta$ 
	-
- $\mathcal{R}$
- $\mathbf{a}$  and  $\mathbf{a}$  are the system of  $\mathbf{a}$  $\mathbf{R}$
- $\mathbf{a}$  and  $\mathbf{a}$  and  $\frac{1}{100}$  and  $\frac{1}{100}$  and  $\frac{1}{100}$  and  $\frac{1}{100}$  and  $\frac{1}{100}$  and  $\frac{1}{100}$  and  $\frac{1}{100}$  and  $\frac{1}{100}$  and  $\frac{1}{100}$  and  $\frac{1}{100}$  and  $\frac{1}{100}$  and  $\frac{1}{100}$  and  $\frac{1}{100}$  and  $\frac{1}{100}$  a  $\mathbf{R} = \mathbf{R}$ 
	-

 $\frac{a}{a}$  ,  $\frac{b}{a}$  ,  $\frac{c}{a}$  ,  $\frac{c}{a}$  ,  $\frac{c}{a}$  ,  $\frac{c}{a}$  ,  $\frac{c}{a}$ 

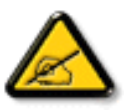

 $\mathcal{V}$ 

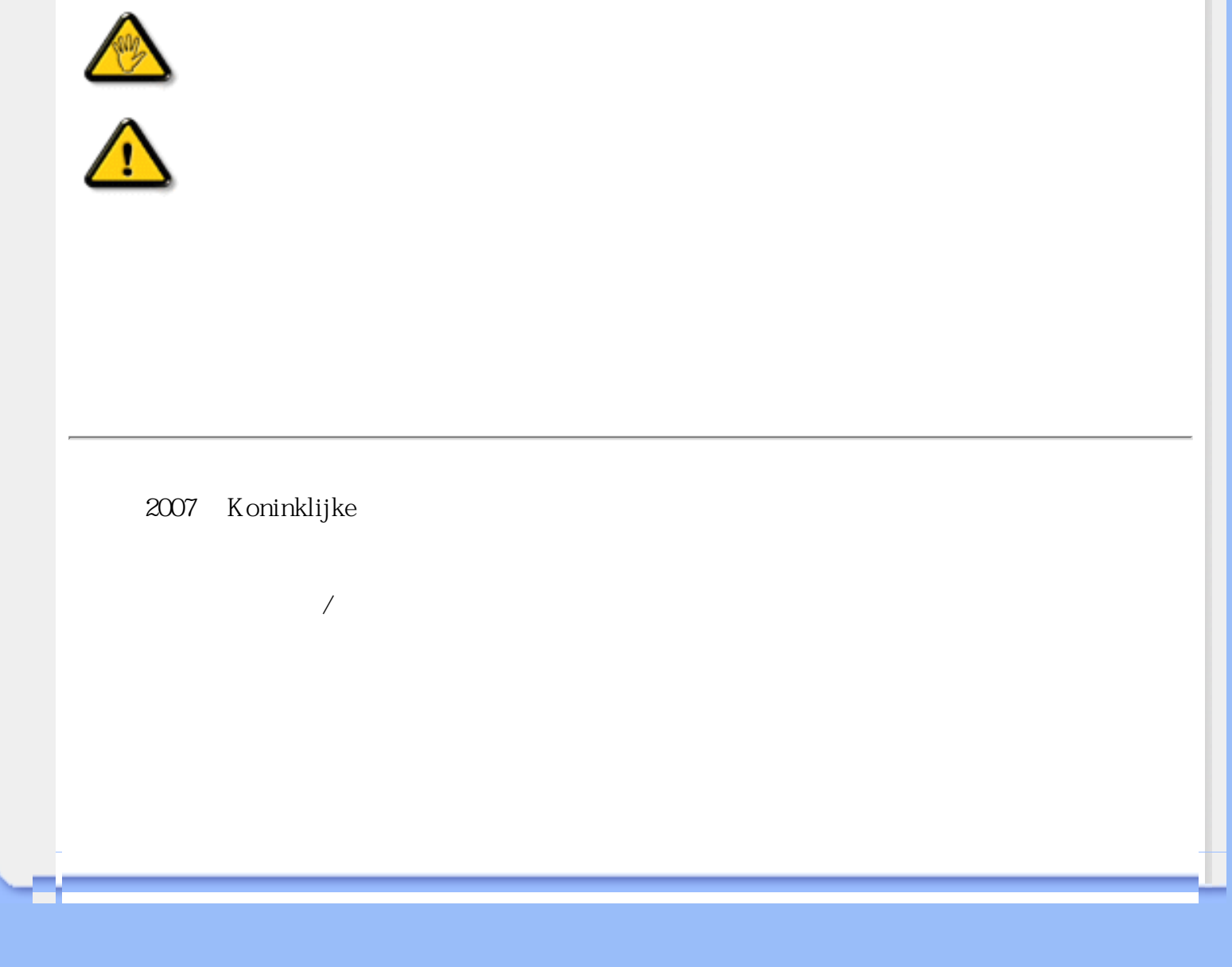

<span id="page-27-2"></span><span id="page-27-1"></span><span id="page-27-0"></span>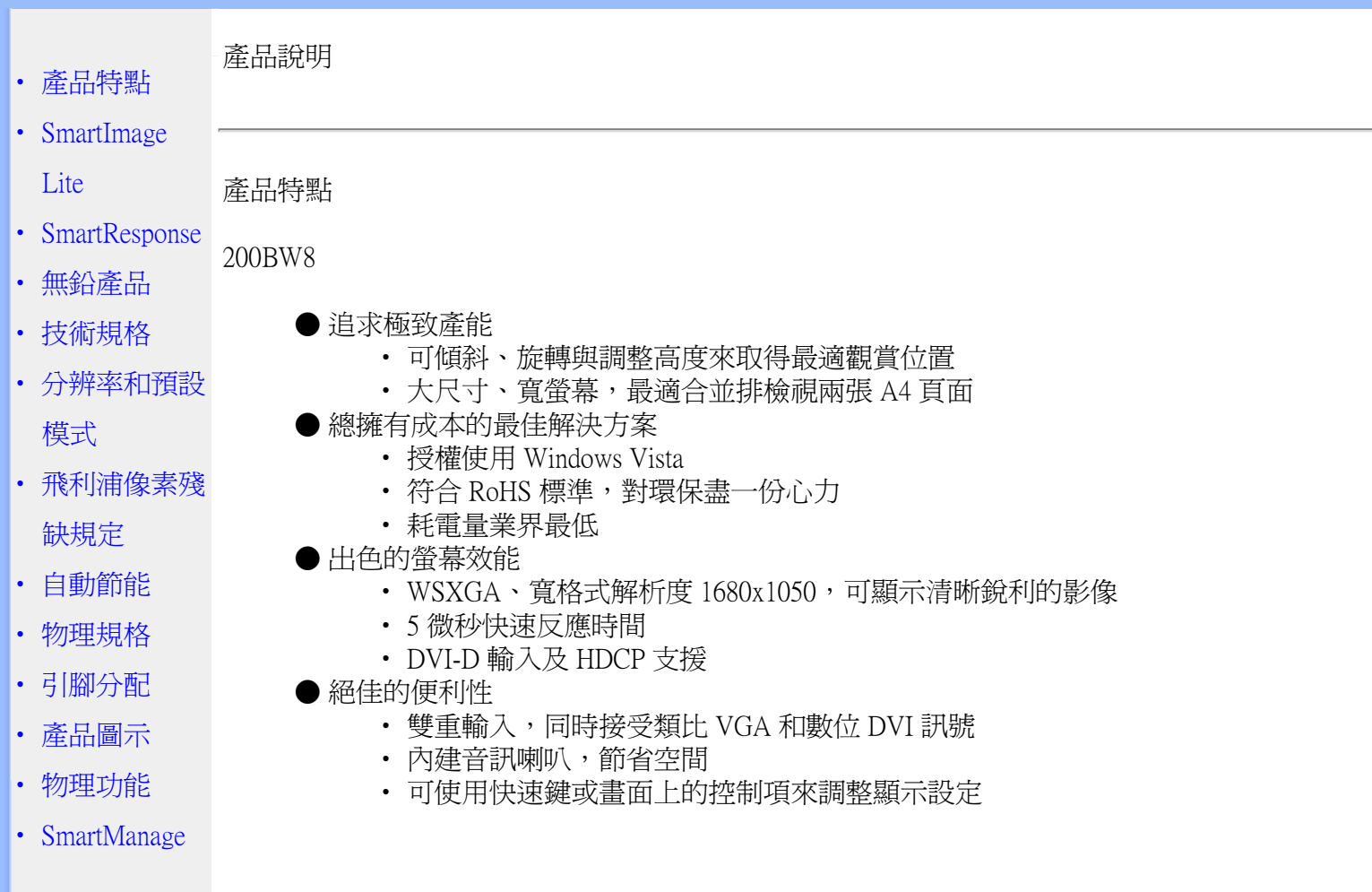

[返回頁首](#page-27-2)

SmartImage Lite (部分型號)

簡介

Philips SmartImage Lite 功能及 Philips LightFrame 技術可以根據內容類型來加強螢幕正面效 能。藉由改變亮度與對比來強化影像色彩並且使文字更加銳利。不管您的應用內容是在文字處理 上還是圖片或影片的觀賞上,永遠皆可從 Philips SmartImage Lite (部分型號) 上獲得最佳的檢視 體驗。

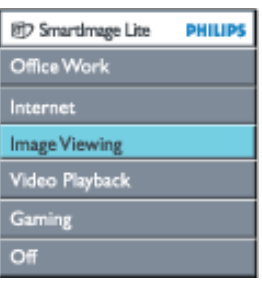

如何啟用 SmartImage Lite

<span id="page-28-0"></span>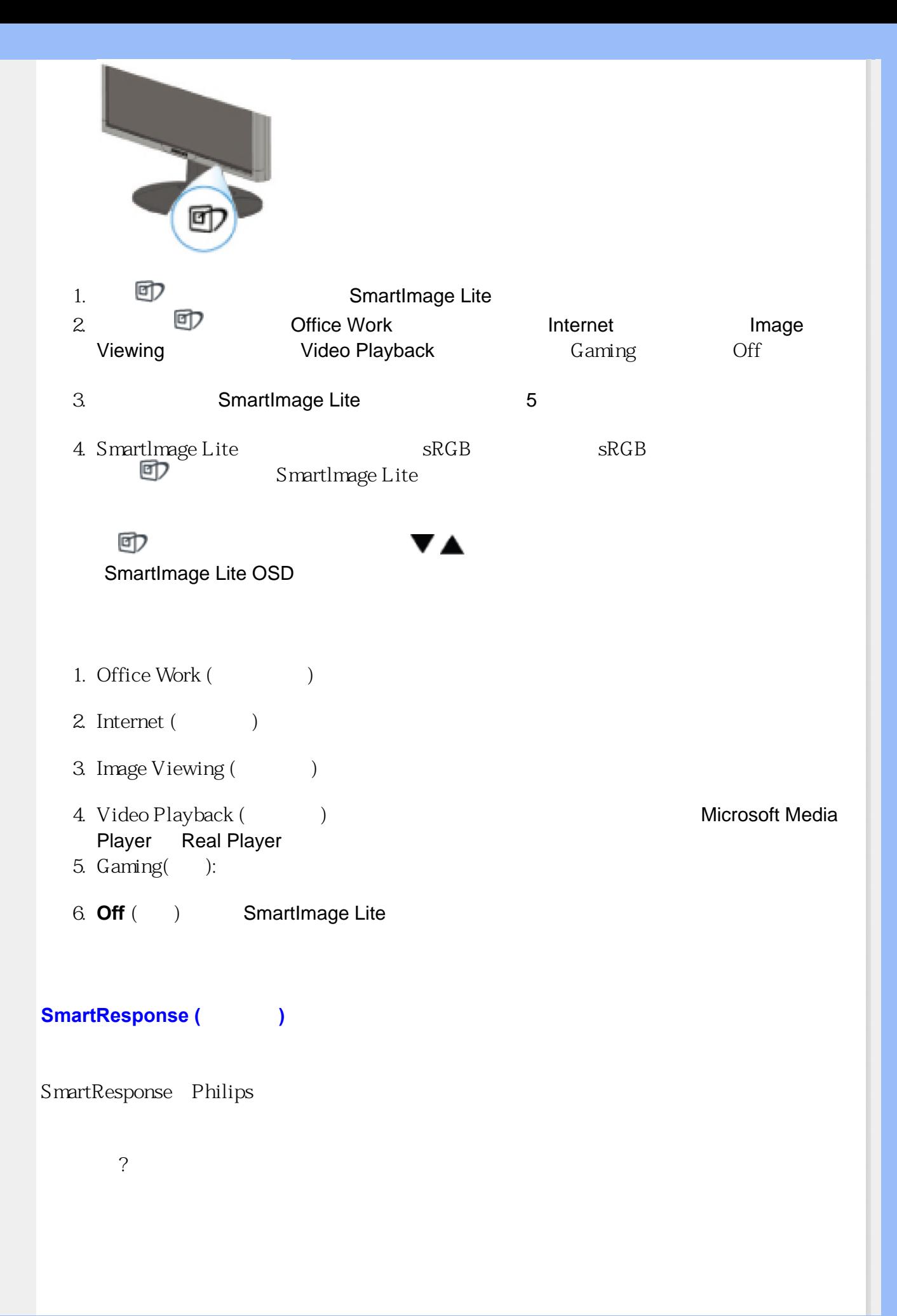

<span id="page-29-1"></span><span id="page-29-0"></span>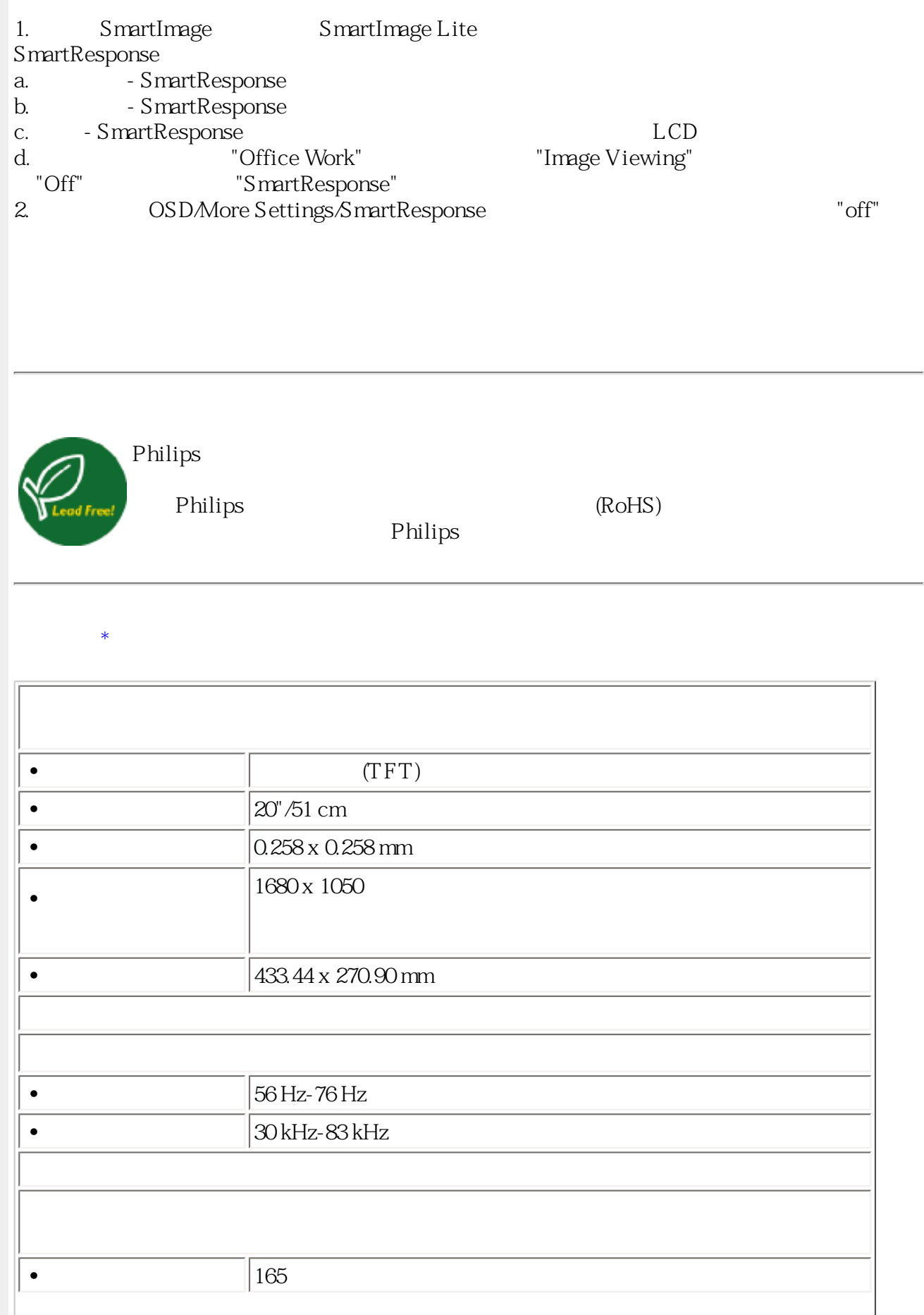

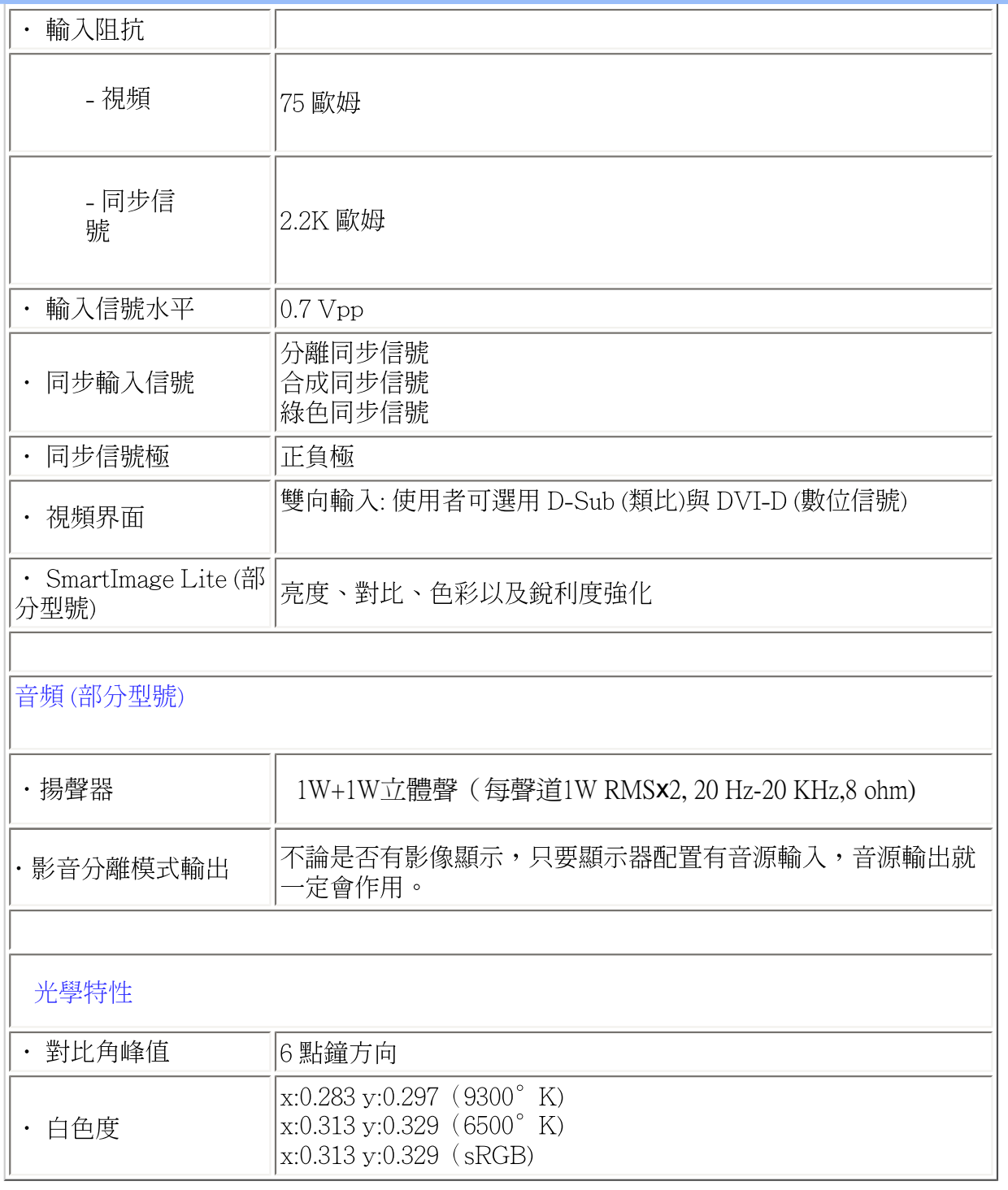

\*本文資料如有變更不再另行通知。

返回頁首

<span id="page-30-0"></span>分辨率和預設模式

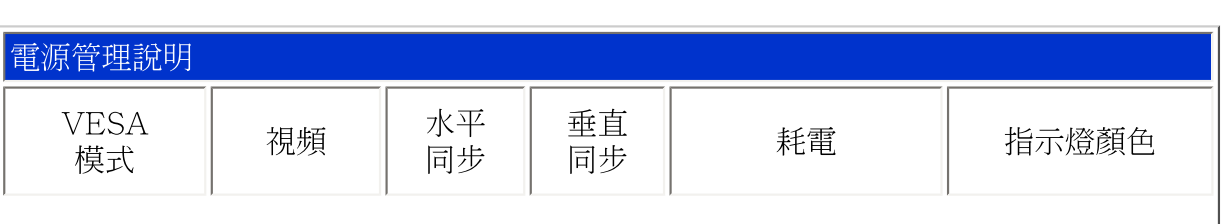

如果你的電腦內裝有符合視頻電子標準協會(VESA)規定的顯示器電源管理信號(DPMS)標準的顯 示卡,則本顯示器可以在停止使用時自動降低電能消耗。一旦鍵盤、滑鼠或其它輸入裝置的輸入 信號被發現時,顯示器會自動"驚醒"。這一節能功能的耗電和信號輸入說明可見下表:

#### <span id="page-31-0"></span>自動節能

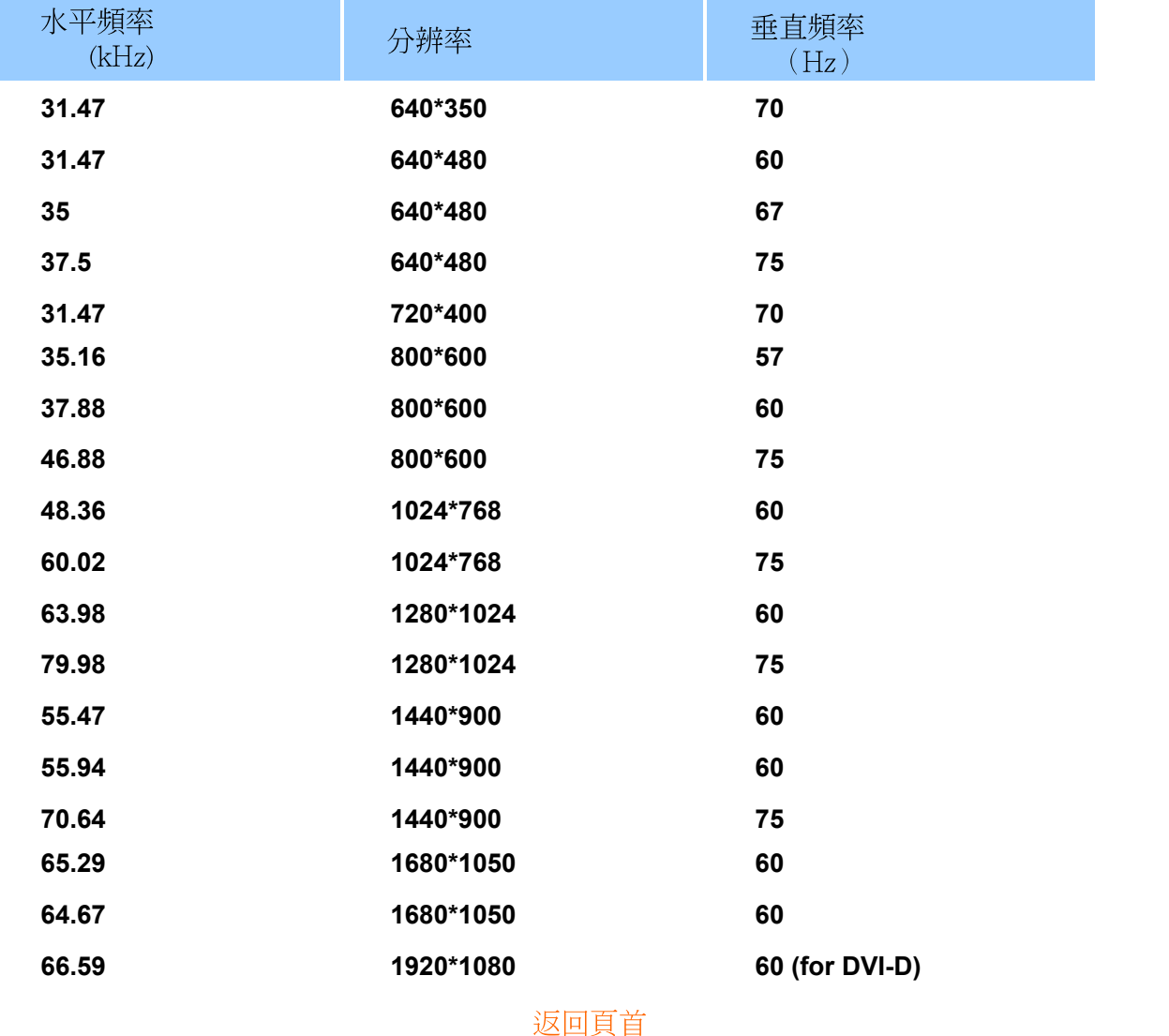

24 種可供用戶調整的模式

18種廠方預設的模式:

・ 建議採用分辨率

・ 最高分辨率

1680 x 1050 60赫茲(數位) 1680 x 1050 60赫茲(數位)

1680 x 1050 60赫茲 (類比)

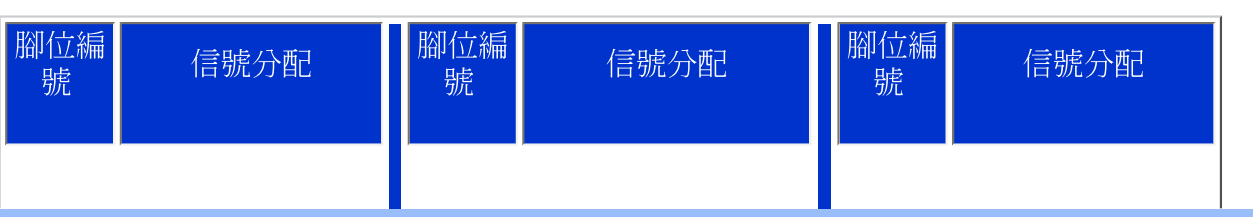

的配置方式。

(1)僅適於數位信號的接線器共有 24個信號觸點,以 8個觸點一行呈 3行排列。下圖說明信號腳位

<span id="page-32-1"></span>信號引腳分配

## 返回頁首

・含底座尺寸(寬X高X深)

\*解析度1680x 1050,標準尺寸,最大亮度及對比: 50%, 6500°K,全白樣式,無音效/USB。

\*本文資料如有變更不再另行通知。

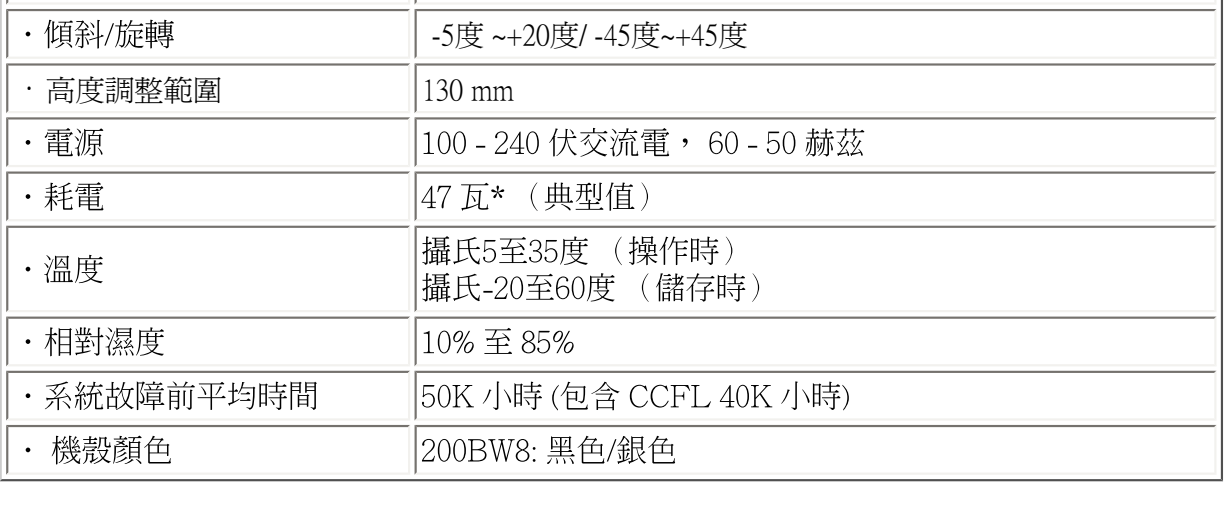

# <span id="page-32-0"></span>規格

 $\vert \cdot \,$  重量

# 返回頁首

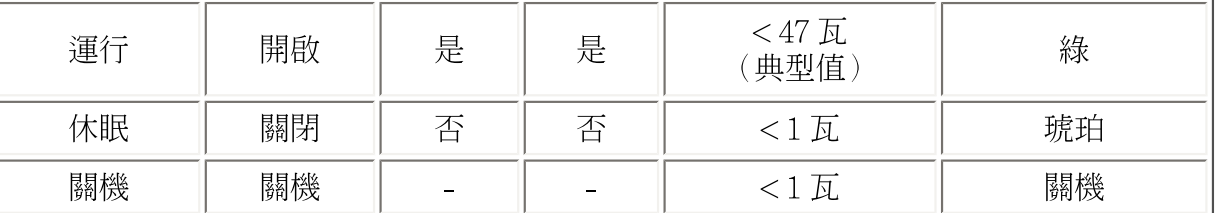

本顯示器符合 ENERGY STAR® 標準。作為 ENERGY STAR® 的合伙人之一,飛利浦

 $\frac{1473 \times 343 \times 213 \text{ mm}}{473 \times 213 \text{ mm}}$ 

 $6.7 \text{ kg}$ 

公司審定本產品達到了ENERGY STAR®規定的節能指標。

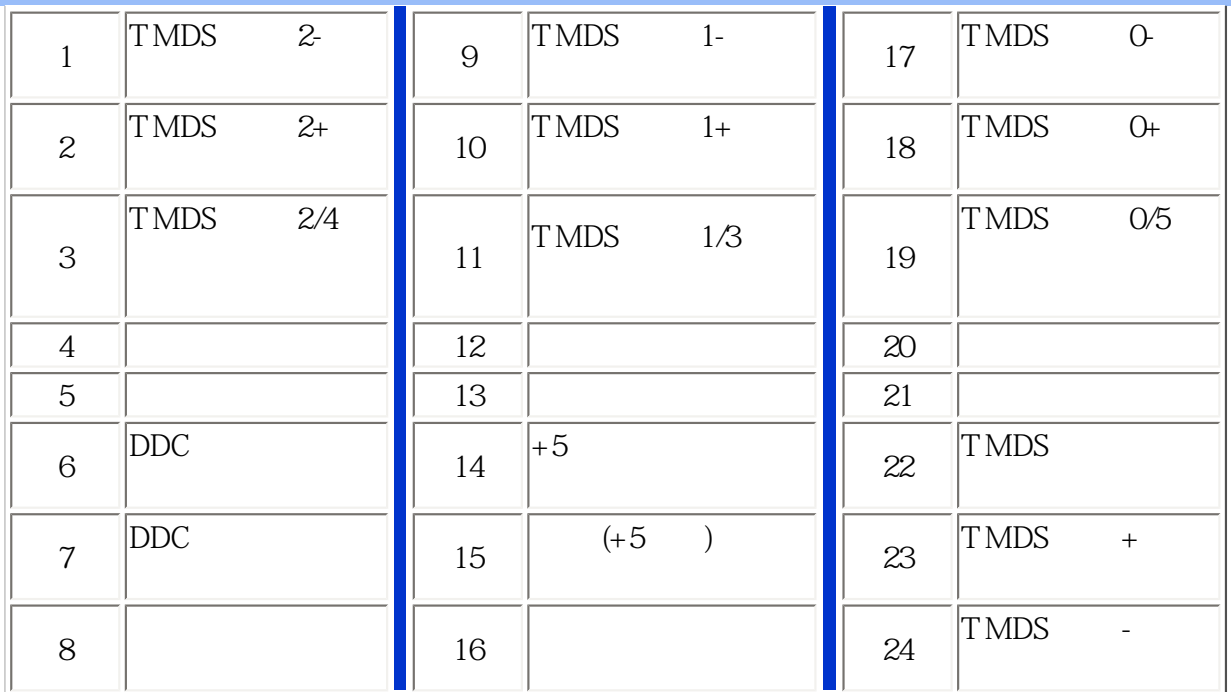

 $Pin<sub>1</sub>$ 

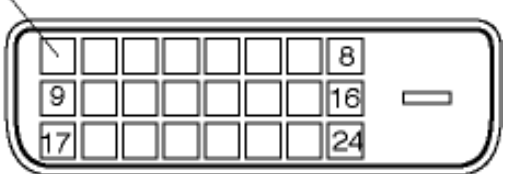

(2)  $15$  D

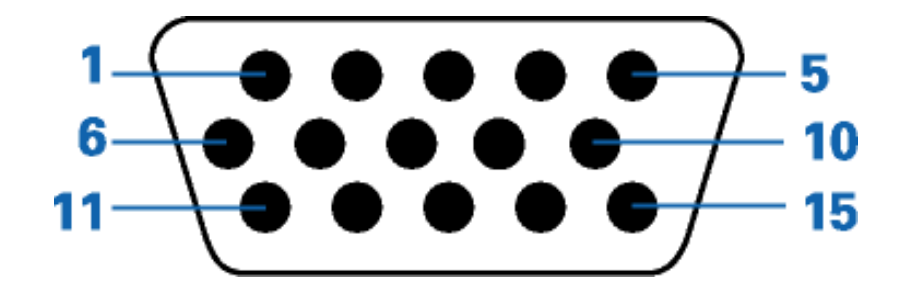

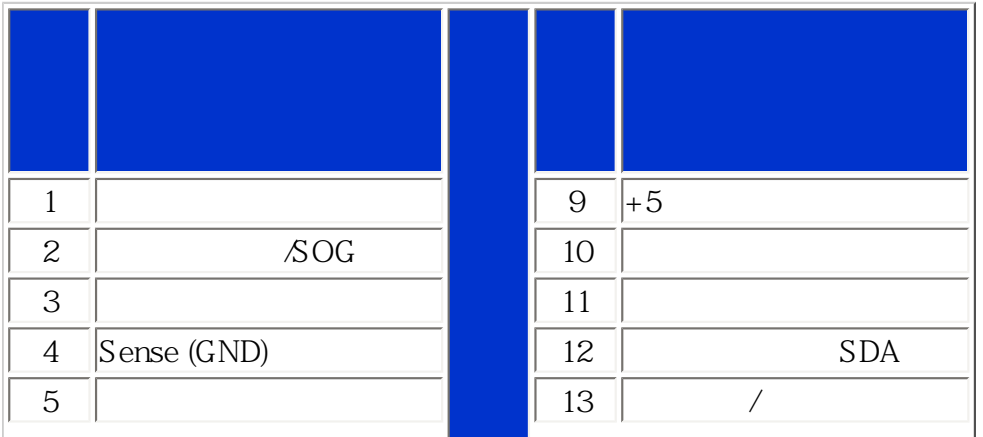

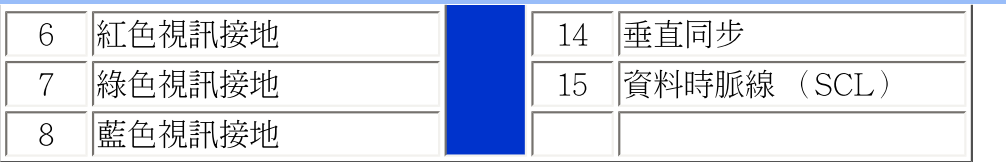

# 返回頁首

# <span id="page-34-0"></span>產品圖片

請循以下連結參看顯示器及其配件之各方位圖示。

# 產品正面圖示說明

返回頁首

# <span id="page-34-1"></span>物理功能

1) 傾斜

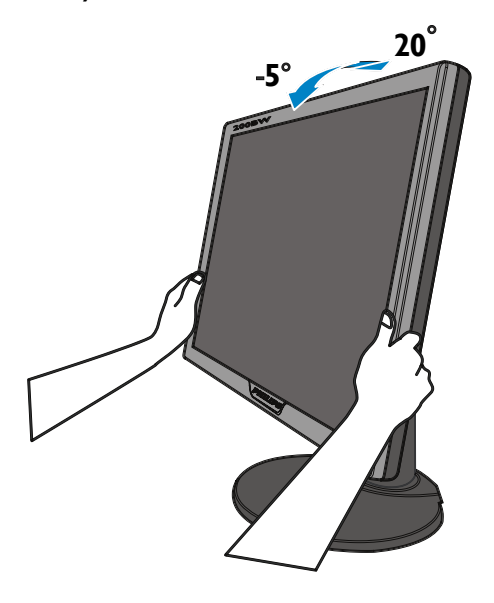

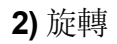

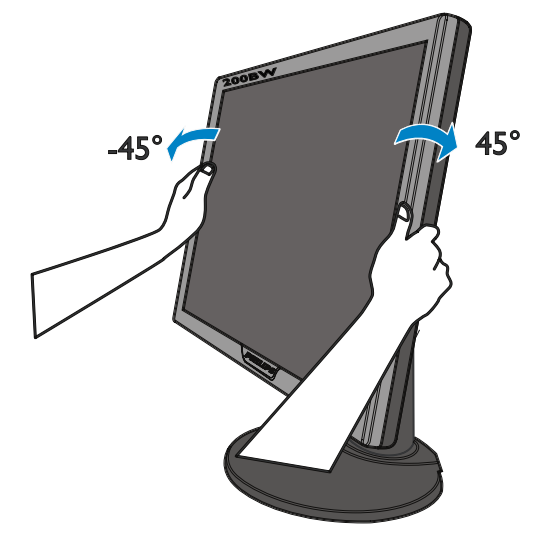

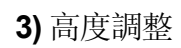

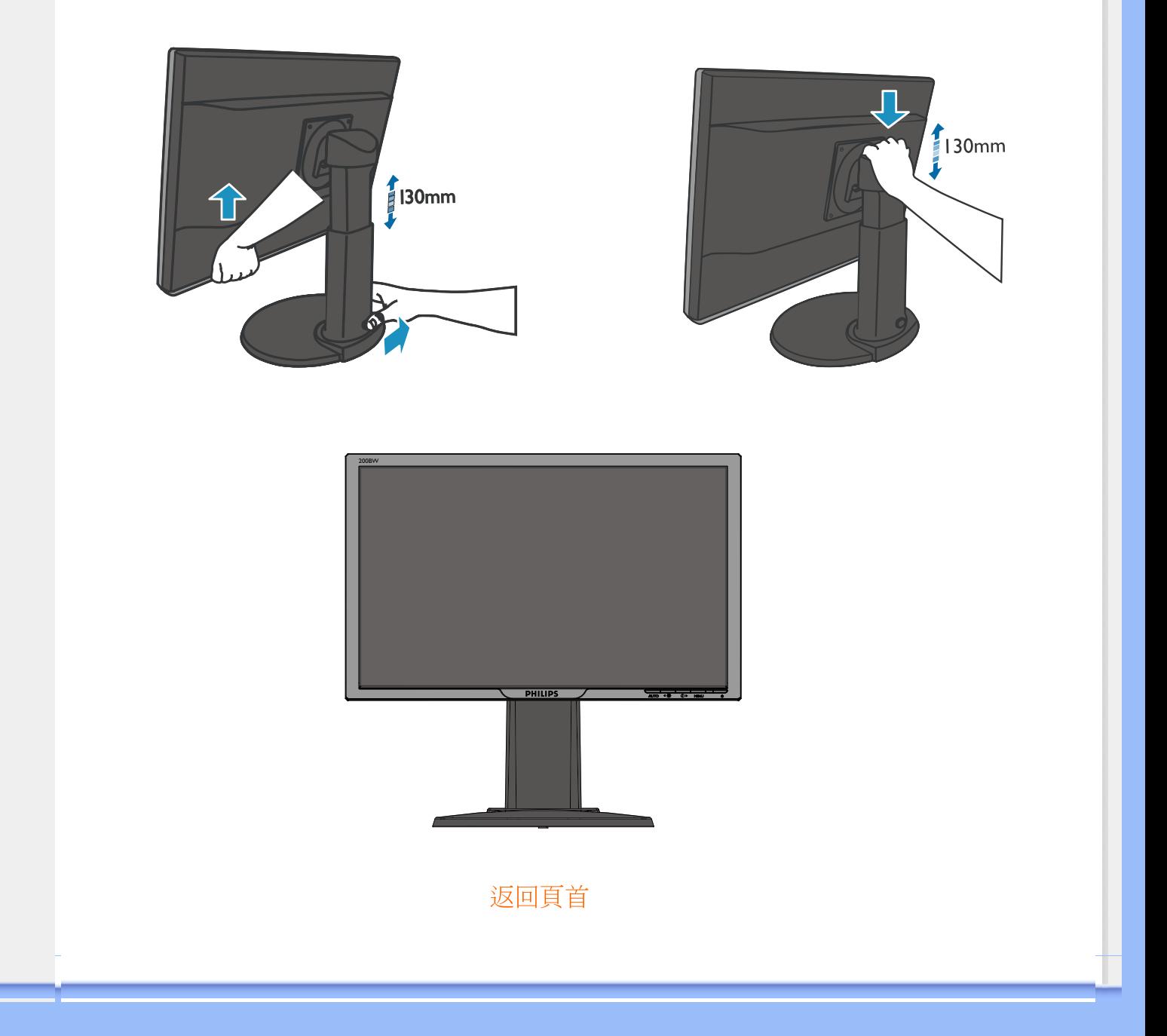
<span id="page-36-1"></span><span id="page-36-0"></span>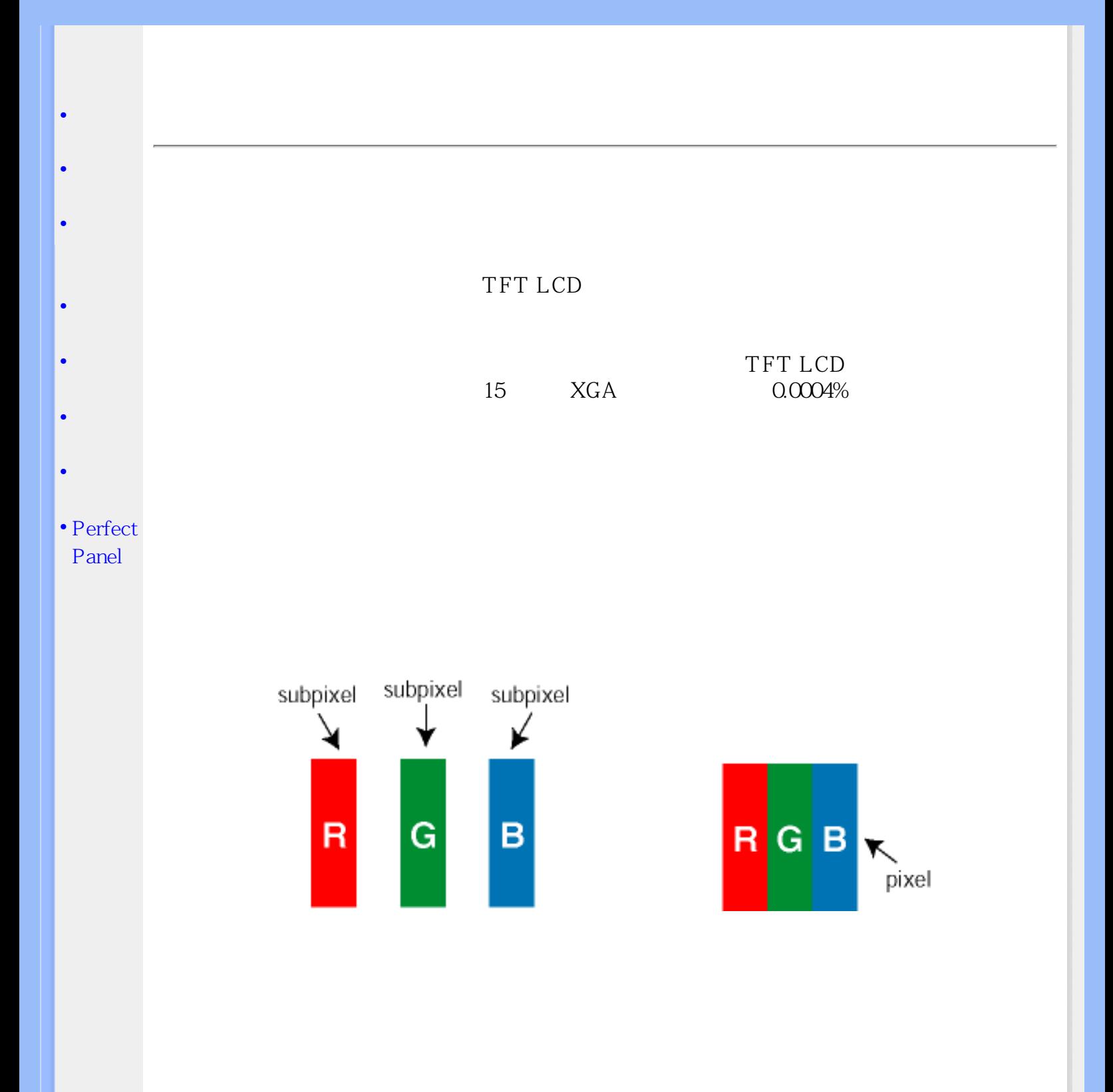

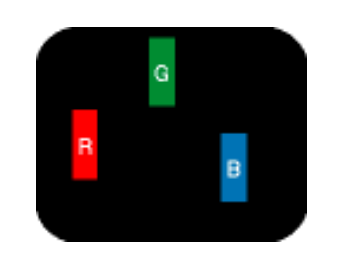

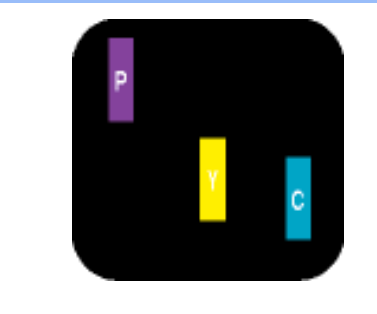

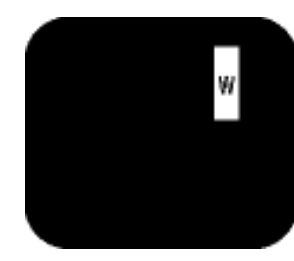

 $+$   $=$  $+$   $=$  $- + =$ 

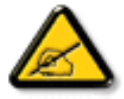

r.

 $50\%$  30%

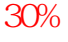

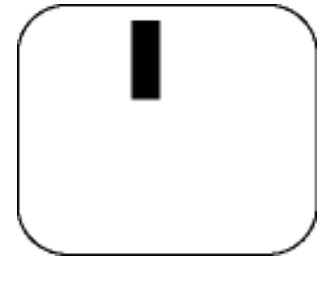

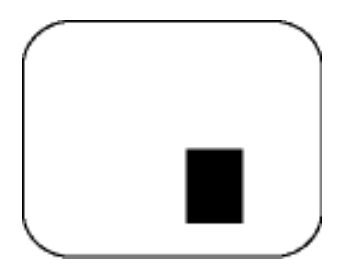

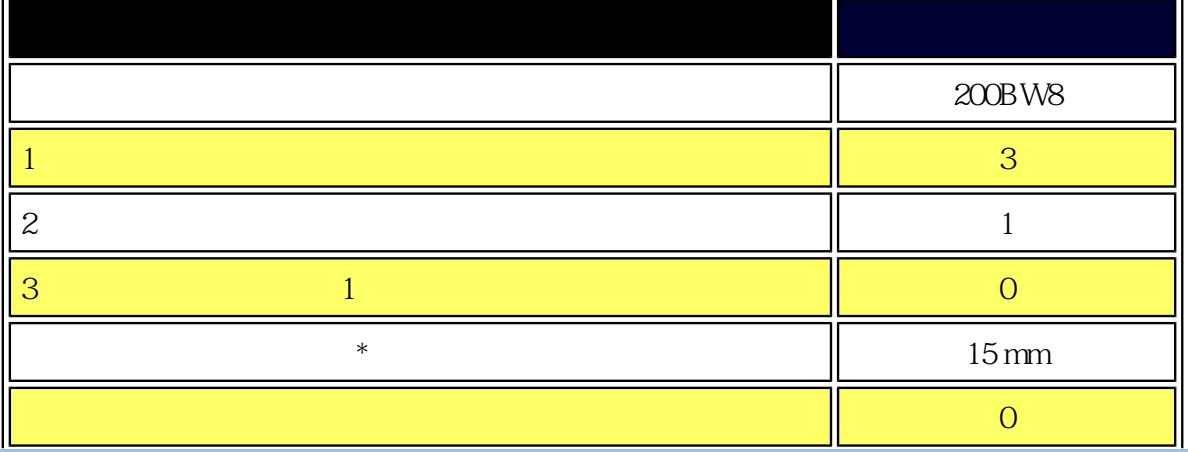

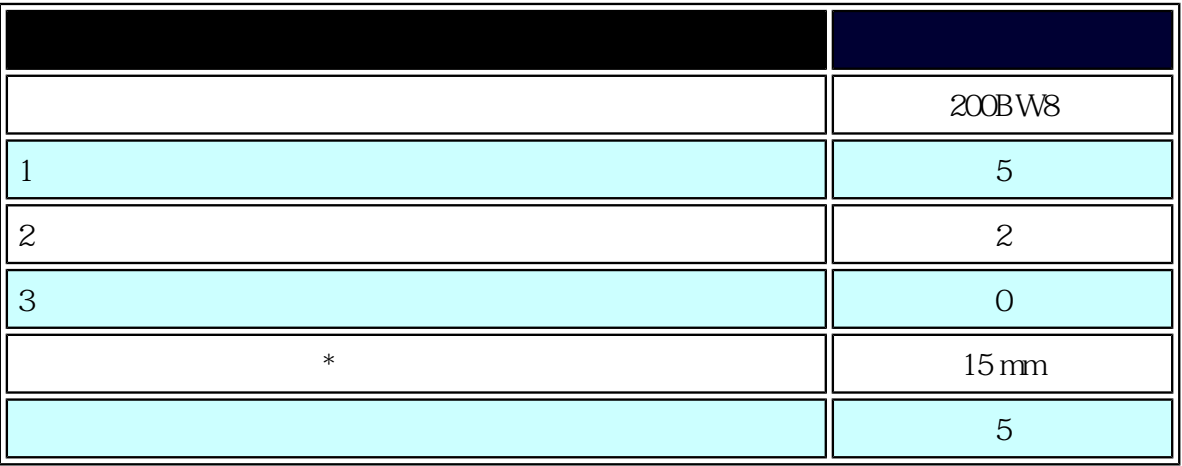

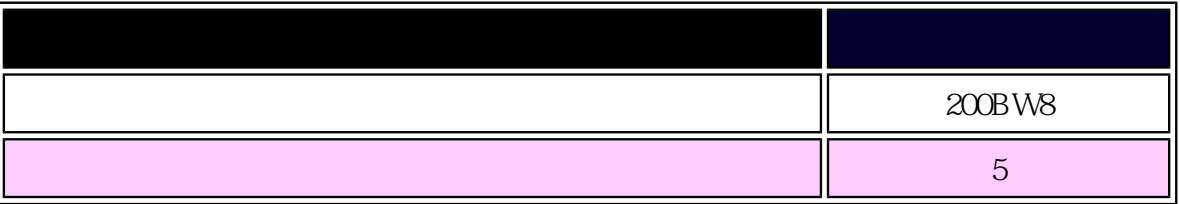

 $* 1 2 = 1$ 

֦

Philips ISO13406-2

<span id="page-39-2"></span><span id="page-39-1"></span><span id="page-39-0"></span>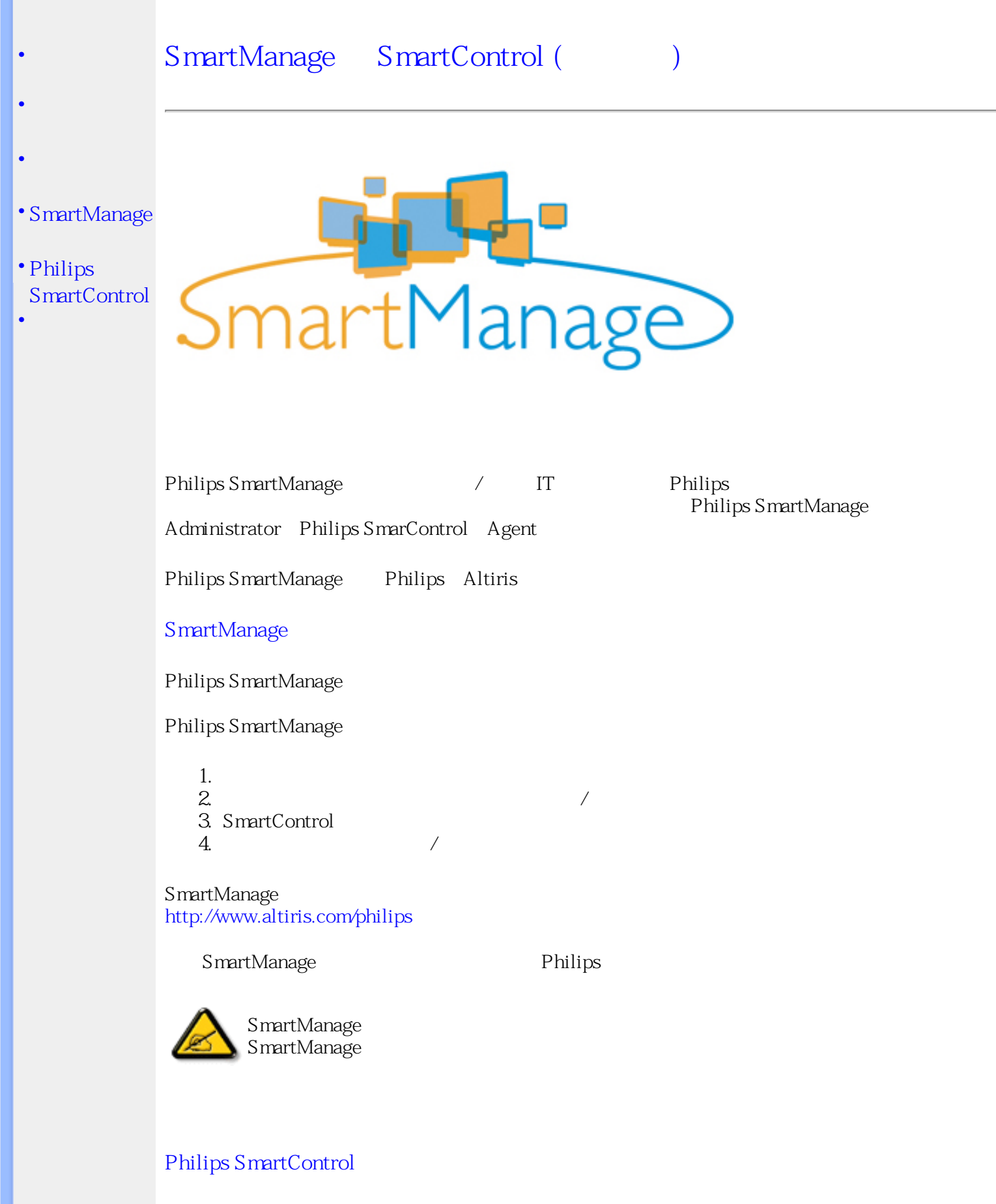

<span id="page-39-3"></span>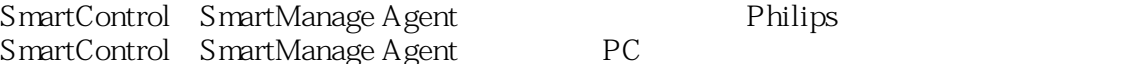

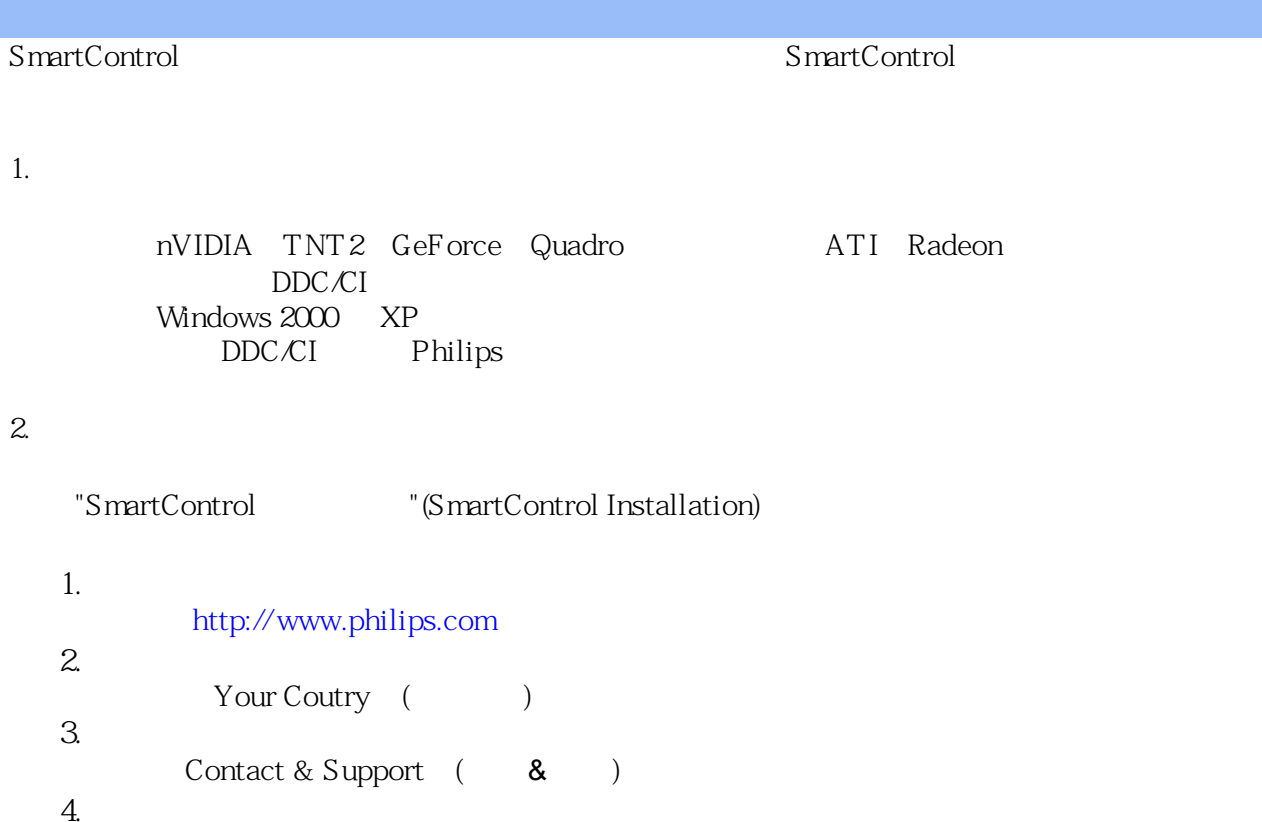

5. Software & Driver (  $\&$ 6. SmartControl Software (SmartControl ) SmartControl SmartControl

Philips SmartControl

3. Philips SmartControl

(Settings) (Advanced) Philips SmartControl

(Properties)

#### 4. SmartControl

(Display and Sound)  $($ 

 $($  DVI-D

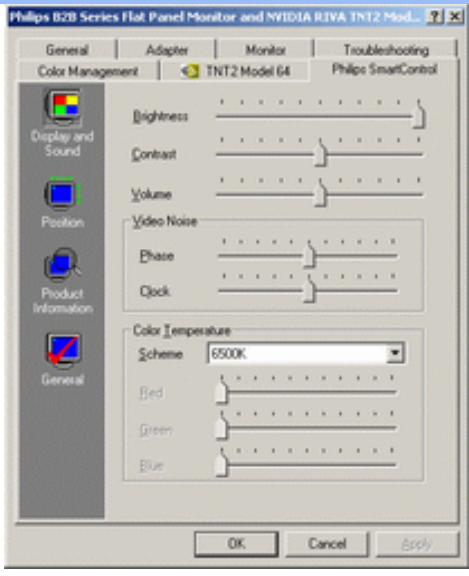

(Position)

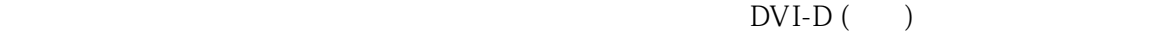

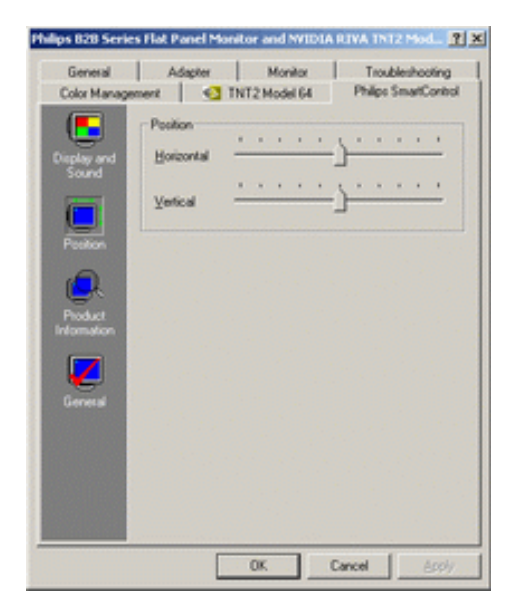

(Product Information)

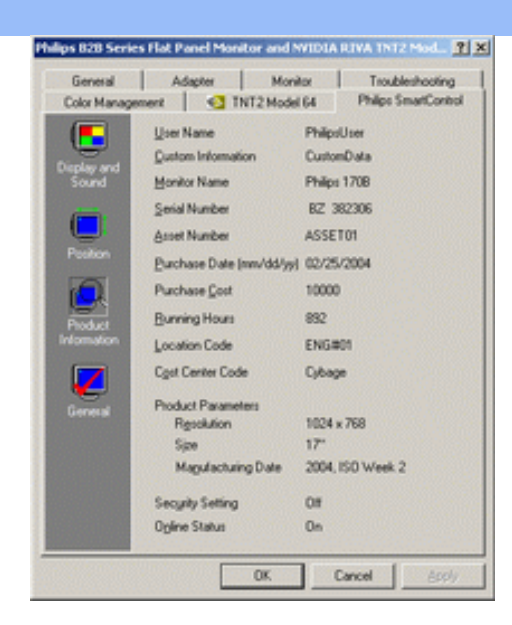

一般(General)  $\bullet$ 點選「一般」,可顯示出包括驅動程式、裝置及顯示器控制等等的一般資訊。

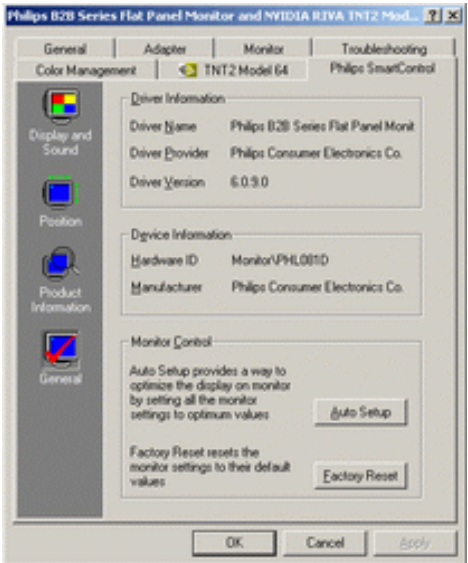

執行顯示器控制功能時,用戶只要按一下自動設定即可達到最佳效能,或按一下出廠預設值重設顯示 器的參數。這些功能在以DVI-D (數位)輸入時無法使用。

#### 常見問題

1. SmartManage與SmartControl差別為何? 答: SmartManage是一套可讓網管人員經由網路遠端管理/控制顯示器的軟體。

而SmartControl則是控制台的外掛模組。使用者可經由軟體介面調整顯示器的效能與設定值,不需要 用手按顯示器前端的硬體按鍵。

2. 我將原本裝置於電腦的螢幕換成另外一部,但SmartControl卻無法使用。我該怎麼辦? 答: 重新啟動電腦,再確認SmartControl能否作用。如果仍無法作用,您必須將SmartControl先移除後 再重新安裝,以確保安裝了正確的驅動程式。

3. 一開始SmartControl可以正常運作,後來卻不能使用了。我該怎麼辦? 答: 如果您曾進行過以下的動作,可能須重新安裝顯示器的驅動程式。

- 更換過顯示卡
- 更新過顯示卡驅動程式
- 更新過作業系統,例如安裝過修復程式或修補程式
- 執行過微軟更新程式和更新過螢幕與(或)顯示卡的驅動程式
- 曾在顯示器電源未開啟或未接線時啟動視窗系統

要知道是否需要重新安裝,請在我的電腦圖示上按右鍵,點選內容(Properties) -> 硬體(Hardware)-> 裝置管理員(Device Manager)

如果您在顯示器項目下方看到的是"隨插即用顯示器(Plug and Play Monitor)", 就代表您必須重新安 裝,此時,您只需先移除智慧型控制模組,再重新安裝一次即可。

4. 安裝SmartControl後, 按下SmartControl標籤, 在一段時間之後什麼也沒出現, 或顯示一個錯誤訊 息,這是怎麼回事?

答. 可能是您的顯示卡與SmartControl不相容。如果您的顯示卡屬於上述廠牌之一,嘗試從該相關公 司的網站下載最新的顯示卡驅動程式並安裝該驅動程式。移除SmartControl,再重新安裝 SmartControl<sup>®</sup>

如果仍然沒有用,很抱歉,您的顯示卡不獲支援。請留意Philips的網站,以便取得最新的 SmartControl驅動程式。

5. 當我按下「產品資訊」時,只顯示部分資訊,這是怎麼回事? 答. 可能是因為您的顯示卡不是完全支援DDC/CI介面的最新版本。請嘗試從相關公司的網站下載最新 的顯示卡驅動程式。安裝該驅動程式,移除SmartControl,再重新安裝SmartControl。

返回頁首

<span id="page-44-0"></span>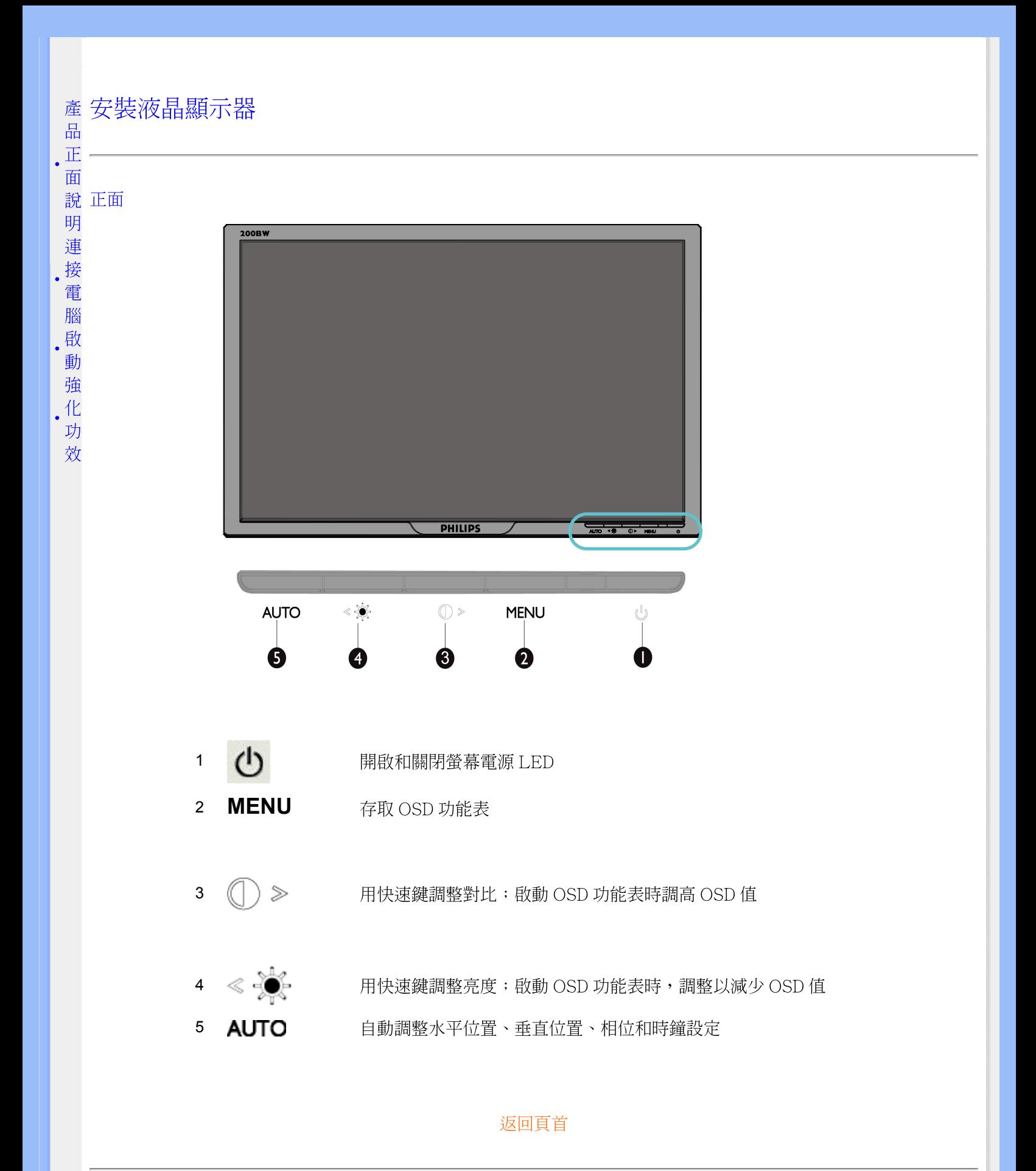

#### 後視圖

<span id="page-45-0"></span>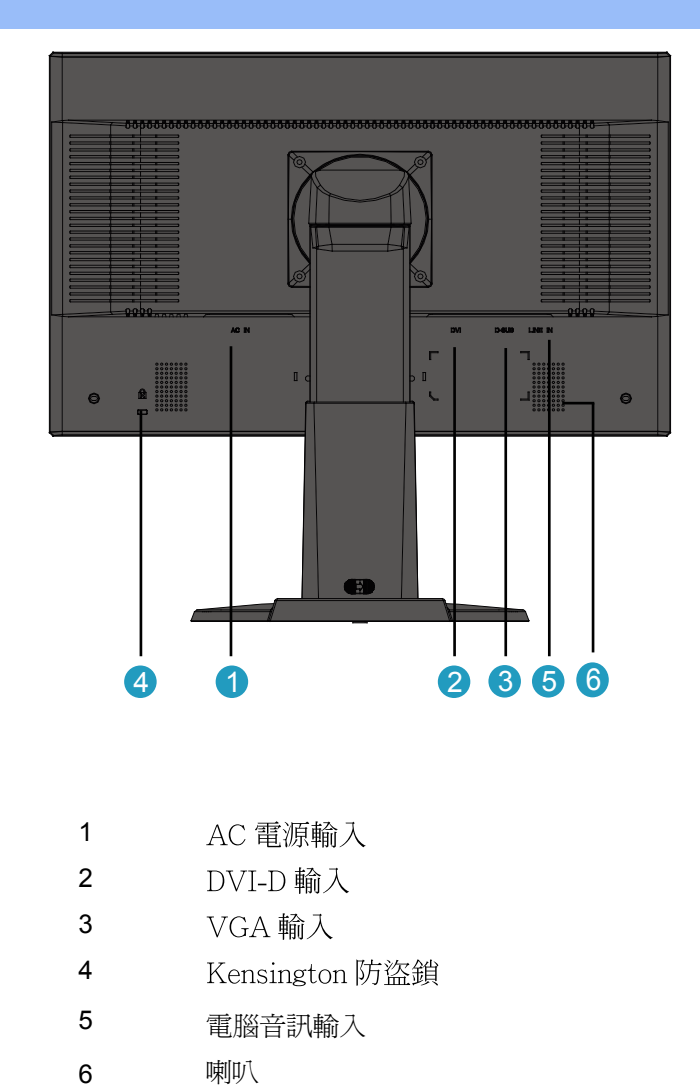

強化功效

欲求最佳功效,請確定顯示器設定為 1680x1050@60赫茲 。

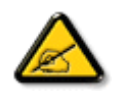

注: 要檢查目前的顯示解析度,請按一次「確定」按鈕。目前的顯示模式會顯示在 OSD 上。如果顯示設定並未最佳化,「USE 1680X1050 FOR BEST RESULT」(使用<br>1680X1050 以獲得最佳結果 ) 的警告訊息會顯示在OSD的功能表中。

亦可安裝 平面調整程序 (FP 調整), 此程序包含在本CD 光碟中,用於取得您的 顯示器之最佳效果。安裝過程中為您提供循序漸進之說明。欲知有關此程序之更多資訊,請點擊鏈接。

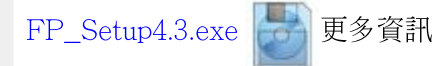

返回頁首

返回頁首

# <span id="page-46-1"></span><span id="page-46-0"></span>連接電腦

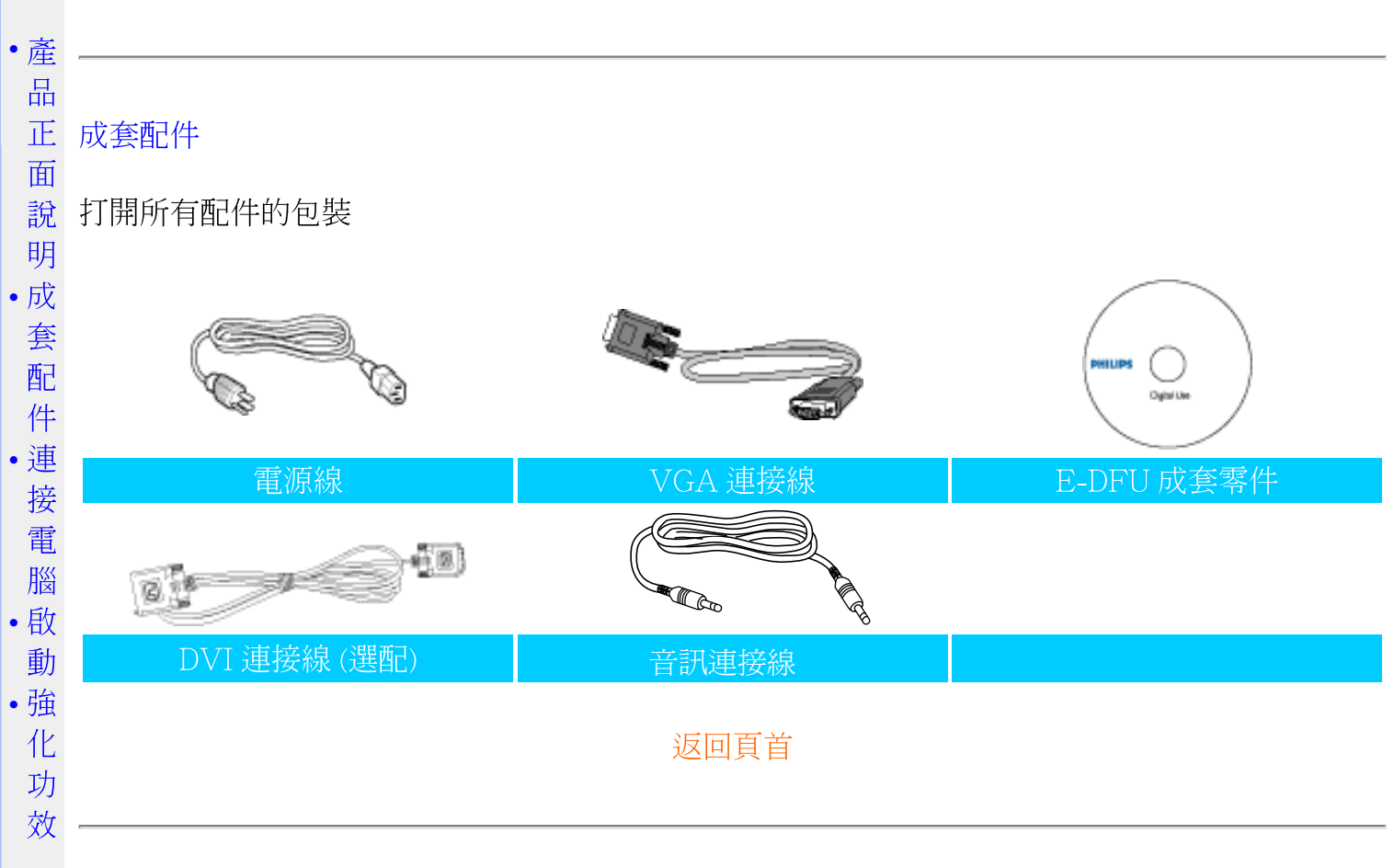

# 連接電腦

 $1)$ 

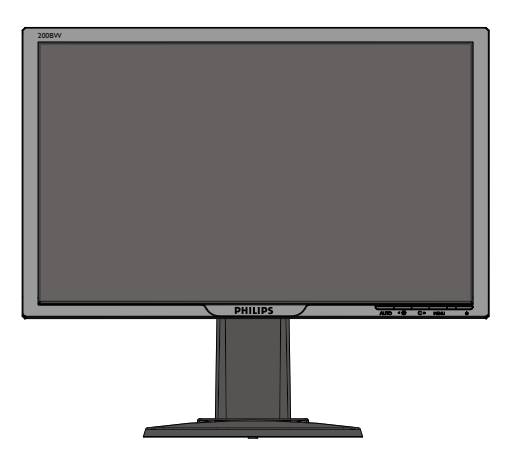

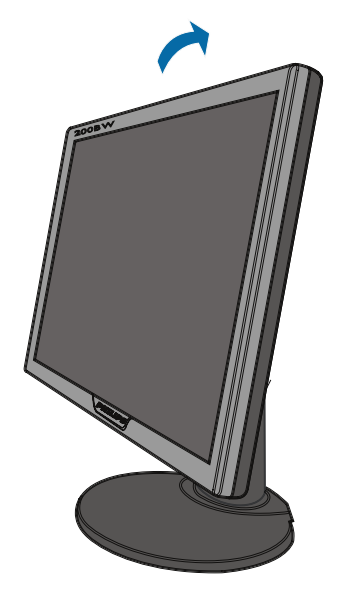

# 3)訊號線管理

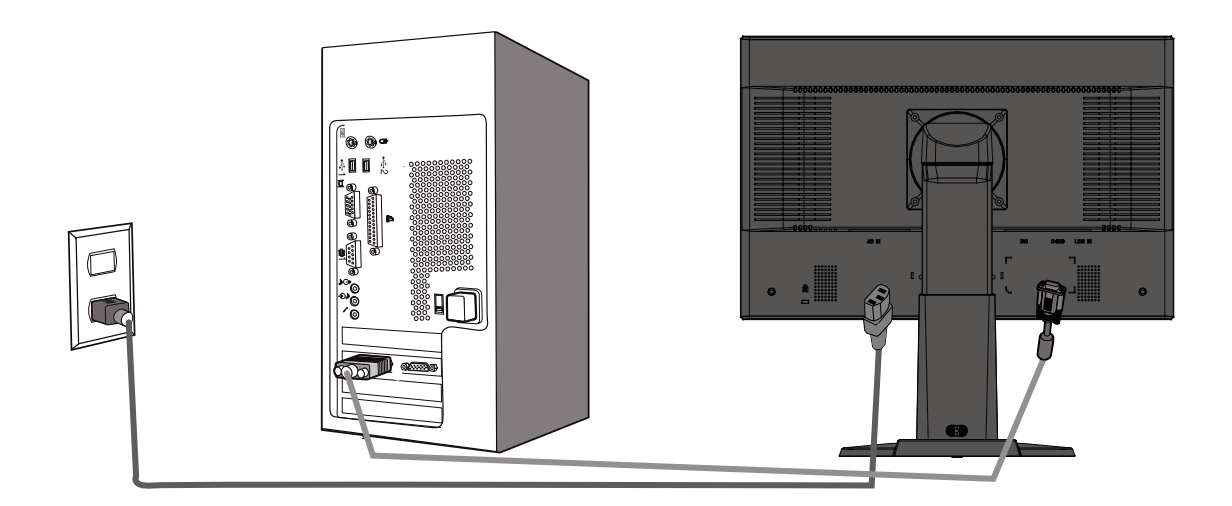

4)與個人電腦連接

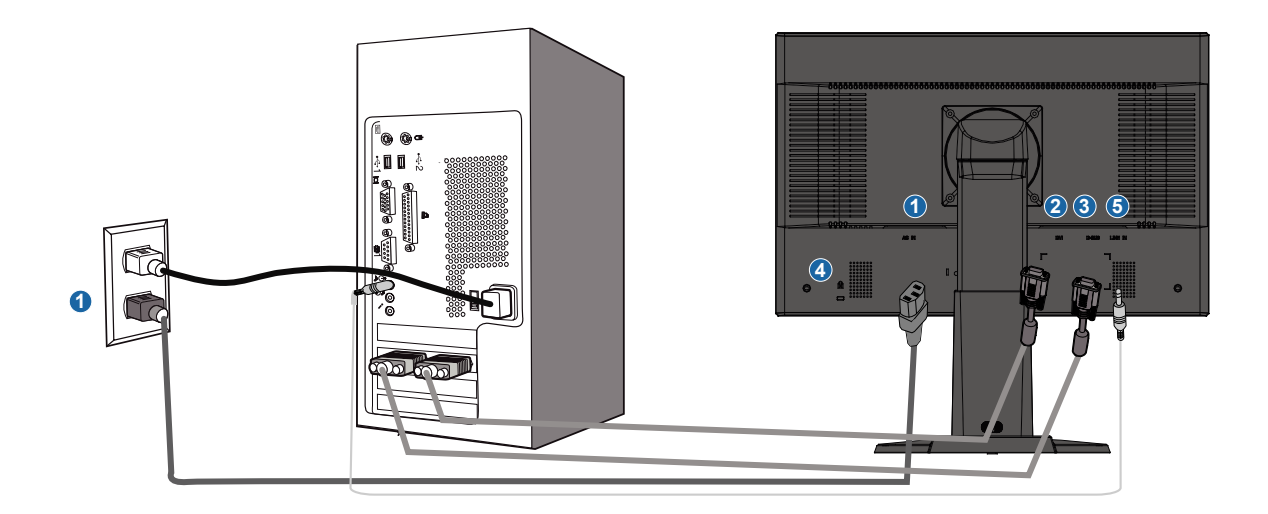

- AC 電源輸入  $(1)$
- $(2)$ DVI-D 輸入
- VGA 輸入  $(3)$
- Kensington 防盜鎖  $(4)$
- (5) 電腦音訊輸入
- (6) 將螢幕設定為 1680x1050@60Hz 以獲得最佳效能。強烈建議您使用 DVI 輸入 (需選購 DVI 連接線),將獲得極致完美的數位享樂體驗。

返回頁首

<span id="page-49-1"></span><span id="page-49-0"></span>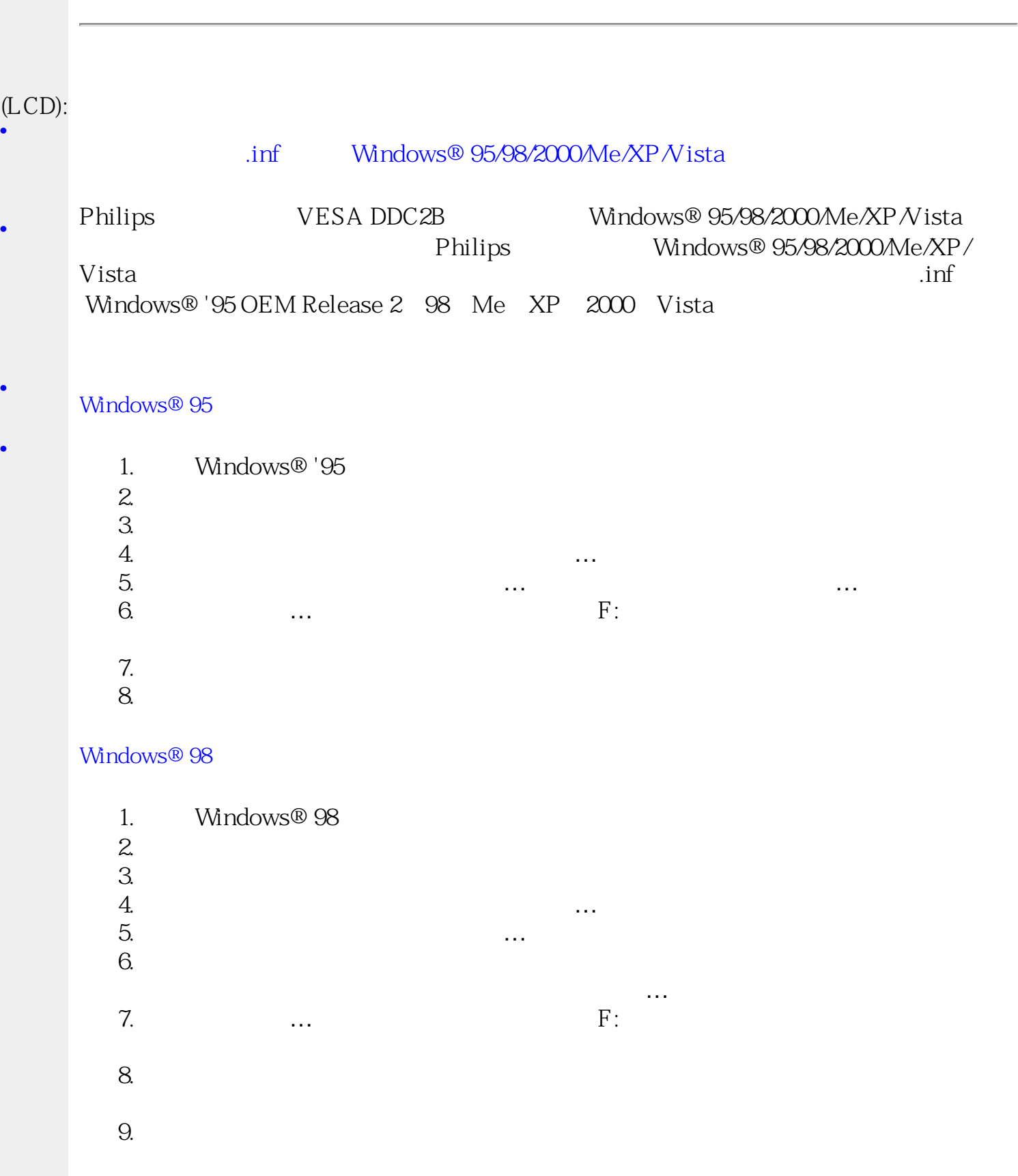

Windows<sup>®</sup> 2000

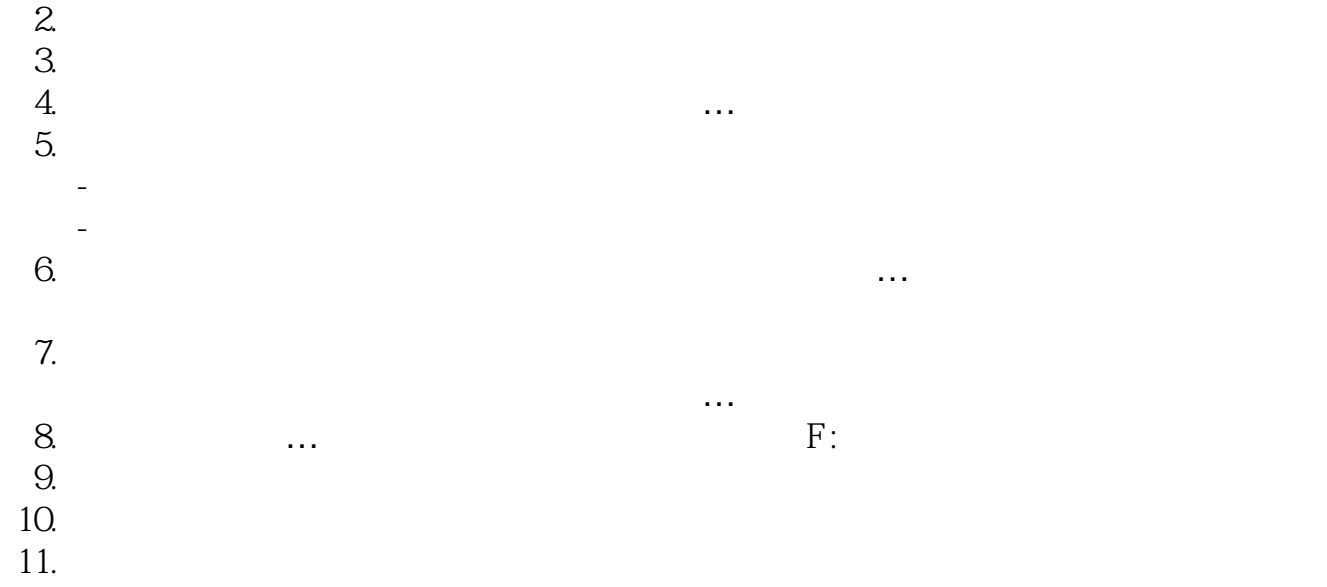

# Windows® Me

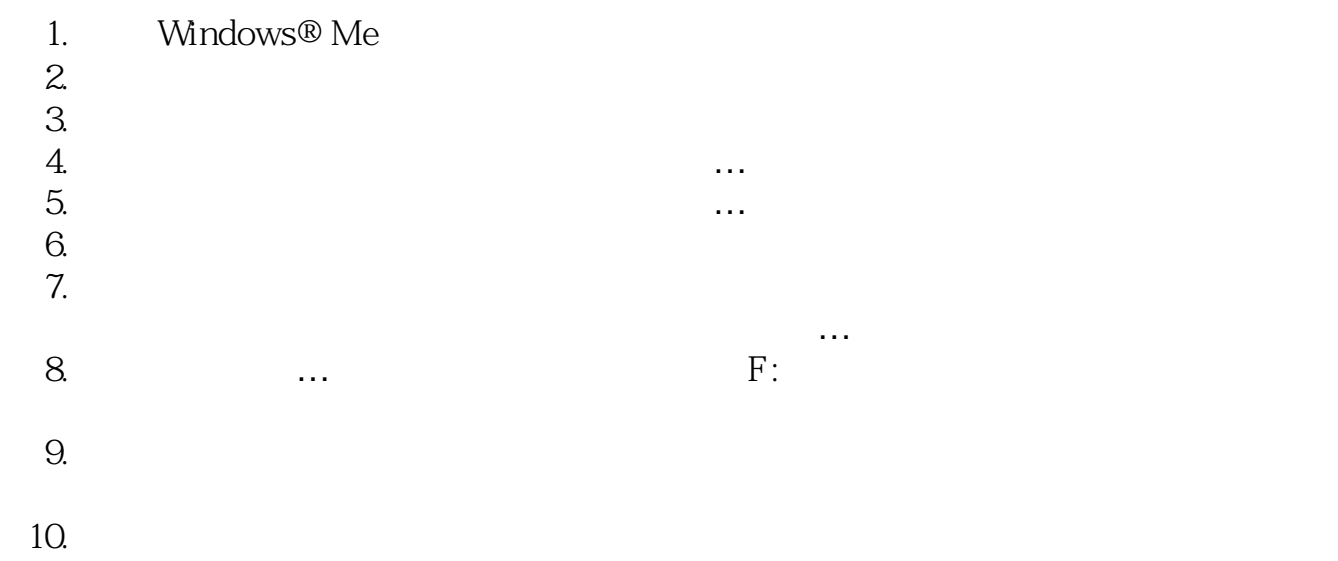

## Windows® XP

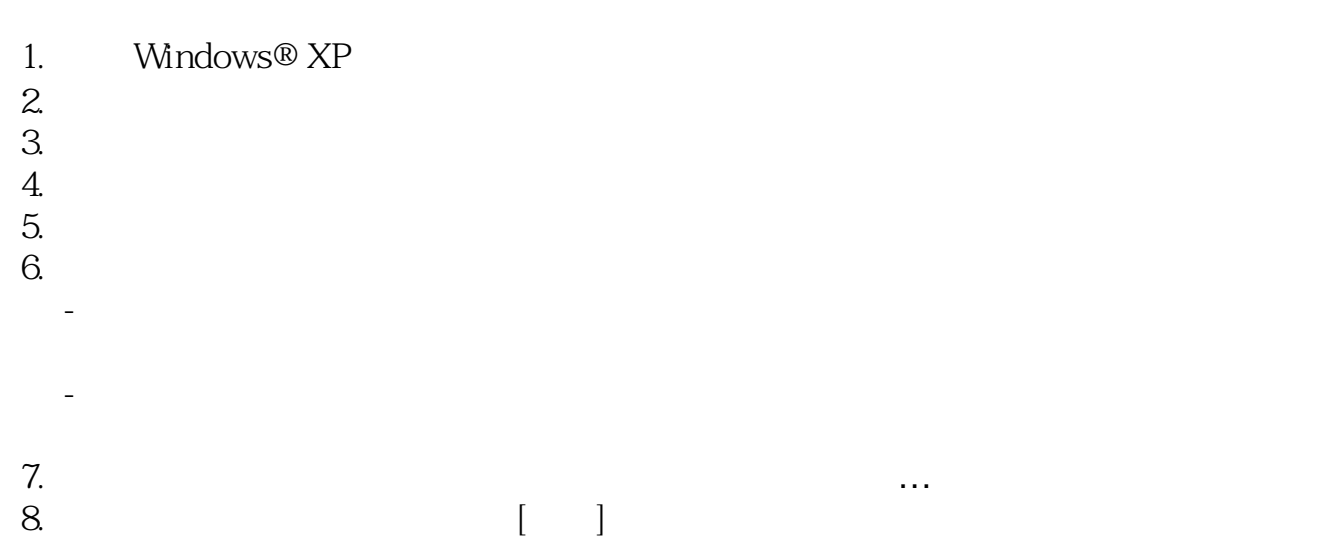

9. 選擇「不要搜尋。我將自行選擇所要安裝的驅動程式」多選按鈕。然後請按一下 「下一步」按鈕。

10. 按一下「從磁片安裝?」按鈕,然後按一下「瀏覽?」按鈕。接下來請選擇適當的 磁碟機F:(光碟機代號)。

11. 按一下「開啓」按鈕,然後按一下「確定」按鈕。

12. 選擇您的顯示器型號,然後按一下「下一步」按鈕。

- 如果您可以看見「尚未通過Windows標誌測試以確認其是否與Windows® XP相

容」之訊息,則請按一下「無論如何,繼續」按鈕。

13. 按一下「完成」按鈕,然後按一下「關閉」按鈕。

14. 按一下「確定」按鈕,然後再按一下「確定」按鈕以關閉「顯示內容」對話方塊。

Windows® Vista

- 1. 啓動 Windows® Vista
- 2. 按一下 [開始] 按鈕,再選擇並按下 [控制台]。
- 3. 選擇並按下 [硬體與音效]。

4. 選擇 [裝置管理員],然後再按下 [更新裝置驅動程式]。

- 5. 選擇 [監視器],然後在 [Generic PnP Monitor] 上按右鍵。
- 6. 按下 [更新驅動程式軟體]。
- 7. 選擇 [瀏覽我的電腦以找尋驅動程式軟體]。
- 8. 按下 [瀏覽] 按鈕,並選擇您放置光碟片的磁碟。 範例:(光碟機:\\Lcd\PC\drivers\)。
- 9. 按下 [下一步] 按鈕。

10. 等候數分鐘待驅動程式進行安裝,然後再按 [關閉] 按鈕。

如果您的Windows® 95/98/2000/Me/XP/Vista版本不同,或者您需要更詳細的資訊,請參考 Windows® 95/98/2000/Me/XP/Vista的使用者手冊。

[返回頁首](#page-49-1)

# $(OSD)$

<span id="page-52-1"></span><span id="page-52-0"></span>[•](#page-52-0)

[•](#page-52-0)

OSD Philips LCD

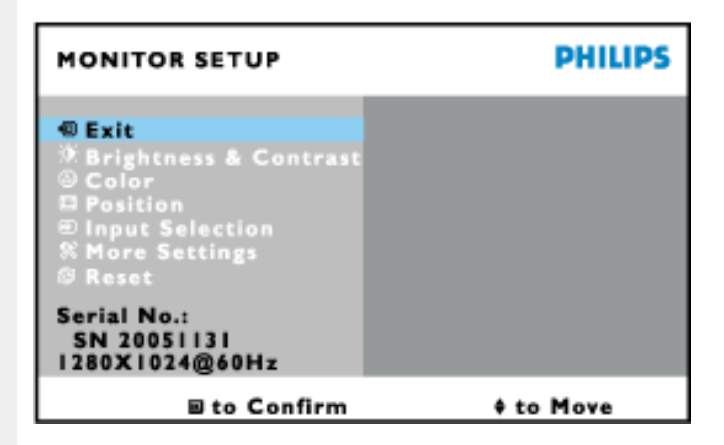

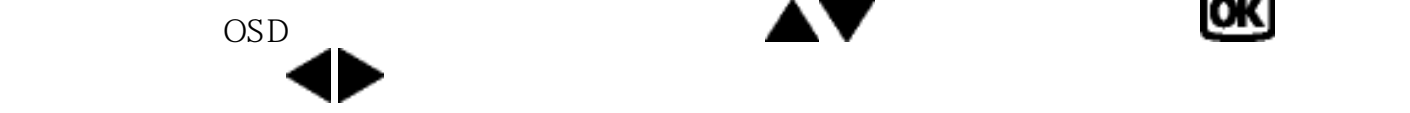

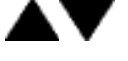

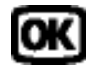

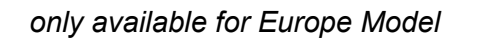

Main Menu **Main Menu** Sub Menu

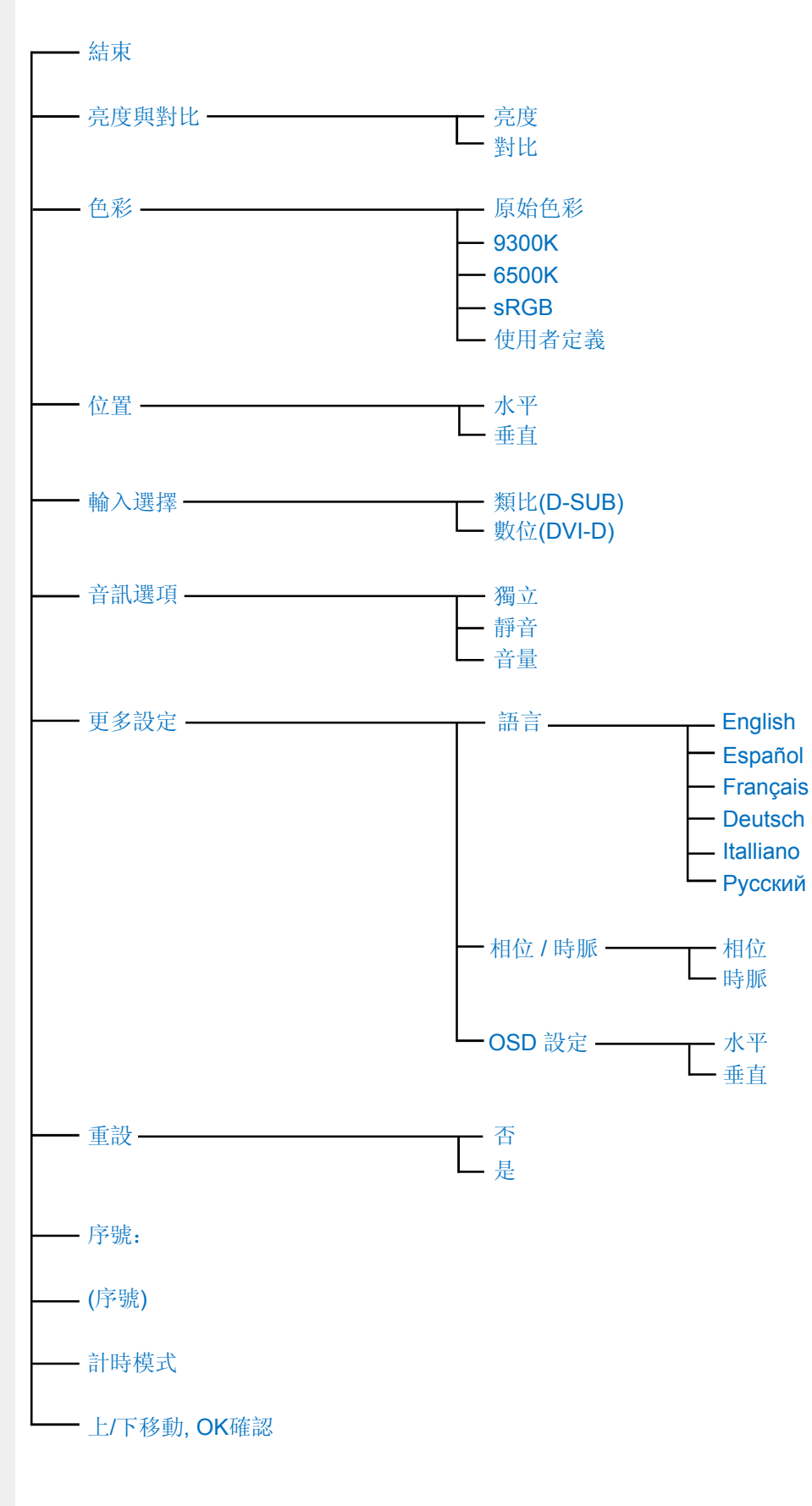

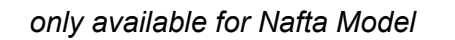

Main Menu **Main Menu** Sub Menu

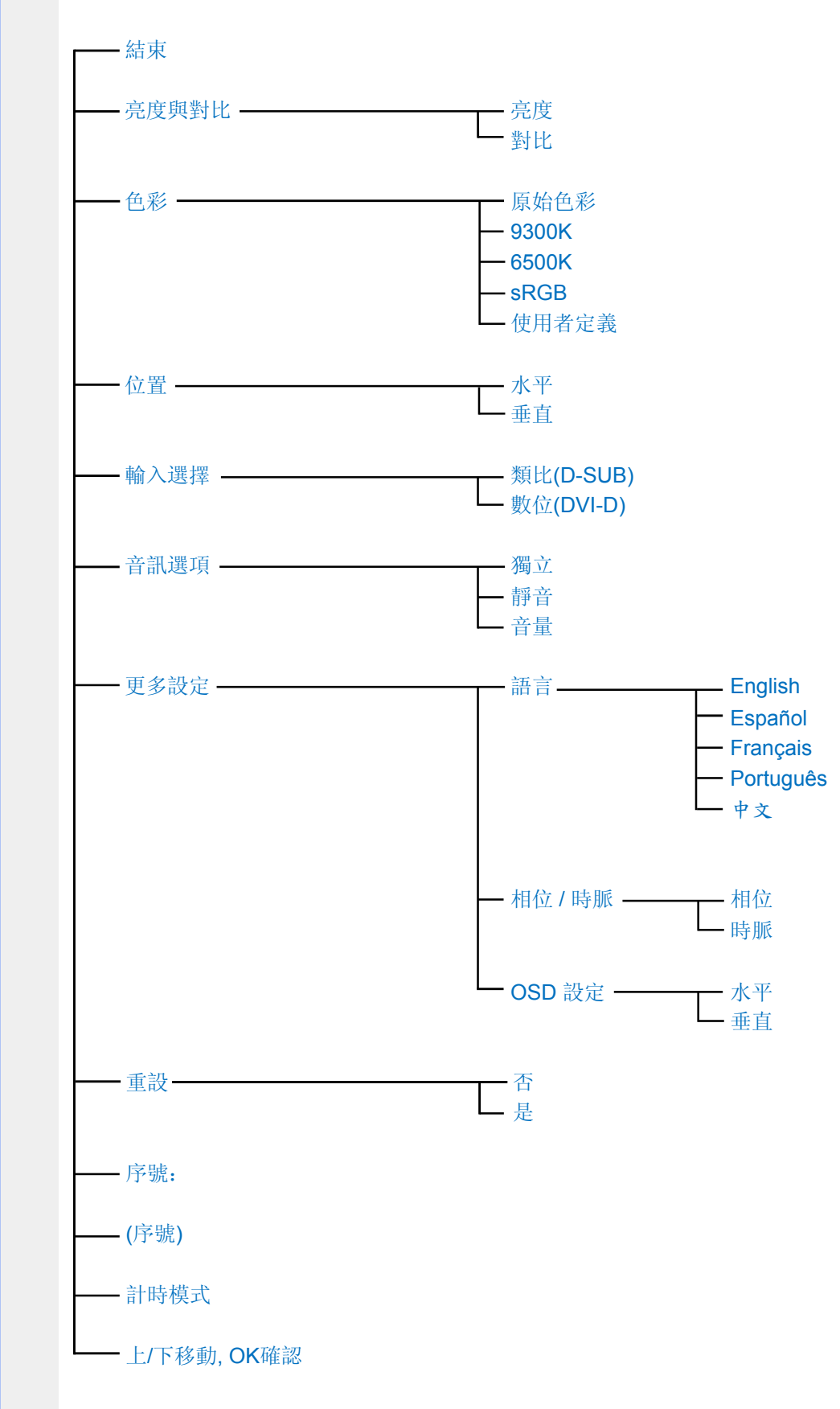

#### *only available for Asia Pacific Model*

Main Menu **Sub Menu** 

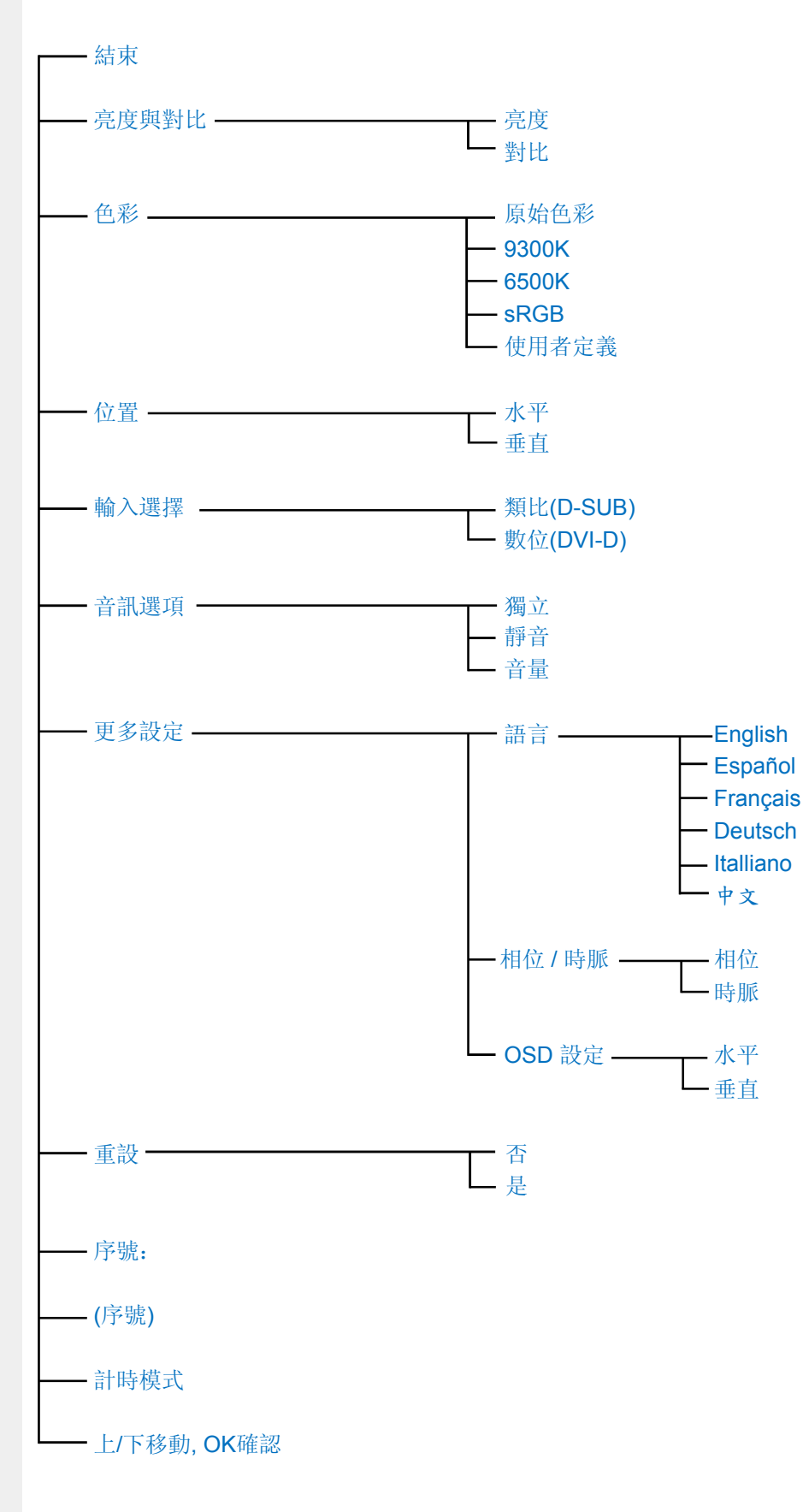

注意: sRGB是確保在不同裝置之間(例如數位相機、顯示器、印表機或掃描器等)正確交換顏色的 標準。

使用統一標準的色彩空間,sRGB可正確地在具有sRGB功能的Philips顯示器上表現sRGB相容裝置的 圖形。透過這種方式,顏色會經過校正,而您也可以相信螢幕上所顯示顏色的正確性。

使用sRGB有一個重點,即顯示器的亮度與對比會被固定於預先定義的設定及色彩完整範圍。因此, 在顯示器的OSD中選擇sRGB設定是很重要的。

如須這樣做,請先按下顯示器側面的 OK 鈕,開啟 OSD 選單;按下向下鈕將游標移到顏色 Color 項 目,並按下 OK 鈕;按下向右鍵將游標移到 sRGB 項目,然後移動向下鈕並按下 OK 鈕退出 OSD 選 單。

在此之後,請不要變更顯示器的亮度或對比設定。如果您變更任何一項,顯示器將會退出sRGB模 式,並被設定為6500K的色溫。

返回頁首

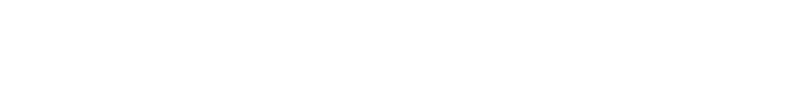

 $/$ 

ļ

# <span id="page-58-0"></span>F 1rst Choice

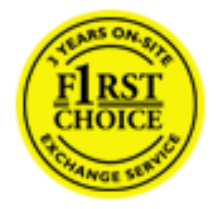

您來電的48小時內更換。

 $36$ 

F 1rst Choice (Andorra)<br>(Cyprus)

F 1rst Choice

F 1rst Choice

**F** 1rst Choice F 1rst Choice

 $/$ 

F 1rst Choice

(Liechtenstein)

# 絡:[www.philips.com/support](http://www.philips.com/support)

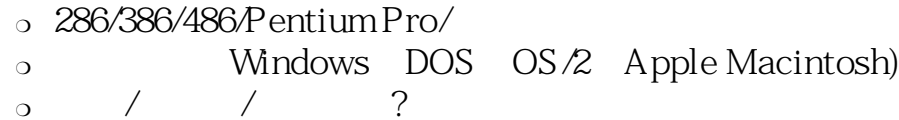

First Choice

網址:<http://www.philips.com/support>

ļ

# <span id="page-60-0"></span>First Choice

ļ

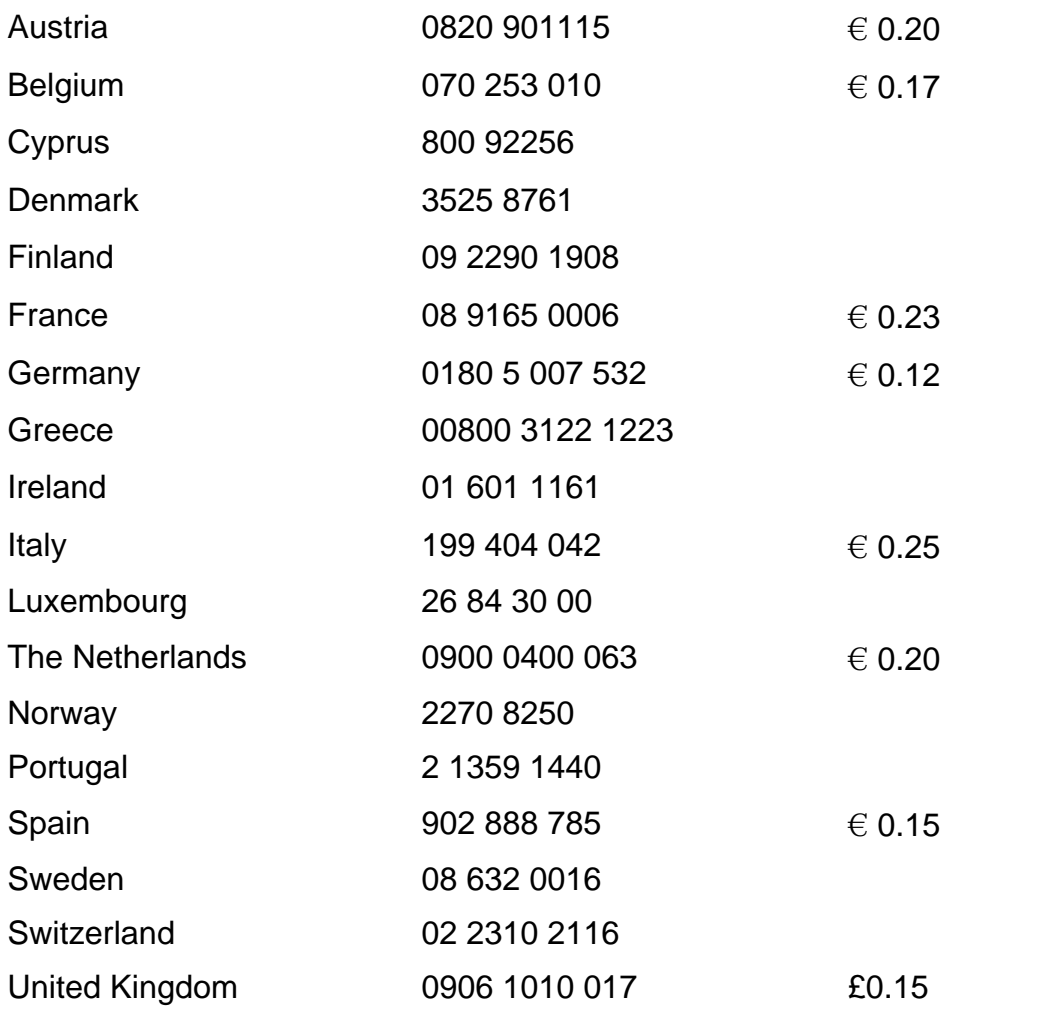

<span id="page-61-0"></span>Philips 2008 Philips 2008 Philips 2008 Philips 2008 Philips 2008 Philips 2008 Philips 2008 Philips 2008 Philips 2008 Philips 2008 Philips 2008 Philips 2008 Philips 2008 Philips 2008 Philips 2008 Philips 2008 Philips 2008 P Philips Philips

 $\mathcal{L}_{\mathcal{A}}$  -  $\mathcal{L}_{\mathcal{A}}$  -  $\mathcal{L}_{\mathcal{A}}$  -  $\mathcal{L}_{\mathcal{A}}$  -  $\mathcal{L}_{\mathcal{A}}$ 

Philips 這項中歐及東歐地區保固包含捷克共和國、匈牙利、斯洛伐克、斯洛維尼亞、波蘭、  $\frac{1}{\sqrt{2}}$ 

Philips  $\blacksquare$ 

www.philips.com/support

 $\overline{a}$ 

, and the contract of the contract of the contract of the contract of the contract of the contract of the contract of the contract of the contract of the contract of the contract of the contract of the contract of the con

ļ

 $\mathcal{L}_{\mathcal{A}}$  -  $\mathcal{L}_{\mathcal{A}}$  -  $\mathcal{L}_{\mathcal{A}}$  -  $\mathcal{L}_{\mathcal{A}}$  -  $\mathcal{L}_{\mathcal{A}}$ 

Philips Philips Philips Philips Philips  $\blacksquare$ 

網站:*<http://www.philips.com/support>*

# <span id="page-63-0"></span>**Consumer Information Centers**

[Antilles](#page-67-0) • [Argentina](#page-67-1) • [Astline](#page-63-1) • [Australia](#page-69-0) • [Bangladesh](#page-70-0) • [Bosnia & Herzegovina•](#page-64-0) [Brasil](#page-67-2) • [Canada](#page-69-1) • [Chile](#page-67-3) • [China](#page-70-1) • [Colombia](#page-67-4) • [Belarus](#page-63-2) • [Bulgaria](#page-63-3) • [Croatia](#page-64-1) • [Czech Republic](#page-63-4) • [Estonia](#page-64-2) • [Dubai](#page-73-0) • [Hong Kong](#page-70-2) • [Hungary](#page-64-3) • [India](#page-70-3) • [Indonesia](#page-71-0) • [Korea](#page-71-1) • [Latvia](#page-64-4) • [Lithuania](#page-65-0) [• Macedonia](#page-65-1) • [Malaysia](#page-71-2) • [Mexico](#page-68-0) • [Morocco](#page-73-1) • [New Zealand](#page-69-2) • [Pakistan](#page-72-0) • [Paraguay](#page-68-1) • [Peru](#page-68-2) • [Philippines](#page-72-1) • [Poland](#page-63-0) • [Romania](#page-65-2) • [Russia](#page-66-0) • [Serbia & Montenegro](#page-65-3) • [Singapore](#page-72-2) • [Slovakia](#page-65-4) • [Slovenia](#page-66-1) • [South Africa](#page-73-2) • [Taiwan](#page-72-3) • [Thailand](#page-73-3) • [Turkey](#page-66-2) • [Ukraine](#page-66-3) • [Uruguay](#page-68-3) • [Venezuela](#page-69-3)

### Eastern Europe

#### <span id="page-63-2"></span>**BELARUS**

Technical Center of JV IBA M. Bogdanovich str. 155 BY - 220040 Minsk Tel: +375 17 217 33 86

#### <span id="page-63-1"></span>ASTLINE

Petrus Brovky str. 17-101 BY - 220072 Minsk Tel: +375 17 284 02 03

#### <span id="page-63-3"></span>**BULGARIA**

LAN Service 140, Mimi Balkanska Str. Office center Translog 1540 Sofia, Bulgaria Tel: +359 2 960 2360 Email: office@lan-service.bg www.lan-service.bg

#### <span id="page-63-4"></span>CZECH REPUBLIC

Xpectrum Lužná 591/4 CZ - 160 00 Praha 6 Tel: 800 100 697 Email:info@xpectrum.cz www.xpectrum.cz

## <span id="page-64-0"></span>BOSNIA & HERZEGOVINA

Megatrend d.o.o. Bosnia & Herzegovina Džemala Bijedica 2/11 BA - 7100 Sarajevo Tel: +387 33 613 166 Email: info@megatrend.ba www.megatrend.ba

#### <span id="page-64-1"></span>**CROATIA**

Renoprom d.o.o. Ljubljanska 4 HR - 10431 Sv. Nedjelja Tel: +385 1 333 0999 Email: renoprom@renoprom.hr www.renoprom.hr

#### <span id="page-64-2"></span>**ESTONIA**

FUJITSU SERVICES OU Akadeemia tee 21G EE-12618 Tallinn Tel: +372 6519900 www.ee.invia.fujitsu.com

#### <span id="page-64-3"></span>**HUNGARY**

Profi Service Hungary Külso-Váci út 123 HU - 1044 Budapest Tel: +36 1 814 8080 Email: ugyfelszolgalat@psc.hu www.psc.hu

#### <span id="page-64-4"></span>LATVIA

ServiceNet LV Jelgavas iela 36 LV - 1055 Riga, Tel: +371 7460399 Email: serviss@servicenet.lv

#### <span id="page-65-1"></span>**MACEDONIA**

AMC - Computers kej Dimitar Vlahov bb MK - 1000 Skopje Tel: +389 2 3125097 www.amc.com.mk

#### <span id="page-65-0"></span>LITHUANIA

ServiceNet LT Gaiziunu G. 3 LT - 3009 KAUNAS Tel: +370 7400088 Email: servisas@servicenet.lt www.servicenet.lt

#### <span id="page-65-2"></span>ROMANIA

Blue Ridge Int'l Computers SRL 115, Mihai Eminescu St., Sector 2 RO - 020074 Bucharest Tel: +40 21 2101969 Email: tehnic@blueridge.ro www.blueridge.ro

#### <span id="page-65-3"></span>SERBIA & MONTENEGRO

Tehnicom Service d.o.o. Bulevar Vojvode Misica 37B YU - 11000 Belgrade Tel: +381 11 30 60 881 Email: tehnicom-service@tehnicom.com www.tehnicom-service.com

#### <span id="page-65-4"></span>**SLOVAKIA**

Datalan Servisne Stredisko Puchovska 8 SK - 831 06 Bratislava Tel: +421 2 49207155 Email: servis@datalan.sk

#### <span id="page-66-1"></span>**SLOVENIA**

PC HAND Brezovce 10 SI - 1236 Trzin Tel: +386 1 530 08 24 Email: servis@pchand.si

#### POLAND

**Zolter** ul.Zytnia 1 PL - 05-500 Piaseczno Tel: +48 22 7501766 Email: servmonitor@zolter.com.pl www.zolter.com.pl

#### <span id="page-66-0"></span>RUSSIA

Tel: +7 095 961-1111 Tel: 8-800-200-0880 Website: www.philips.ru

#### <span id="page-66-2"></span>**TURKEY**

Türk Philips Ticaret A.S. Yukari Dudullu Org.San.Bolgesi 2.Cadde No:22 34776-Umraniye/Istanbul Tel: (0800)-261 33 02

#### <span id="page-66-3"></span>UKRAINE

Comel Shevchenko street 32 UA - 49030 Dnepropetrovsk Tel: +380 562320045 www.csp-comel.com

## Latin America

#### <span id="page-67-0"></span>**ANTILLES**

Philips Antillana N.V. Kaminda A.J.E. Kusters 4 Zeelandia, P.O. box 3523-3051 Willemstad, Curacao Phone: (09)-4612799 Fax : (09)-4612772

#### <span id="page-67-1"></span>**ARGENTINA**

Philips Antillana N.V. Vedia 3892 Capital Federal CP: 1430 Buenos Aires Phone/Fax: (011)-4544 2047

#### <span id="page-67-2"></span>BRASIL

Philips da Amazônia Ind. Elet. Ltda. Rua Verbo Divino, 1400-São Paulo-SP CEP-04719-002 Phones: 11 21210203 -São Paulo & 0800-701-0203-Other Regions without São Paulo City

#### <span id="page-67-3"></span>**CHILE**

Philips Chilena S.A. Avenida Santa Maria 0760 P.O. box 2687Santiago de Chile Phone: (02)-730 2000 Fax : (02)-777 6730

#### <span id="page-67-4"></span>**COLOMBIA**

Industrias Philips de Colombia S.A.-Division de Servicio CARRERA 15 Nr. 104-33 Bogota, Colombia Phone:(01)-8000 111001 (toll free) Fax : (01)-619-4300/619-4104

### <span id="page-68-0"></span>**MEXICO**

Consumer Information Centre Norte 45 No.669 Col. Industrial Vallejo C.P.02300, -Mexico, D.F. Phone: (05)-3687788 / 9180050462 Fax : (05)-7284272

#### <span id="page-68-1"></span>PARAGUAY

Av. Rca. Argentina 1780 c/Alfredo Seiferheld P.O. Box 605 Phone: (595 21) 664 333 Fax: (595 21) 664 336 Customer Desk: Phone: 009 800 54 1 0004

### <span id="page-68-2"></span>PERU

Philips Peruana S.A. Customer Desk Comandante Espinar 719 Casilla 1841 Limab18 Phone: (01)-2136200 Fax : (01)-2136276

#### <span id="page-68-3"></span>URUGUAY

Rambla O'Higgins 5303 Montevideo Uruguay Phone: (598) 619 66 66 Fax: (598) 619 77 77 Customer Desk: Phone: 0004054176

### <span id="page-69-3"></span>VENEZUELA

Industrias Venezolanas Philips S.A. Apartado Postal 1167 Caracas 1010-A Phone: (02) 2377575 Fax : (02) 2376420

# **Canada**

#### <span id="page-69-1"></span>**CANADA**

Philips Electronics Ltd. 281 Hillmount Road Markham, Ontario L6C 2S3 Phone: (800) 479-6696

## **Pacific**

#### <span id="page-69-0"></span>AUSTRALIA

Philips Consumer Electronics Consumer Care Center Level 1, 65 Epping Rd North Ryde NSW 2113 Phone: 1300 363 391 Fax : +61 2 9947 0063

#### <span id="page-69-2"></span>NEW ZEALAND

Philips New Zealand Ltd. Consumer Help Desk 2 Wagener Place, Mt.Albert P.O. box 1041 Auckland Phone: 0800 477 999 (toll free) Fax : 0800 288 588

#### Asia

#### <span id="page-70-0"></span>**BANGLADESH**

Philips Service Centre 100 Kazi Nazrul Islam Avenue Kawran Bazar C/A Dhaka-1215 Phone: (02)-812909 Fax : (02)-813062

#### <span id="page-70-1"></span>**CHINA**

SHANGHAI Rm 1007, Hongyun Building, No. 501 Wuning road, 200063 Shanghai P.R. China Phone: 4008 800 008 Fax: 21-52710058

#### <span id="page-70-2"></span>HONG KONG

Philips Electronics Hong Kong Limited Consumer Service Unit A, 10/F. Park Sun Building 103-107 Wo Yi Hop Road Kwai Chung, N.T. Hong Kong Phone: (852)26199663 Fax: (852)24815847

#### <span id="page-70-3"></span>INDIA

Phone: 91-20-712 2048 ext: 2765 Fax: 91-20-712 1558

BOMBAY Philips India Customer Relation Centre Bandbox House 254-D Dr. A Besant Road, Worli Bombay 400 025

**CALCUTTA** Customer Relation Centre 7 justice Chandra Madhab Road Calcutta 700 020

MADRAS Customer Relation Centre 3, Haddows Road Madras 600 006

NEW DELHI Customer Relation Centre 68, Shivaji Marg New Dehli 110 015

#### <span id="page-71-0"></span>**INDONESIA**

Philips Group of Companies in Indonesia Consumer Information Centre Jl.Buncit Raya Kav. 99-100 12510 Jakarta Phone: (021)-7940040 ext: 2100 Fax : (021)-794 7511 / 794 7539

#### <span id="page-71-1"></span>**KOREA**

Philips Consumer Service Jeong An Bldg. 112-2 Banpo-dong, Seocho-Ku Seoul, Korea Customer Careline: 080-600-6600 Phone: (02) 709-1200 Fax : (02) 595-9688

#### <span id="page-71-2"></span>**MALAYSIA**

After Market Solutions Sdn Bhd, Philips Authorised Service Center, Lot 6, Jalan 225, Section 51A, 46100 Petaling Jaya, Selangor Darul Ehsan, Malaysia. Phone: (603)-7954 9691/7956 3695 Fax: (603)-7954 8504 Customer Careline: 1800-880-180
#### PAKISTAN

Philips Consumer Service Mubarak manzil, 39, Garden Road, Saddar, Karachi-74400 Tel: (9221) 2737411-16 Fax: (9221) 2721167 E-mail: care@philips.com Website: www.philips.com.pk

#### PHILIPPINES

PHILIPS ELECTRONICS & LIGHTING, INC. Consumer Electronics 48F PBCOM tower 6795 Ayala Avenue cor VA Rufino St. Salcedo Village 1227 Makati City, PHILS Phone: (02)-888 0572, Domestic Toll Free: 1-800-10-PHILIPS or 1-800-10-744 5477 Fax: (02)-888 0571

#### **SINGAPORE**

Accord Customer Care Solutions Ltd Authorized Philips Service Center Consumer Service 620A Lorong 1 Toa Rayoh Singapore 319762 Tel: +65 6882 3999 Fax: +65 6250 8037

#### TAIWAN

Philips Taiwan Ltd. Consumer Information Centre 13F, No. 3-1 Yuan Qu St., Nan Gang Dist., Taipei 115, Taiwan Phone: 0800-231-099 Fax : (02)-3789-2641

#### THAILAND

Philips Electronics (Thailand) Ltd. 26-28th floor, Thai Summit Tower 1768 New Petchburi Road Khwaeng Bangkapi, Khet Huaykhwang Bangkok10320 Thailand Tel: (66)2-6528652 E-mail: cic Thai@philips.com

## **Africa**

#### **MOROCCO**

Philips Electronique Maroc 304,BD Mohamed V Casablanca Phone: (02)-302992 Fax : (02)-303446

#### SOUTH AFRICA

PHILIPS SA (PTY) LTD Customer Care Center 195 Main Road Martindale, Johannesburg P.O. box 58088 Newville 2114 Telephone: +27 (0) 11 471 5194 Fax: +27 (0) 11 471 5123 E-mail: customercare.za@philips.com

#### Middle East

#### **DUBAI**

Philips Middle East B.V. Consumer Information Centre P.O.Box 7785 DUBAI Phone: (04)-335 3666 Fax : (04)-335 3999

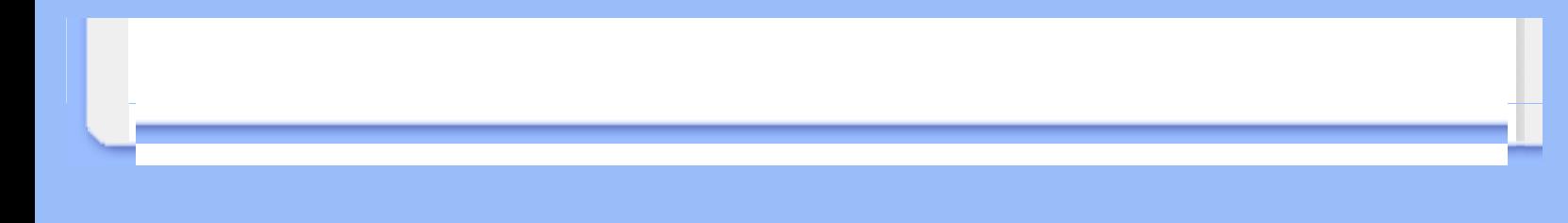

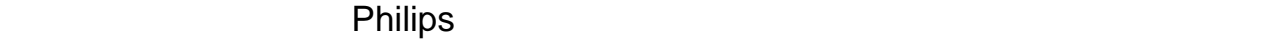

產品享受飛利浦保固須符合下列條件:\_產品適當用於其設計目的、符合操作說明、返修時提

 $\overline{12}$ 

*[http://www.philips.com](http://www.philips.com/)*

ļ

# **LIMITED WARRANTY (Computer Monitor)**

### **Three Years Free Labor/Three Years Free Service on Parts**

*\*This product must be shipped in at your expense for service.*

#### **WHO IS COVERED?**

You must have proof of purchase to receive warranty service. A sales receipt or other document showing that you purchased the product is considered proof of purchase. Attach it to this owner's manual and keep both nearby.

#### **WHAT IS COVERED?**

Warranty coverage begins the day you buy your product. *For three years thereafter,* all parts will be repaired or replaced, and labor is free. *After three years from the day of purchase,* you pay for the replacement or repair of all parts, and for all labor charges.

All parts, including repaired and replaced parts, are covered only for the original warranty period. When the warranty on the original product expires, the warranty on all replaced and repaired products and parts also expires.

#### **WHAT IS EXCLUDED?**

Your warranty does not cover:

labor charges for installation or setup of the product, adjustment of customer controls on the product, and installation or repair of antenna systems outside of the product.

product repair and/or part replacement because of misuse, accident, unauthorized repair or other cause not within the control of Philips Consumer Electronics.

reception problems caused by signal conditions or cable or antenna systems outside the unit.

a product that requires modification or adaptation to enable it to operate in any country other than the country for which it was designed, manufactured, approved and/or authorized, or repair of products damaged by these modifications.

incidental or consequential damages resulting from the product. (Some states do not allow the exclusion of incidental or consequential damages, so the above exclusion may not apply to you. This includes, but is not limited to, prerecorded material, whether copyrighted or not copyrighted.)

the model or production number on the product has been altered, deleted, removed or made illegible.

#### **Where IS SERVICE AVAILABLE?**

Warranty service is available in all countries where the product is officially distributed by Philips Consumer Electronics. In countries where Philips Consumer Electronics does not distribute the product, the local Philips service organization will attempt to provide service (although there may be a delay if the appropriate spare parts and technical manual(s) are not readily available).

#### **Where CAN I GET MORE INFORMATION?**

For more information, contact the Philips Customer Care Center by calling (877) 835-1838 (U.S.A. customers only) or *(919) 573-7855*.

#### *Before Requesting Service...*

Please check your owner's manual before requesting service. Adjustments of the controls discussed there may save you a service call.

#### **TO GET WARRANTY SERVICE IN U.S.A., PUERTO RICO OR U.S. VIRGIN ISLANDS...**

Contact the Philips Customer Care Center phone number listed below for product assistance and procedures for servicing:

#### *Philips Customer Care Center*

#### *(877) 835-1838 or (919) 573-7855*

*(In U.S.A., Puerto Rico and U.S. Virgin Islands, all implied warranties, including implied warranties of merchantability and fitness for a particular purpose, are limited in duration to the duration of this express warranty. But, because some states do not allow limitations on how long an implied warranty may last, this limitation may not apply to you.)*

**REMEMBER... Please record the model and serial numbers found on the product below.** 

MODEL  $\#$ 

SERIAL # \_\_\_\_\_\_\_\_\_\_\_\_\_\_\_\_\_\_\_\_\_\_\_\_\_\_\_\_\_\_\_\_\_\_\_\_\_\_\_\_\_\_\_\_\_\_\_\_

*This warranty gives you specific legal rights. You may have other rights which vary from state/ province to state/province.*

Before contacting Philips, please prepare the following details so we can solve your problem

#### quickly.

Philips type number Philips serial number Purchase date (copy of purchase may be required) **PC environment Processor:** 

- ❍ 286/386/486/Pentium Pro/Internal memory
- ❍ Operating system (Windows, DOS, OS/2, Apple Macintosh)
- ❍ Fax/Modem/Internet program?

Other cards installed

Having the following information available will also help speed up the process:

Your proof of purchase indicating: date of purchase, dealer name, model and product serial number.

The full address to which the swap model should be delivered.

#### **Just a phone call away**

ļ

Philips' customer help desks are located worldwide. Within the U.S. you can contact Philips customer care Monday-Friday from 8:00 AM-9:00 PM Eastern Time (ET) and on Saturdays from 10:00 AM-5:00 PM ET hrs by using one of the contact phone numbers.

For more information on this and more great Philips products visit our website at:

Website: *[http://www.philips.com](http://www.philips.com/)*

# <span id="page-79-3"></span>[A](#page-79-0) [B](#page-79-1) [C](#page-79-2) [D](#page-80-0) [E](#page-81-0) [F](#page-81-1) [G](#page-82-0) [H](#page-82-1) [I](#page-82-2) J K [L](#page-83-0) M [N](#page-83-1) O [P](#page-83-2) Q [R](#page-84-0) [S](#page-84-1) [T](#page-85-0) [U](#page-86-0) [V](#page-86-1) W X Y Z

<span id="page-79-2"></span><span id="page-79-1"></span><span id="page-79-0"></span>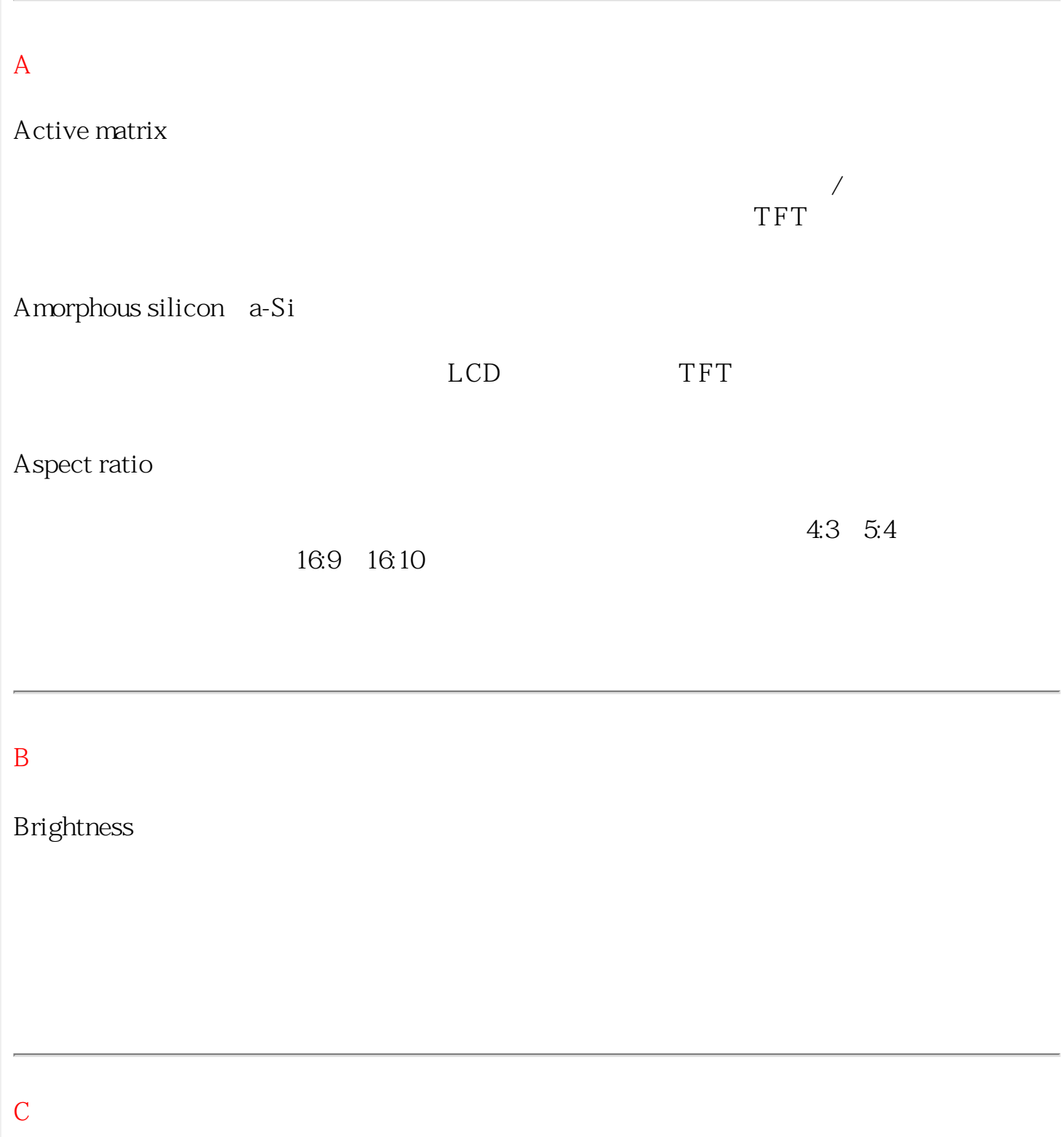

<span id="page-80-0"></span>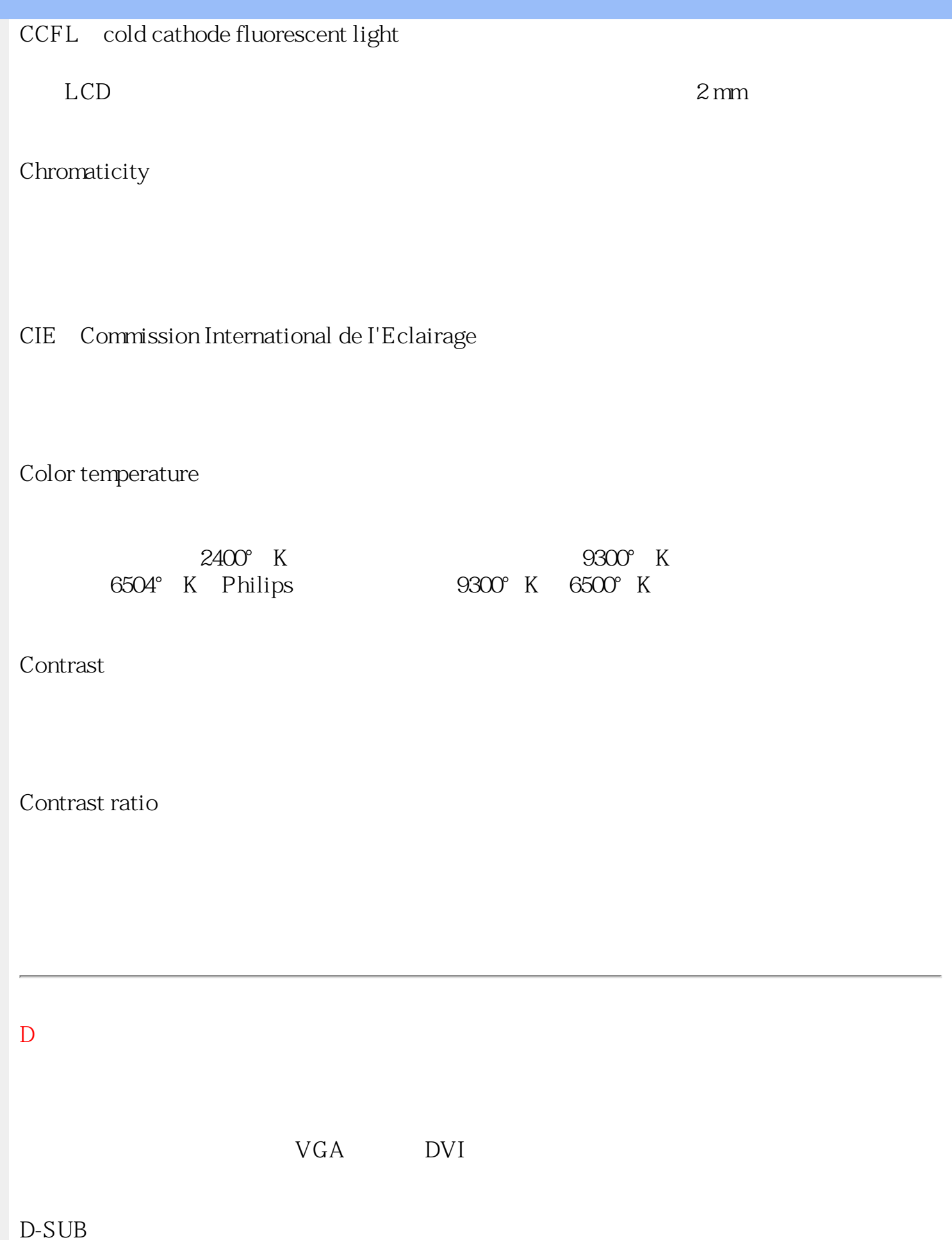

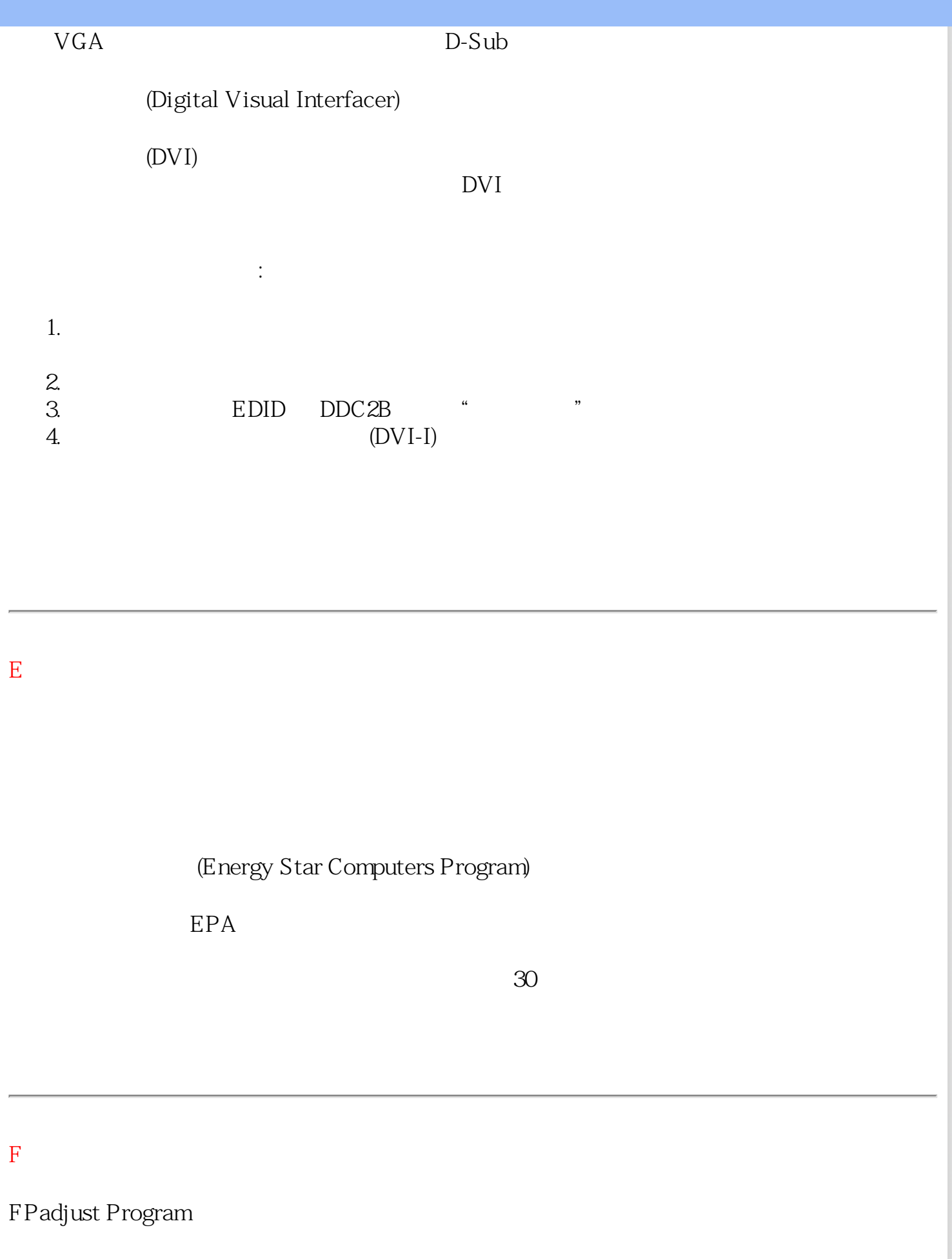

<span id="page-81-1"></span><span id="page-81-0"></span>FP Adjust

[返回頁首](#page-79-3)

<span id="page-82-0"></span>G

Gamma(視訊疊層亮度)

約略依輸入影像訊號的數學次方函數所計算出來的影像電壓函數的螢幕亮度,其指數稱爲 gamma(視訊疊層亮度)。

Grayscale(灰階)

一種無色差的階層,範圍由黑色經一連串逐漸變亮的灰色到達白色。這一連串的灰色可能由固 定階段所組成,各階段之間的差距相同。如果類比/數位轉換器爲8位元,顯示器便可以最多 2 = 256 階的結果顯示。對於彩色顯示器而言,R.G.B每一顏色都有256階。因此,所能顯示的 總色數便為256x256x256= 16.7百萬色。

#### 返回頁首

#### H

<span id="page-82-1"></span>HDCP

高頻寬數位內容保護 (HDCP) 是一種整合於 DVI 接頭的版權保護系統,可遏止他人盜拷具有版 權的內容。HDCP 可讓您播放如電影或演唱會等受保護的媒體內容,還可檢查訊號,值播放正 版媒體內容以防盜版。

Hue(色度)

顏色的主要屬性之一,可與其他顏色區分。例如一個顏色中可能會有綠色、黃色或紫色的色 度。被定義有色度的顏色叫做彩色;白色、黑色與灰色都沒有色度。

#### [返回頁首](#page-79-3)

<span id="page-82-2"></span>I

IPS (In Plane Switching, 橫向電場驅動)

一種液晶分子在LCD層上以橫向驅動而非以直向驅動時,以改善LCD觀賞角度的技巧。

返回頁首

<span id="page-83-2"></span><span id="page-83-1"></span><span id="page-83-0"></span>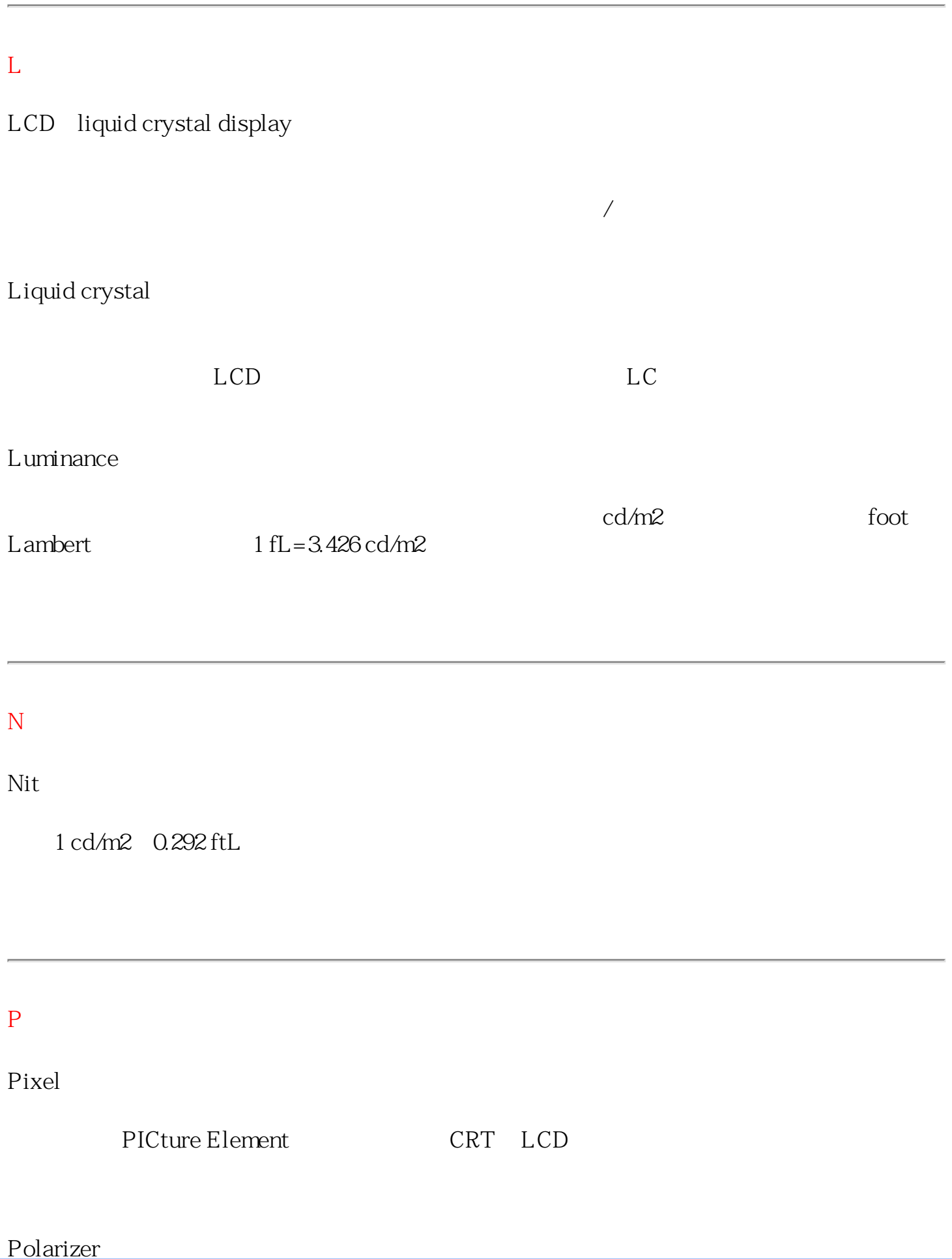

<span id="page-84-1"></span><span id="page-84-0"></span>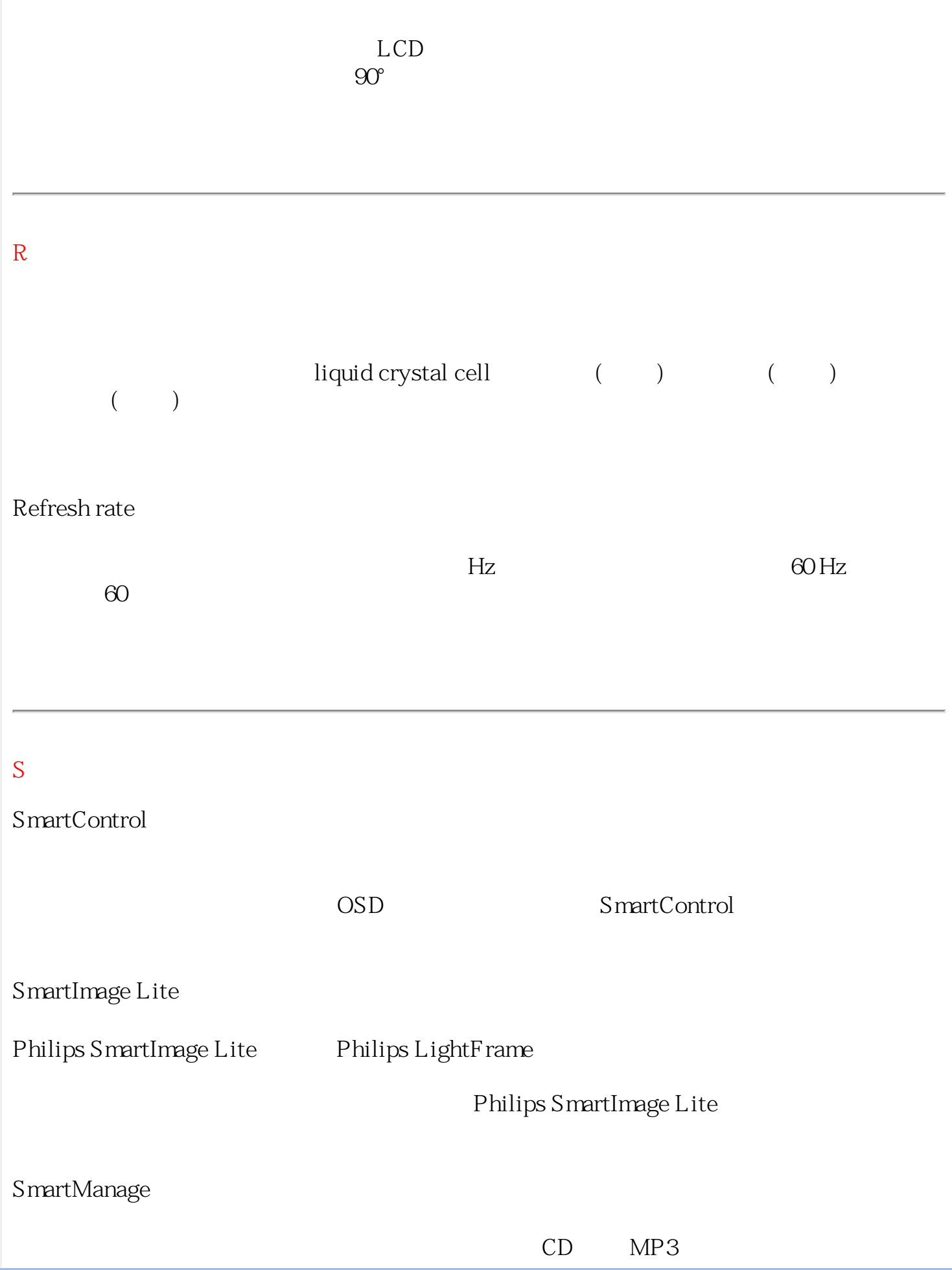

<span id="page-85-0"></span>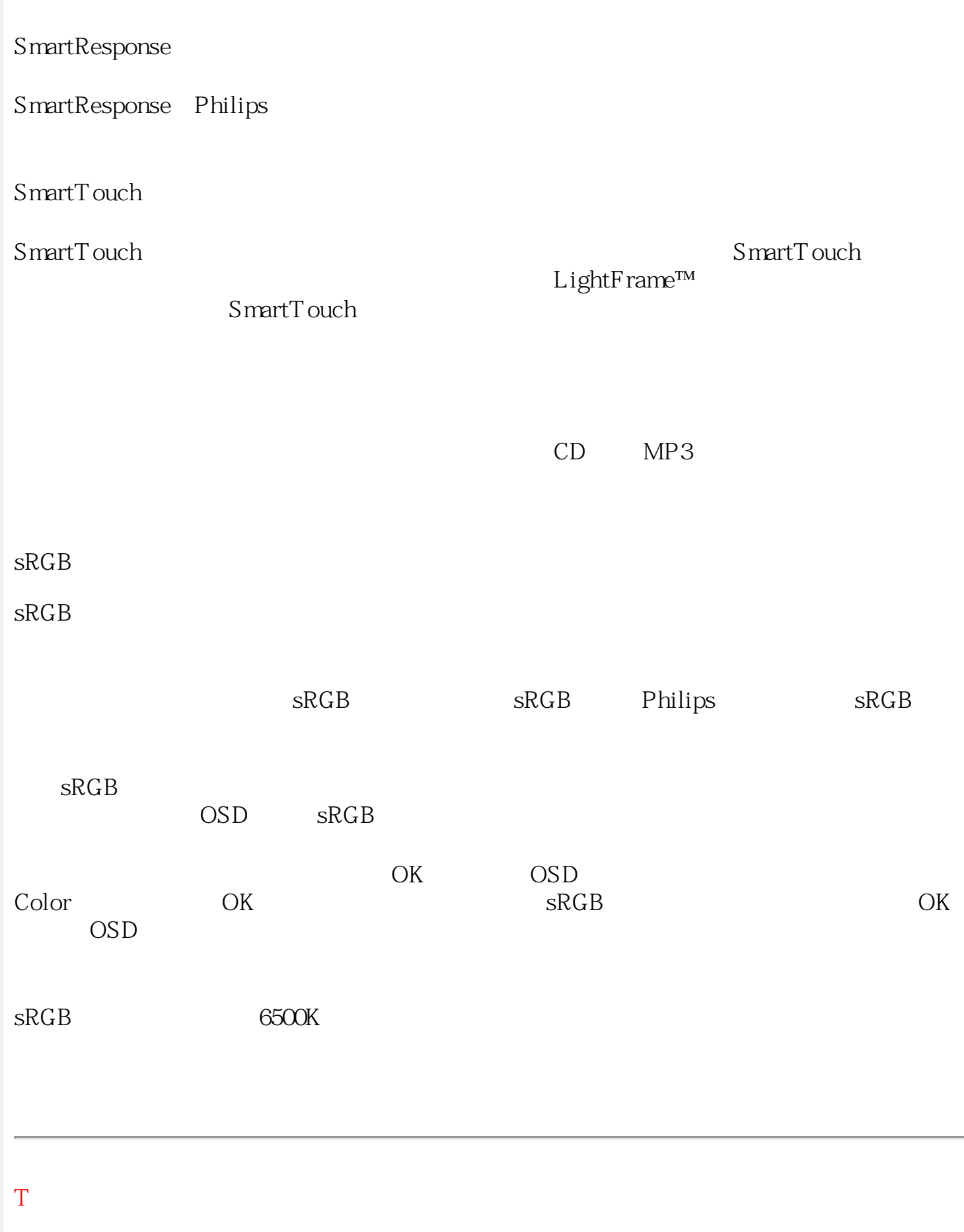

<span id="page-86-1"></span><span id="page-86-0"></span>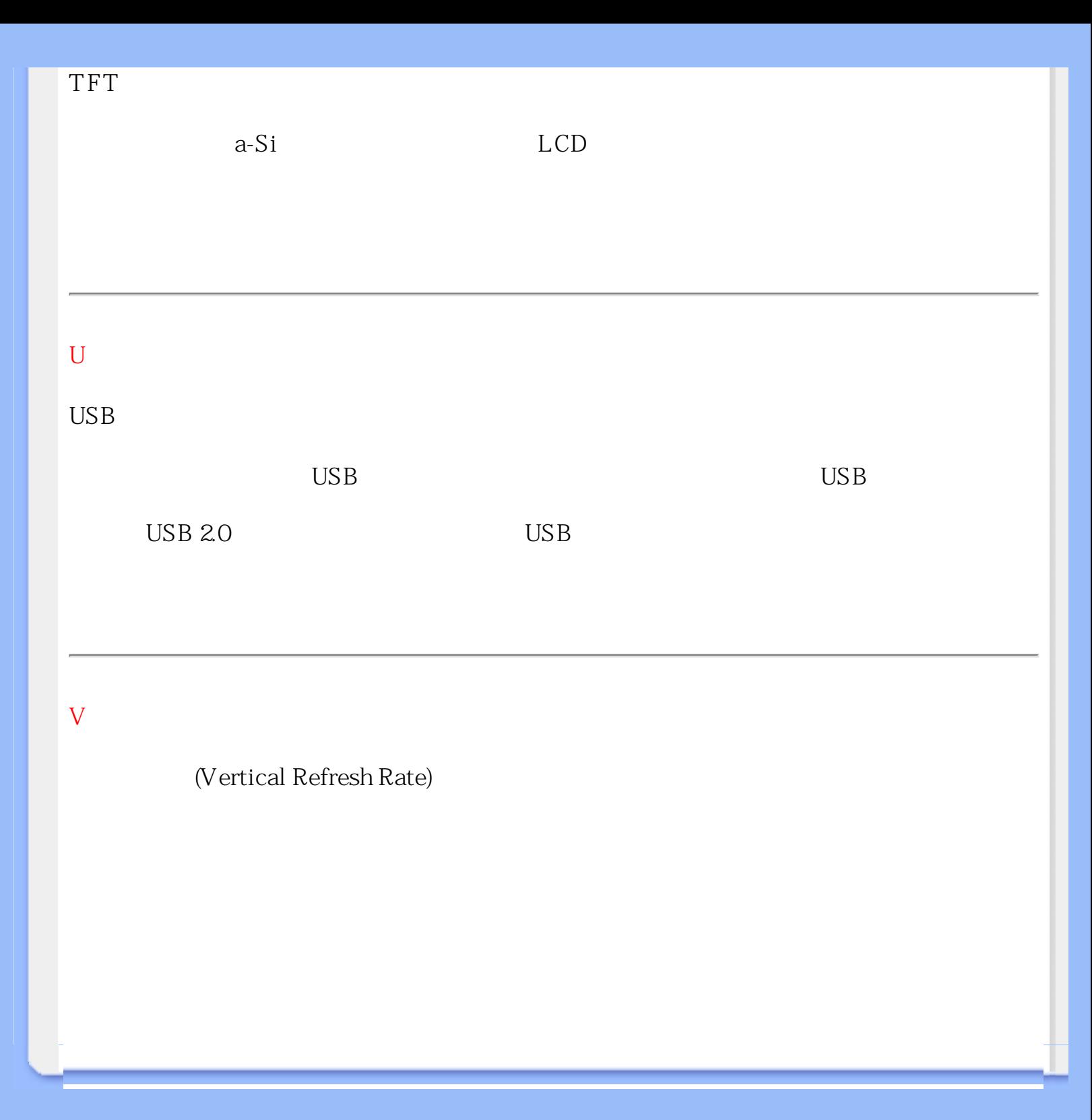

<span id="page-87-3"></span><span id="page-87-2"></span><span id="page-87-1"></span><span id="page-87-0"></span>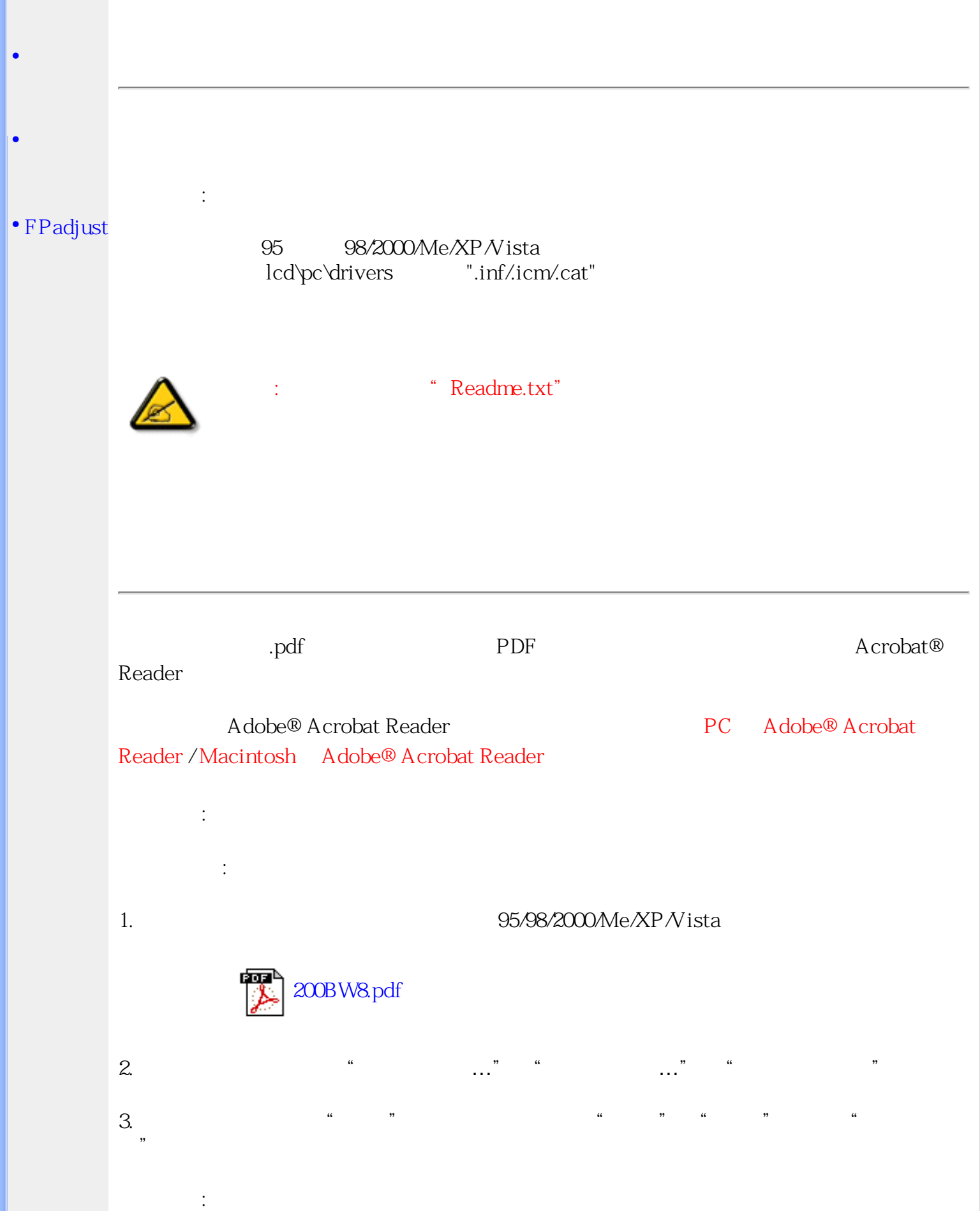

# <span id="page-88-0"></span> $1.$ FPadjust FP Adjust  $\ddot{\cdot}$ :

95 98/2000/Me/XP/Vista

FPadjust :

址")。

打印本手冊:

FPadjust

95/98/2000/Me/XP/Vista

[FP\\_Setup4.3.exe](file:///P|/P_TranslateFile/O9/2007/1/O9003553-Techview/Philips/lcd/pc/fpadjust/FP_setup4.3.exe)

● 在出現的菜單上, 選擇"保存鏈接為…","保存目標為…"或 "下載 鏈接存盤"。 ● 選好存放地點; 點擊"保存"(如出現提示存放為"文件"或"源址", 選擇"源

FPadjust

"FP\_Readme4.3.txt"

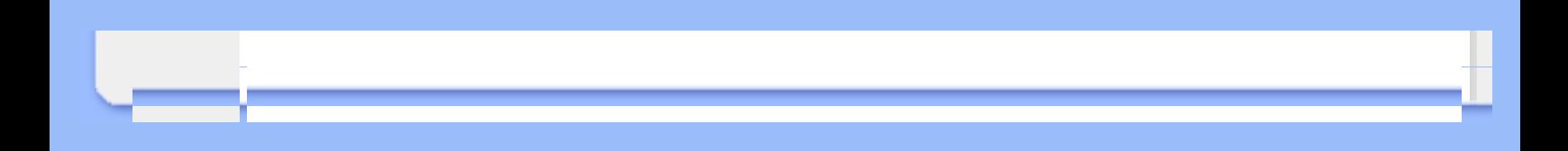